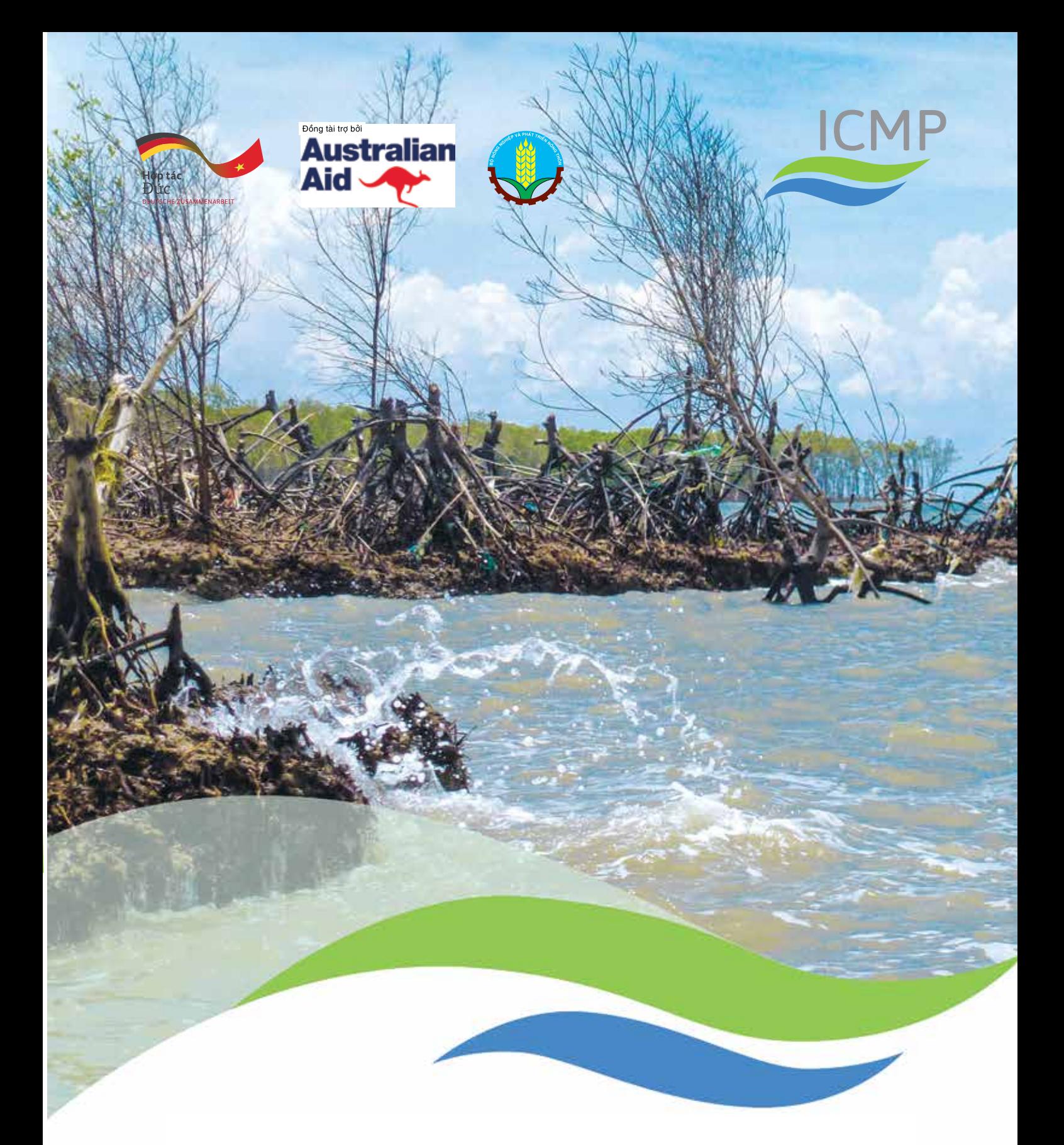

Sổ tay hướng dẫn Phương pháp đánh giá hiện trạng bờ biển bằng ghi hình video (SVAM)

Xuất bản bởi

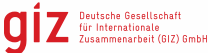

#### **Chịu trách nhiệm xuất bản**

#### **Trụ sở đặt tại**

Bonn và Eschborn, CHLB Đức

Chương trình Quản lý Tổng hợp Vùng Ven biển (ICMP)

Tầng 9, Landmark, 5B, Tôn Đức Thắng, Quận 1, T + 84 838239811 F + 84 838239813 I www.giz.de/viet-nam http://daln.gov.vn/icmp-cccep.html

**Biên soạn xong** Tháng 3 năm 2014

**Biên tập** Nguyễn Thị Việt Phương

**In**

**Dàn trang và trình bày** Tầng 5 số 6 Nguyễn Công Trứ, Hai Bà Trưng, Hà Nội

**Hình ảnh** © GIZ

**Tác giả** Ts. Michael Russell

Báo cáo không phản ánh quan điểm của Chính phủ Việt Nam, Bộ Ngoại giao và Thương mại Úc, Bộ Hợp tác Kinh tế và Phát triển Liên bang Đức cũng như GIZ.

© GIZ 2014

GIZ chịu trách nhiệm nội dung của ấn phẩm này.

#### Dưới sự ủy quyền của

Bộ Hợp tác Kinh tế và Phát triển Liên bang Đức và Bộ Ngoại giao và Thương Mại Úc

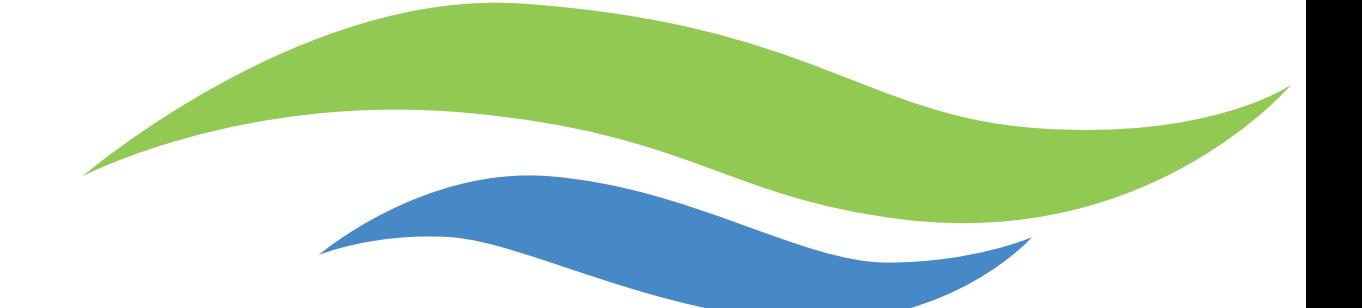

# Sổ tay hướng dẫn Phương pháp đánh giá hiện trạng bờ biển bằng ghi hình video (SVAM)

## **GIZ Việt Nam**

Là một tổ chức thuộc chính phủ Đức, *Deutsche Gesellschaft für Internationale Zusammenarbeit (GIZ) GmbH* hỗ trợ Chính phủ Đức hoàn thành các mục tiêu của mình trong lĩnh vực hợp tác quốc tế hướng tới phát triển bền vững.

GIZ đã hoạt động ở Việt Nam trong hơn 20 năm qua. Thay mặt cho chính phủ Đức, GIZ cung cấp các dịch vụ tư vấn cho Chính phủ Việt Nam và hiện đang tham gia vào ba lĩnh vực ưu tiên: (i) Đào tạo Nghề; (ii) Chính sách Môi trường và Sử dụng bền vững Nguồn Tài nguyên Thiên nhiên; và 3) Năng lượng.

Nhà tài trợ vốn và ủy nhiệm chính của GIZ Việt Nam là Bộ Hợp tác và Phát triển Kinh tế Liên bang Đức (BMZ). Ngoài ra còn có các Bộ liên bang về Môi trường, Bảo tồn Thiên nhiên, Xây dựng và An toàn hạt nhân (BMUB), Bộ Liên bang về các vấn đề Kinh tế và Năng lượng (BMWi) và Bộ Tài chính Liên bang (BMF). GIZ Việt Nam cũng tham gia nhiều dự án do Chính phủ Úc (thông qua Bộ Ngoại giao và Thương mại - DFAT) và Liên minh châu Âu đồng tài trợ cũng như hợp tác chặt chẽ với Ngân hàng phát triển Đức KfW.

Chương trình Quản lý Tổng hợp Vùng Ven biển (ICMP) do hai chính phủ Đức và Úc tài trợ nhằm hỗ trợ Việt Nam quản lý các hệ sinh thái ven biển giúp tăng khả năng phục hồi và giảm khả năng bị tổn thương nhằm bảo vệ vùng đồng bằng sông Cửu Long đang phải đối mặt với biến đổi khí hậu. Tổ chức Hợp tác Phát triển Đức GIZ cùng phối kết hợp với Bộ Nông nghiệp và PTNT, và các sở, ban ngành của năm tỉnh chương trình gồm An Giang, Bạc Liêu, Cà Mau, Kiên Giang và Sóc Trăng triển khai thực hiện Chương trình.

Để biết thêm thông tin, xin ghé thăm Website của chúng tôi www.giz.de/viet-nam và http://daln.gov. vn/icmp-cccep.html.

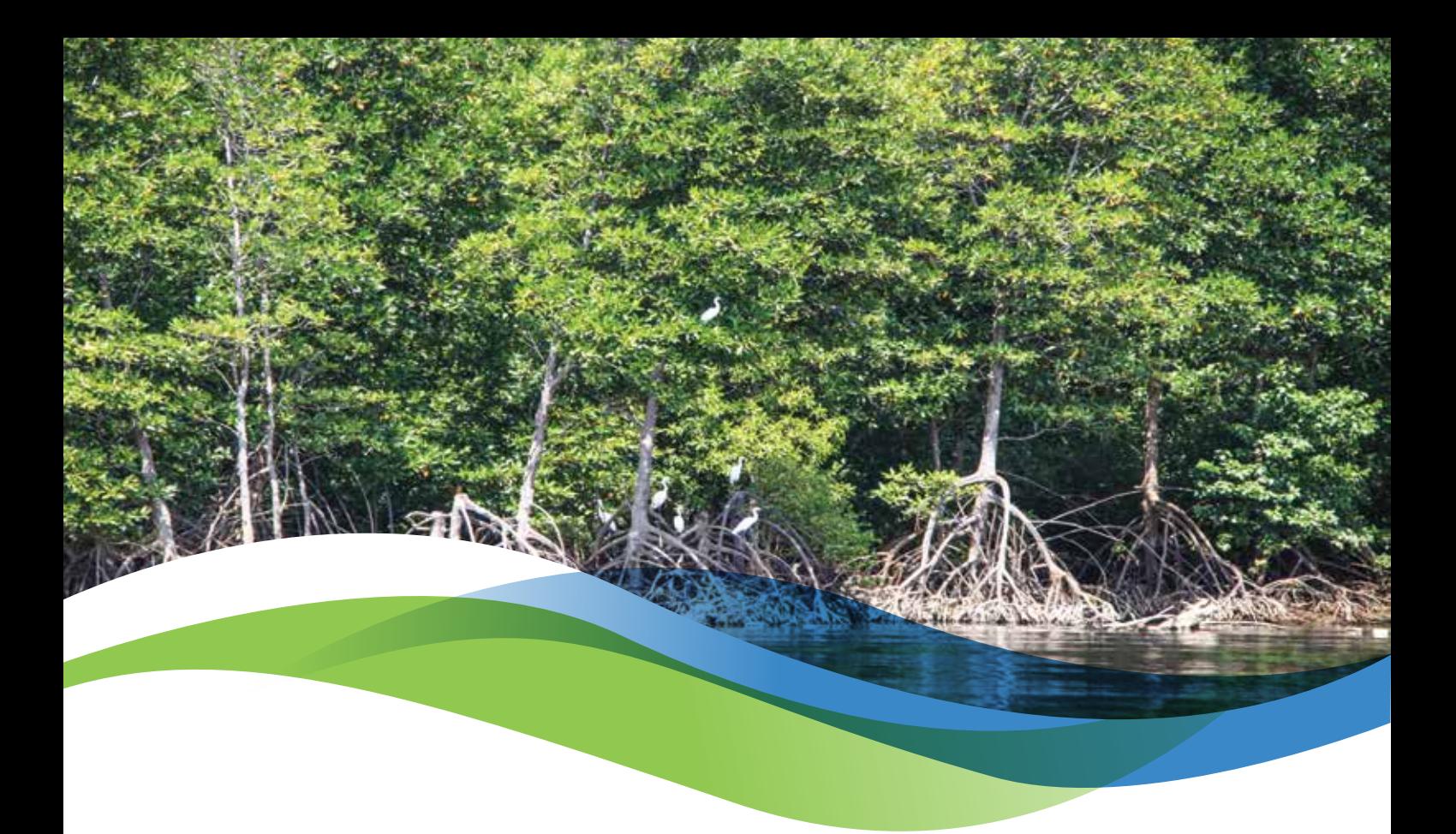

# Mục lục

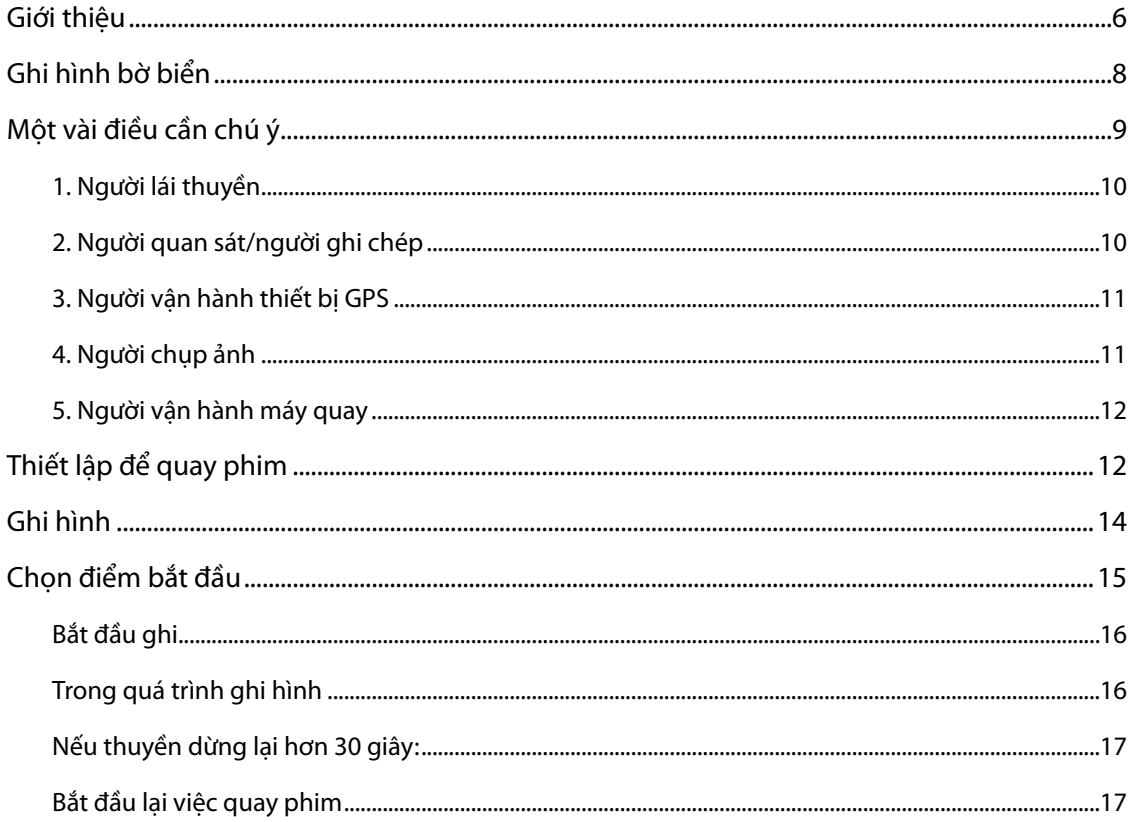

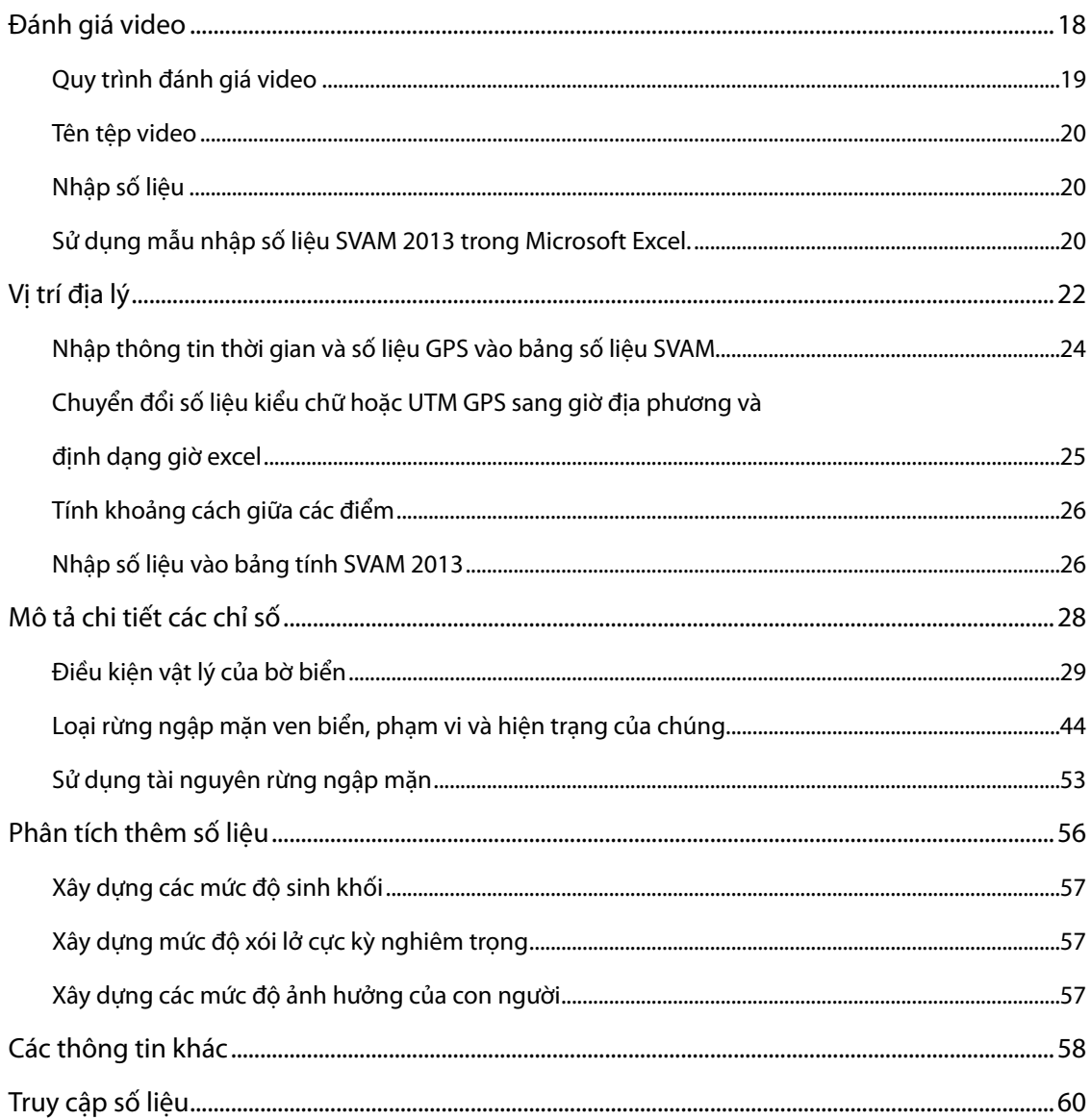

Phần 1 của tài liệu này được dựa trên: Giới thiệu Đánh giá hiện trạng bờ biển bằng ghi hình video của MangroveWatch do Jock Mackenzie tại MangroveWatch xây dựng

Phần 2 của tài liệu này được dựa trên một báo cáo của Tổ chức hợp tác kỹ thuật Đức GTZ, Dự án Bảo tồn và Phát triển khu dư trữ sinh quyển tỉnh Kiên Giang:

Đánh giá rừng ngập mặn, hiện trạng bờ biển và nghiên cứu khả thi chương trình REDD tại tỉnh Kiên Giang, Việt Nam. Thực hiện bởi Ts. Norm Duke, Ts. Nick Wilson, ông Jock Mackenzie, ông Nguyễn Hải Hòa và Ts. David Puller.

# Giới thiệu

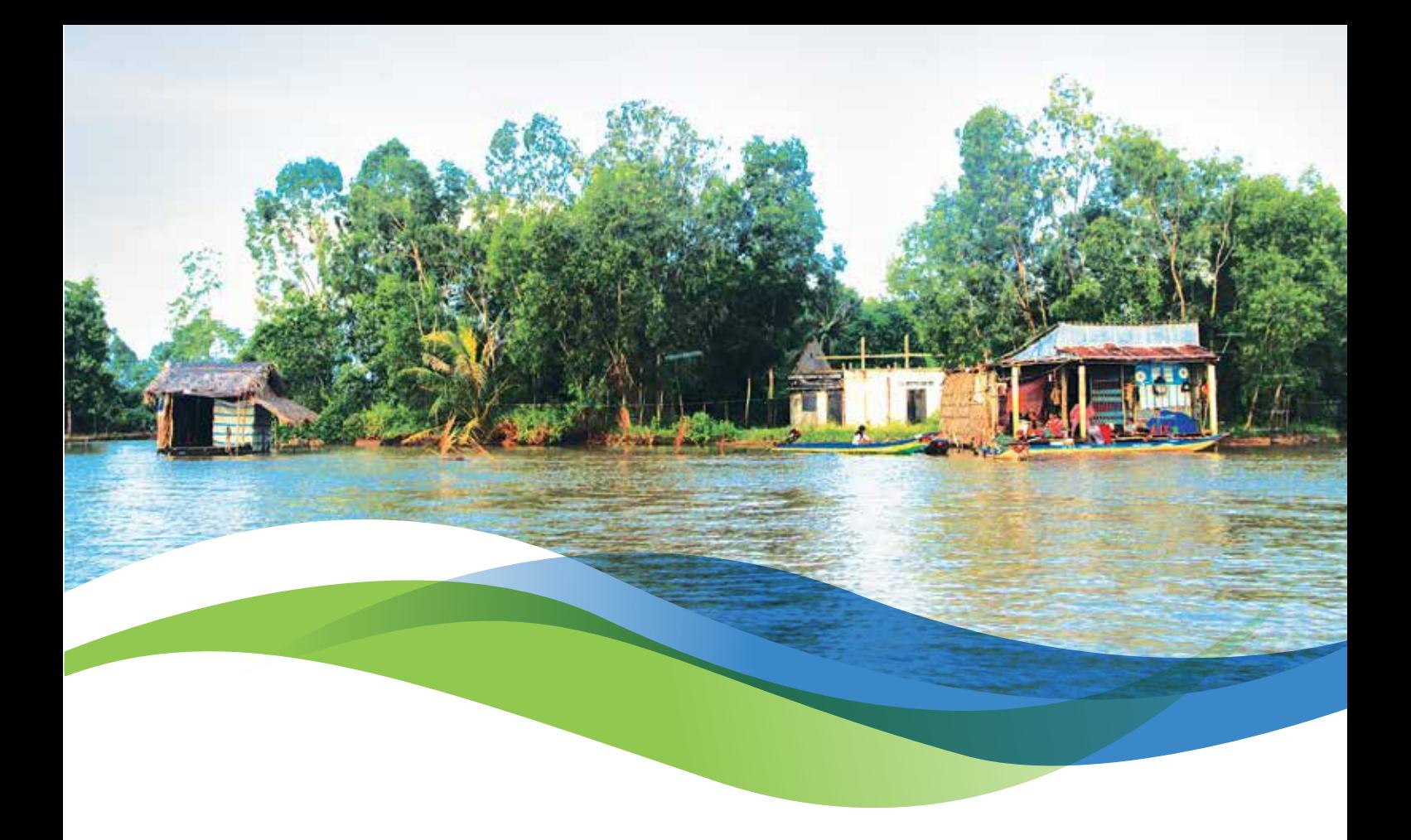

SVAM là phương pháp đánh giá nhanh và hiệu quả kinh tế về hiện trạng bờ biển. Phương pháp này không cần yêu cầu chuyên gia trong thu thập số liệu nhưng vẫn cho phép đánh giá chi tiết các đặc điểm bờ biển. *Việc sử dụng một phương pháp đánh giá chuẩn hóa có nghĩa là phương pháp SVAM có thể được thực hiện lặp lại cho các mục đích giám sát trong tương lai. Việc sử dụng video ghi hình cung cấp các thông tin, cơ sở dữ liệu lâu dài về bờ biển để từ đó đánh giá các thay đổi trong tương lai.* 

Phương pháp đánh giá hiện trạng bờ biển bằng ghi hình video (SVAM) được xây dựng bởi MangroveWatch<sup>1</sup>, một chương trình giám sát của Australia với sự tham gia của các nhà khoa học về rừng ngập mặn và người dân. Nó cho phép đánh giá định tính sinh cảnh bờ biển, điều kiện vật lý và sự tác động của con người, được xác định trên cơ sở các bản ghi video liên tục về bờ biển và bãi triều dọc theo bờ biển và cửa sông.

Tiến hành ghi hình kỹ thuật số liên tục hiện trạng bờ biển. Tiến hành phân tích video để xác định một số đặc điểm có liên quan đến "hiện trạng" bờ biển. Tình trạng bờ biển được xác định thông qua các quan sát: loại bờ, tình trạng bờ, tình trạng xói lở, tình trạng sử dụng đất xung quanh, đặc điểm xây dựng và thảm thực vật. Hiện trạng rừng ngập mặn cũng có thể được xác định thông qua các quan sát: chiều cao, mật độ cây, sự xuất hiện của các loài chiếm ưu thế, thể trạng rừng và số lượng cây con.

Số liệu GPS tương thích có thể cho phép lập bản đồ các đặc điểm này để thể hiện theo không gian các sinh cảnh bờ biển và hiện trạng của các sinh cảnh này. Các diễn giải định tính đưa ra trong quá trình phân tích được dựa trên các nghiên cứu cơ sở định lượng. Diễn giải video chỉ liên quan đến bãi triều và lên đến 20 m trên mức giới hạn thủy triều.

Có hai giai đoạn trong quá trình thực hiện, đó là ghi hình bờ biển và sau đó đánh giá trong phòng thí nghiệm. Hai giai đoạn này được mô tả trong phần dưới đây.

<sup>1</sup> MangroveWatch là một sáng kiến chung giữa TropWater, trường Đại học James Cook và trường Đại học Queensland và đang được chính phủ Australia cấp kinh phí hoạt động. http://www.mangrovewatch.org.au/.

# Ghi hình bờ biển

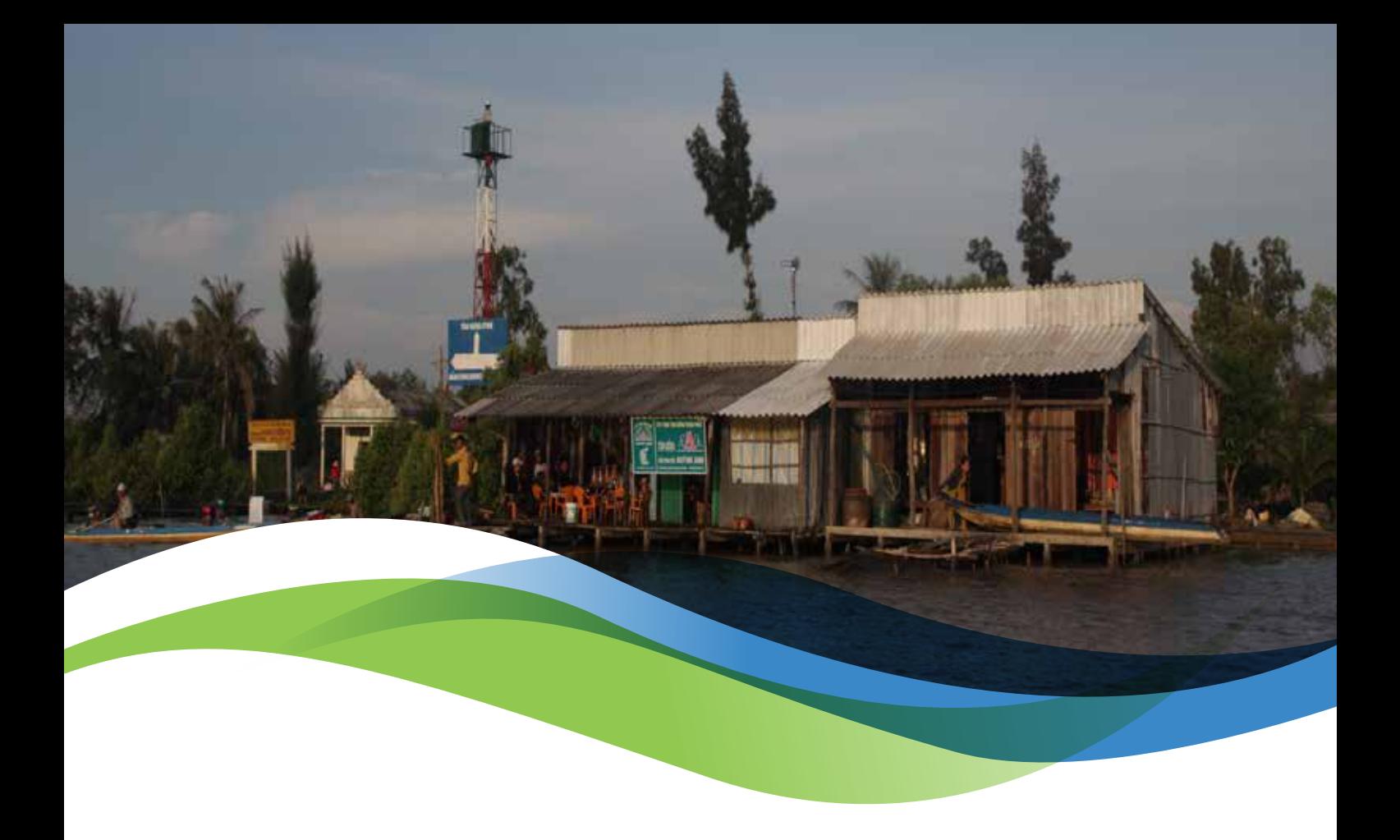

Vì video sẽ được đánh giá ở một nơi nào đó và đôi khi bởi một người khác, nên quan trọng là phải cung cấp được càng nhiều thông tin bổ sung càng tốt. Bao gồm các ghi chép bằng tay và một phần dẫn giải liên tục trên đường âm thanh của video.

## **Một vài điều cần chú ý**

Các thành viên tổ ghi hình

Có 5 nhiệm vụ riêng biệt khi thực hiện phương pháp SVAM;

- 1. Người lái thuyền;
- 2. Người quan sát / người ghi chép;
- 3. Người vận hành thiết bị GPS bật thiết bị GPS lên, lấy đường đi và các điểm dừng bổ sung;
- 4. Người chụp ảnh không giới hạn số lượng ảnh chụp (có độ phân giải cao hơn so với video VÀ có một thiết GPS cố định);
- 5. Người vận hành máy quay phim đảm bảo máy quay chĩa đúng góc từ thuyền để giảm tối đa độ rung lắc và đảm bảo bờ biển nằm trong khung.

5 nhiệm vụ được trình bày trong các trang dưới đây, kèm theo là các bước cần thực hiện trong quá trình thu video kỹ thuật số và các thông tin bổ sung.

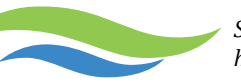

## **1. Người lái thuyền tr**ình hoặc cấu trường trình hoặc cấu trịnh hoặc cấu trịnh hoặc cấu trịnh hoặc cấu trịnh hoặ

Vai trò của người lái thuyền là tạo ra sàn làm việc để thực hiện phương pháp SVAM. biển.

- **Chạy và cho dừng thuyền tại điểm xuất phát do người ghi chép xác định.**<br> **Chạy và cho dừng thuyền tại điểm xuất phát do người ghi chép xác định.**
- **E** luập và cho dàng thấych tại diệnh xuất phát do ngàoi gin chếp xác dịm.<br>• Đây có thể là một con kênh, mũi đất, công trình hoặc cấu trúc dễ thấy trên bờ biển.
	- $\bullet$  Điều này bảo đảm rằng các video có thể khớp nối với nhau.
- **c**ố gắng cách xa bờ biển 50 m điều này giúp thu lại hình ảnh thích hợp và tránh việc phóng فات tó quá mức to quá mức.
- $\bullet$  Chạy với tốc độ khoảng 20 22 km/h sử dụng thiết bị GPS để giám sát tốc độ.
	- $\bullet$  Cố gắng hết sức có thể để đi theo các chỗ quanh co của bờ biển, không cắt gần các mũi đất.

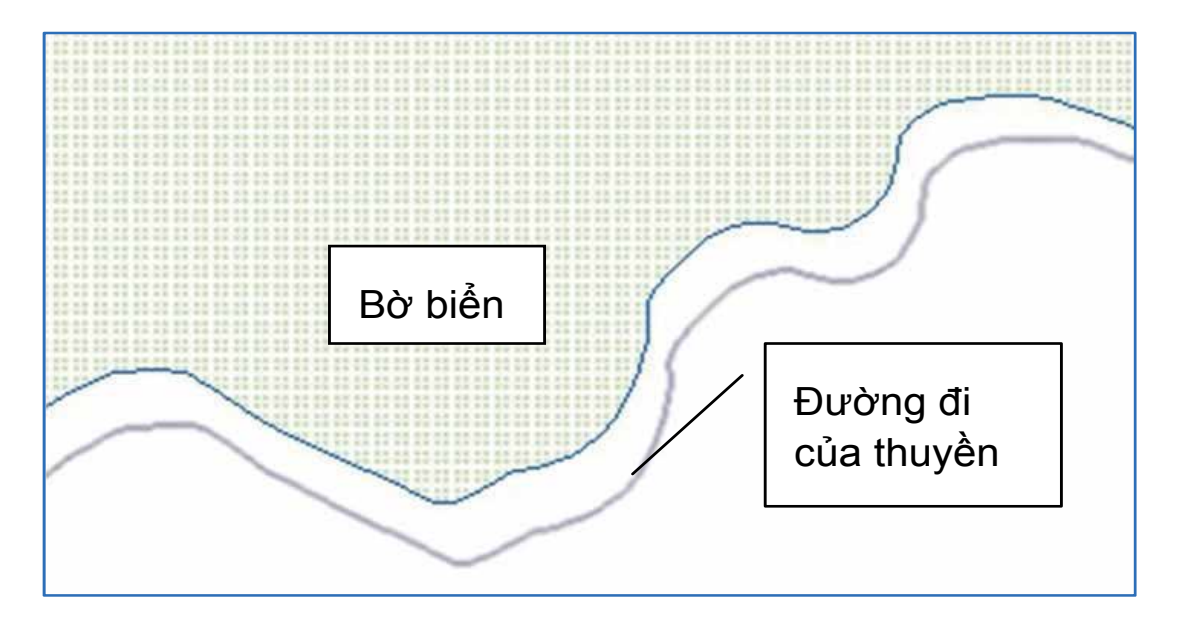

- Tránh dừng lại và bắt đầu trong suốt quá trình ghi hình. <sup>l</sup> Tránh dừng lại và bắt đầu trong suốt quá trình ghi hình.
	- **·** Nếu bạn phải dừng (ví dụ, vì một lưới bắt cá, chỗ nước cạn, v.v…), hãy thông báo cho cả đội biết để họ có thể ghi lại đoạn đó, lấy điểm dừng và ngừng việc ghi hình.<br>Jiết đơn đó thể ghi lại đoạn đó, lấy điểm dừng và ngừng việc ghi hình.
	- **•** Nếu bạn dừng lại, quay đầu thuyền để ghi hình lại điểm đó khi khởi động lại.<br>•

## Nếu bạn dừng lại, quay đầu thuyền để ghi hình lại điểm đó khi khởi động lại. **2. Người quan sát/người ghi chép**

khởi động lại, và các thay đổi về hướng đi (vòng ngược lại, đi xung quanh các chướng ngại vật, v.v…).<br>. Vai trò của người quan sát là ghi chép lại tất cả các thông tin để sau này giúp diễn giải video dễ hiểu hơn. Công việc quan trọng nhất là ghi chép chính xác thời gian và vị trí GPS lúc video bắt đầu chạy, ngừng và

Lúc bắt đầu mỗi video, người Quan sát/Ghi chép ghi lại các thông tin sau:

- dễ hiện người Quan sát/Ghi chép;<br>cóng việc việc thời gian và vị trí GPS lúc thời gian và vị trí GPS lúc thời gian và vị trí GPS lúc thời gian v **·** Tên người Quan sát/Ghi chép;
	- **·** Vị trí vật lý;
- e bát thể chạy, ngườc lại, và các thể hướng đi (dễ dàng có thể nhận biết);<br>Là các thể điểm bắt đầu (dễ dàng có thể nhận biết);
- **vich chức chuyển và số điểm dừng;** v.v. l v.v. engagement v.v. engagement v.v. engagement v.v. engagement v.v. engagement v.v. engagement v.v. engagement v.v. en engagement v.v. en engagement v.v. en engagement v.v. en en
	- **·** Thời điểm chính xác bắt đầu ghi hình (chính xác đến từng giây);
- $\bullet$  Hướng đi của thuyền;
	- l Số ảnh của bức ảnh đầu tiên.

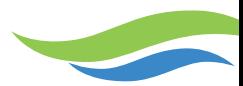

Khi ghi chép quá trình đi:

- <sup>l</sup> Thời gian, số điểm dừng GPS và số ảnh của bất cứ lần dừng lại hoặc khởi động lại nào.
- <sup>l</sup> Thời gian, số điểm dừng GPS và số ảnh của bất kỳ thay đổi nào về hướng đi.

VÀ QUAN TRONG NHẤT LÀ:

- Mô tả khái quát loại bờ biển.
- <sup>l</sup> Ghi chép tất cả các thay đổi lớn về dạng bờ biển, bao gồm số điểm dừng và số ảnh.
- <sup>l</sup> Báo cho đội biết rằng đã thực hiện ghi hình được 20 phút và cần phải dừng/khởi động lại.

## **3. Người vận hành thiết bị GPS**

Vai trò của người vận hành thiết bị GPS là để đảm bảo rằng có thể ghi lại thông tin GPS với độ phân giải cao.

Một số bước PHẢI được thực hiện trước khi việc ghi hình diễn ra:

#### **Bước thực hiện đầu tiên của người vận hành thiết bị GPS trong bất kỳ lần thực hiện SVAM nào là đồng bộ hóa thời gian video và máy quay với thiết bị GPS.**

- <sup>l</sup> Trước mỗi chuyến đi, đảm bảo rằng tất cả các số liệu trước đó trong thiết bị GPS đã được tải xuống và có đủ bộ nhớ trên thiết bị GPS.
- <sup>l</sup> Thiết lập thiết bị GPS ở chế độ ghi 2 giây một vị trí.
- <sup>l</sup> Trước khi bắt đầu ghi hình.
- <sup>l</sup> Kiểm tra các cài đặt nhật ký đường đi và BẢO ĐẢM RẰNG ĐÃ BẬT CHỨC NĂNG NHẬT KÝ ĐƯỜNG ĐI.
- <sup>l</sup> Kiểm tra mục "phương pháp ghi" đặt ở chế độ Thời gian (KHÔNG PHẢI Tự động hoặc Khoảng cách).

Người vận hành thiết bị GPS sẽ phải thông báo cho người quan sát – **hô to** sao cho có thể nghe được trên rãnh âm thanh của video các thông tin sau đây:

- <sup>l</sup> Điềm dừng số hay điểm dừng xx.
- <sup>l</sup> Mô tả tại sao lại lấy điểm dừng này.

Lúc bắt đầu và trong suốt thời gian thực hiện, lấy một **ĐIỂM DỪNG** của:

- <sup>l</sup> Điểm xuất phát mà tại đó bắt đầu việc ghi hình;
- <sup>l</sup> Tất cả các điềm dừng lại hoặc khởi động lại;
- <sup>l</sup> Tất cả các đặc điểm đáng chú ý (xói lở, chặt phá rừng ngập mặn, cơ sở hạ tầng quan trọng, v.v…);
- **·** Điểm mà tại đó ngừng việc ghi hình.

## **4. Người chụp ảnh**

*Phần việc này có thể để cho người quan sát thực hiện.*

Các bức ảnh sẽ có độ phân giải cao hơn so với video VÀ cũng sẽ có một vị trí GPS.

**Bước thực hiện đầu tiên của người chụp ảnh trong bất cứ lần thực hiện SVAM nào là đồng bộ hóa thời gian video và máy quay với thiết bị GPS.**

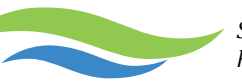

Vai trò của người chụp ảnh là cung cấp các thông tin bổ sung mà video không thể ghi lại được. Người chụp ảnh phải **hô to** các thông tin sau đây (để có thể nghe thấy trên rãnh âm thanh của video):

- <sup>l</sup> Ảnh số ví dụ ẢNH;
- <sup>l</sup> Mô tả bức ảnh chụp gì.

Lúc bắt đầu và trong suốt thời gian thực hiện, bạn sẽ phải chụp ảnh:

- Điểm bắt đầu có thể nhân biết được;
- <sup>l</sup> Tất cả các điểm dừng lại hoặc khởi động lại;
- <sup>l</sup> Tất cả các đặc điểm đáng chú ý (xói lở, chặt phá rừng ngập mặn, cơ sở hạ tầng quan trọng);
- Toàn đôi SVAM.

## **5. Người vận hành máy quay**

Mục đích của việc thu **video** là để đảm bảo rằng bờ biển nằm trong khung hình của máy quay VÀ đảm bảo rằng cảnh được quay phải vuông góc với đường đi của thuyền.

**Rãnh âm than**h cũng là một bản ghi chép thông tin bổ sung có giá trị vì thế người vận hành máy quay phải đảm bảo rằng điểm dừng GPS và các điểm ảnh cũng được ghi (bằng cách lặp đi lặp lại nếu cần thiết).

## **Thiết lập để quay phim**

<sup>l</sup> Xác định vị trí của chính bạn – đối diện vuông góc với hướng đi, có nghĩa là ngồi ngang thuyền và nhìn về một phía bờ. Một chiếc ghế nhựa hoặc ghế gập là rất hữu ích.

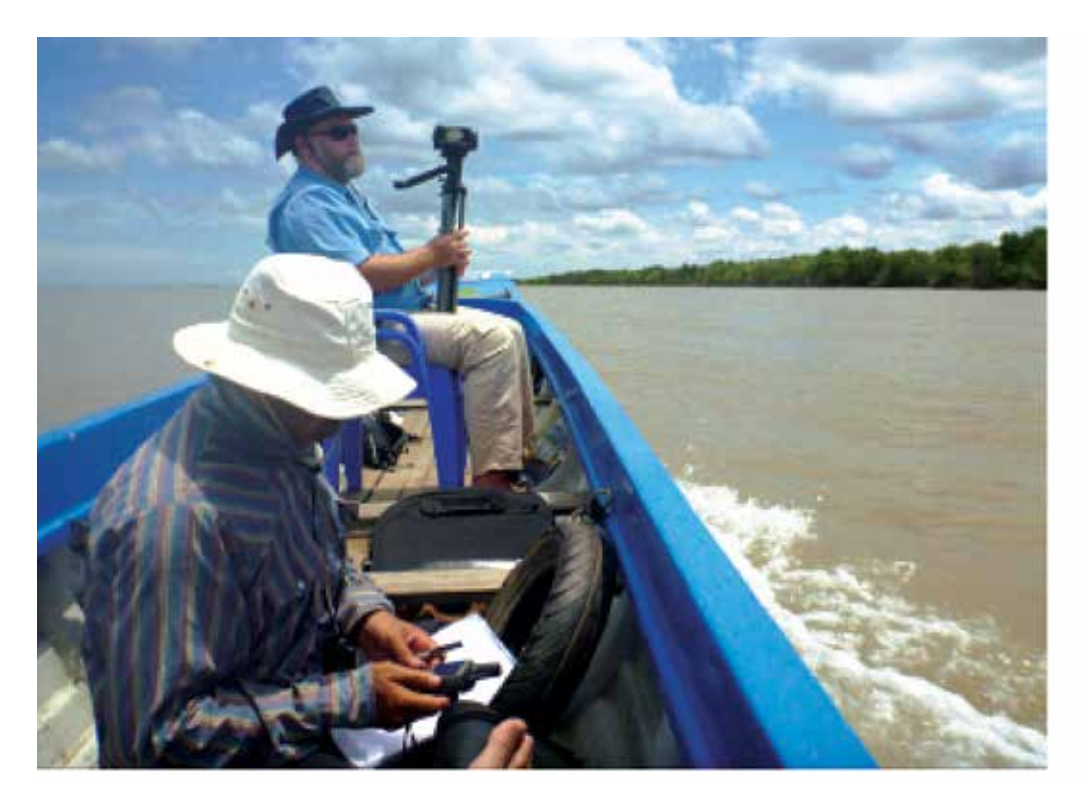

**Người vận hành máy quay ngồi đối diện với một bên bờ theo hướng đi, để chân máy quay tựa vào đầu gối để tránh rung lắc. Người quan sát/ghi chép ghi chép số điểm dừng GPS.**

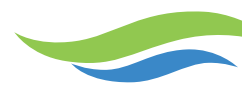

- **·** Gắn máy quay vào chân máy quay.
- **·** Điều chỉnh độ nghiêng của máy quay dùng chân kẹp chặt chân máy quay và một tay giữ cần điều chỉnh.
- <sup>l</sup> Chèn chân máy quay để chống rung lắc kẹp chân máy quay vào giữa hai chân hoặc tựa vào người bạn.

*Quan trọng là phải chèn cho chân máy quay không bị rung lắc. Kẹp vào giữa hai chân hoặc để lên một chiếc áo phao chống rung lắc.* 

- <sup>l</sup> Nếu ánh nắng mặt trời cản trở việc ghi hình, hãy tìm cách nào đó để che râm cho máy quay. Phim sẽ có chất lượng thấp nếu mặt trời chiếu thẳng vào ống kính máy quay.
- **Sử dụng bộ lọc sáng phân cực.**
- <sup>l</sup> Nếu cần thiết, hãy dùng ô để che râm cho máy quay.
- <sup>l</sup> *Không phóng nhỏ đề vừa với màn hình.* Bảm đảm rằng có thể nhìn một phần mặt nước và bầu trời. Điều này bảo đảm rằng có thể nhìn thấy toàn bộ bờ biển trong đó có rừng ngập mặn kể cả khi thuyền bị tròng trành.

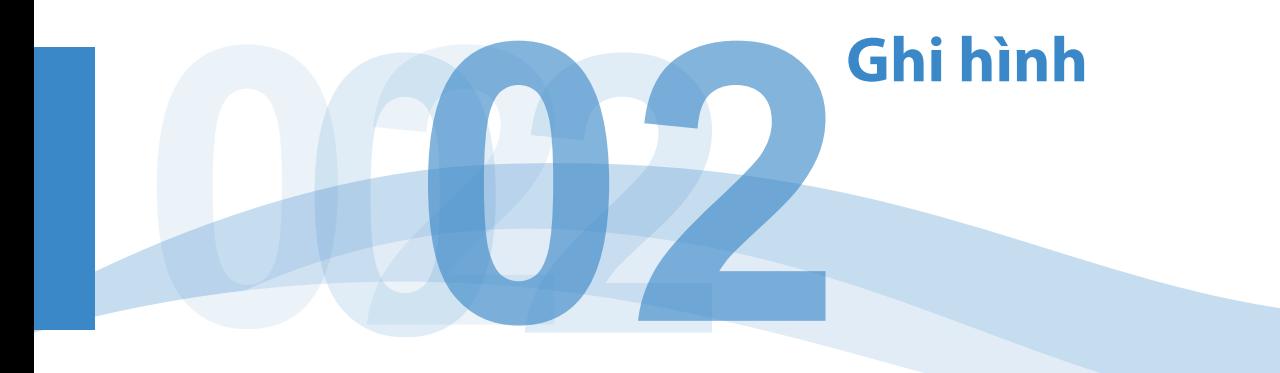

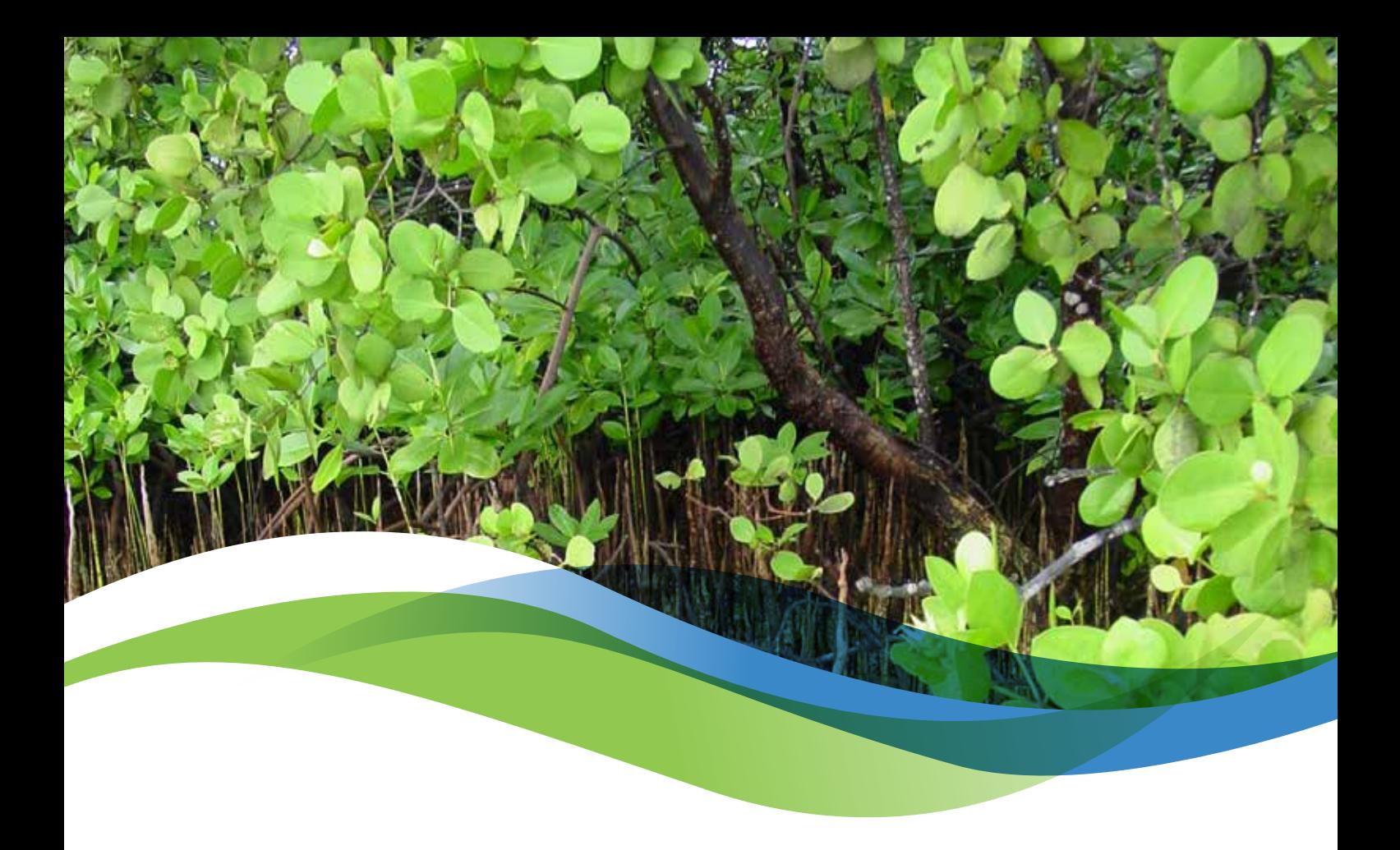

**Bước thực hiện đầu tiên trong phương pháp SVAM là đồng bộ hóa thời gian video và máy quay với thiết bị GPS.**

## **Chọn điểm bắt đầu**

<sup>l</sup> Chọn một điểm bắt đầu có thể nhận biết được và kiểm tra rằng máy ghi âm, thiết bị GPS và máy ảnh chụp ảnh tĩnh đã sẵn sàng.

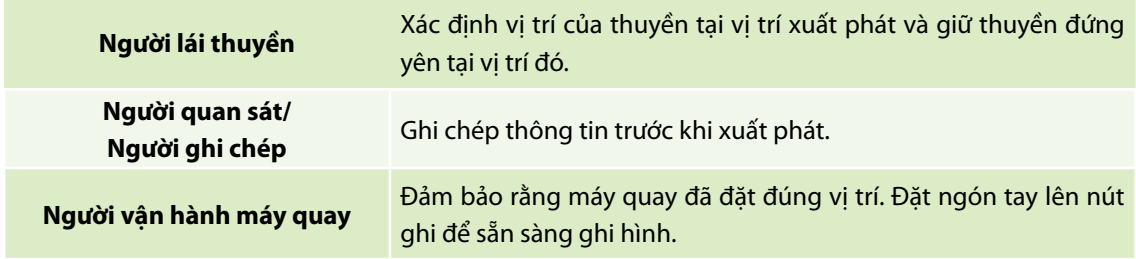

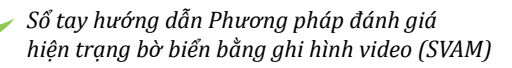

## **Bắt đầu ghi**

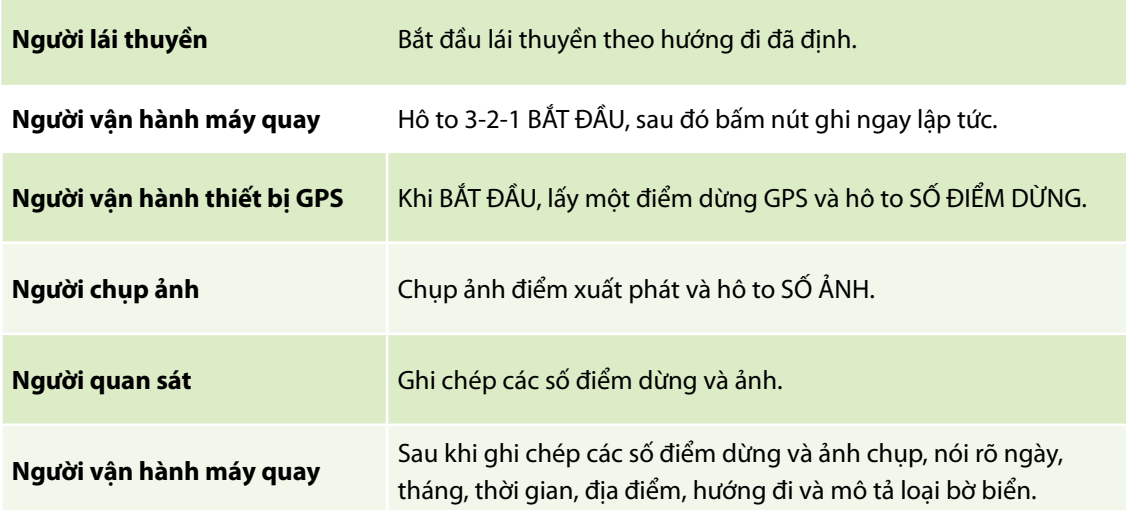

## **Trong quá trình ghi hình**

#### **Người vận hành máy quay**

- <sup>l</sup> Giữ cho máy quay chĩa đúng các góc từ mũi thuyền.
- <sup>l</sup> Để mắt đến người xem và đảm bảo rằng các ngọn cây ở phần trên cùng của khung VÀ có thể nhìn thấy một phần mặt nước ở phía dưới khung – nếu cần thiết nghiêng máy quay lên trên hoặc xuống dưới.
- **Bảo đảm rằng bạn có thể nhìn thấy rễ cây rừng ngập mặn và mép bờ.**
- $\bullet$  Hạn chế sử dụng tính năng phóng to nếu có thể, đưa thuyền lại sát rừng ngập mặn hơn thay vì dùng tính năng phóng to.
- <sup>l</sup> Nói với người lái thuyền nếu bạn cần quay gần hoặc xa hơn so với bờ.
- <sup>l</sup> Bảo đảm rằng người lái thuyền không chạy thuyền quá nhanh.
- **·** Diễn giải trong quá trình quay.
- <sup>l</sup> Giữ cho ống kính và kính ngắm khô ráo.

*Chú ý rằng số lần dừng trong video càng ít thì càng dễ diễn giải.* 

*Nhưng các video chỉ được phép quay dưới 25 phút vì các kích thước tệp của video HD sẽ trở nên quá lớn. Lý tưởng nhất là khoảng 20 phút.*

## **Người vận hành thiết bị GPS, người chụp ảnh và Người quan sát/ghi chép**

- <sup>l</sup> Ghi chép tất cả các đặc điểm đáng chú ý (xói lở, chặt phá rừng ngập mặn, cơ sở hạ tầng quan trọng, thay đổi về loại bờ biển, v.v…) bằng cách lấy các điểm dừng (hô to SỐ ĐIỂM DỪNG), chụp ảnh (hô to SỐ ẢNH) và ghi chép lại bằng tay.
- Theo dõi thời gian kể từ khi bắt đầu ghi chép và sau 20 phút xác đinh một điểm dừng hoặc bắt đầu lại mới.

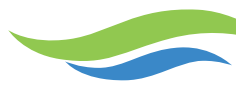

## **Nếu thuyền dừng lại hơn 30 giây:**

- **Bảo đảm cả đôi đã sẵn sàng.**
- <sup>l</sup> Nếu một lúc sau bạn vẫn tiếp tục chọn một điểm bắt đầu có thể nhận biết được cho lần bắt đầu lại tiếp theo.

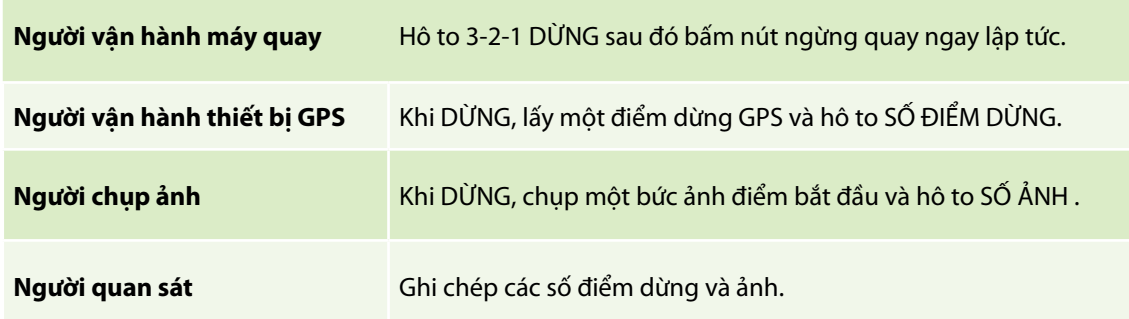

## **Bắt đầu lại việc quay phim**

- <sup>l</sup> Người lái thuyền quay đầu thuyền để có thể ghi hình điểm xuất phát có thể nhận biết được khi bắt đầu lại.
- **Bắt đầu bằng cách đếm ngược như trên.**

*Vì đó sẽ là một tệp kỹ thuật số mới, nên cần thực hiện tất cả các bước trước đó.*

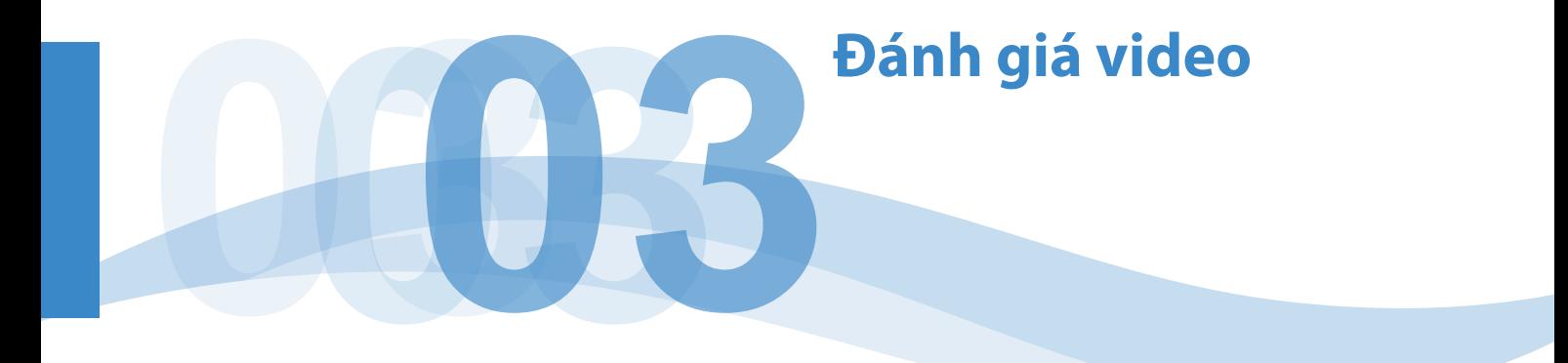

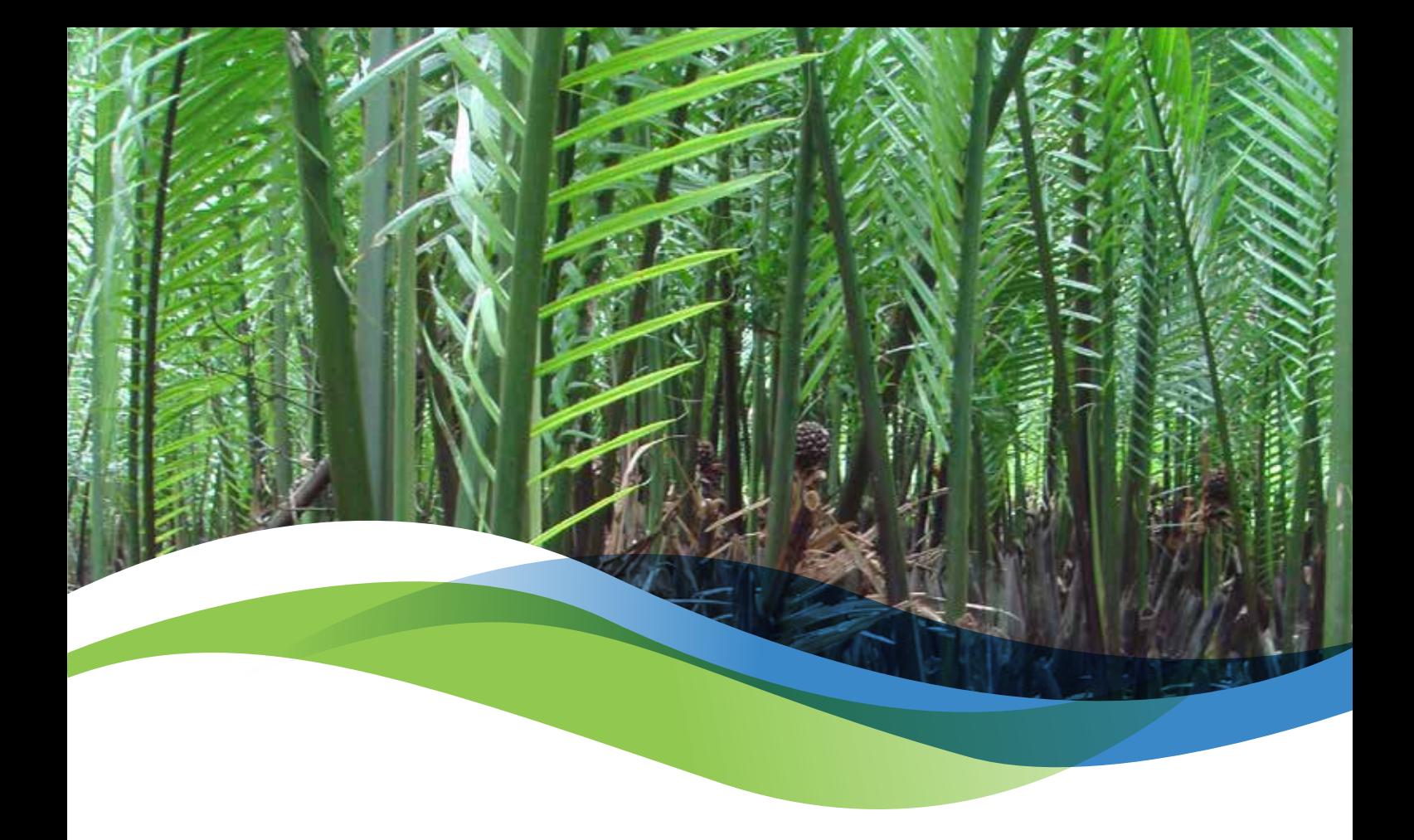

Mục đích của việc đánh giá nhanh video là:

- <sup>l</sup> Định lượng các điều kiện vật lý bờ biển cấu trúc đất nền và hiện trạng xói lở.
- Phân loại và định lượng các sinh cảnh rừng ngập mặn ven biển, phạm vi và hiện trạng của chúng.
- <sup>l</sup> Xác định và định lượng việc sử dụng tài nguyên rừng ngập mặn ven biển.
- <sup>l</sup> Xác định và định lượng các mối đe dọa đối với rừng ngập mặn ven biển.

## **Quy trình đánh giá video**

Video được đánh giá như những điểm liên tục trên mặt cắt ngang của bờ biển. Quá trình đánh giá gồm có xem video kỹ thuật số và ghi chép thời gian chính xác (theo phút và giây sau khi bắt đầu video) mà các hiện trạng được quan sát là có sự thay đổi. Các thay đổi về điều kiện vật lý bờ biển; hoặc loại rừng ngập mặn, phạm vị và hiện trạng của chúng được đánh giá bằng cách cho điểm một loạt các chỉ số được mô tả dưới đây.

Các chỉ số được chia thành 3 nhóm: các chỉ số về điều kiện vật lý bờ biển; *các chỉ số về loại rừng ngập mặn ven biển, phạm vi và hiện trạng của chúng; và các chỉ số về việc sử dụng tài nguyên rừng ngập mặn.* (Xem phần Mô tả chi tiết về các chỉ số trong trang 16).

## *Chỉ có khu vực 20 m bãi triều đầu tiên xuất hiện trong khung hình và/hoặc các sinh cảnh trên cạn liền kề trực tiếp (nếu có thể nhìn thấy) được sử dụng để đánh giá.*

Thông thường việc ghi chép số liệu bằng tay trên một bảng tính được in ra thì dễ dàng hơn hơn. Các giá trị ban đầu của mỗi chỉ số được cho điểm đối với điểm xuất phát. Khi xem video, sự thay đổi ở bất kỳ chỉ số nào cũng cần được ghi chép theo thời gian của video (khi có thay đổi lớn, phải tạm dừng video lại để cập nhật tất cả các chỉ số cần thiết). Bất cứ khi nào lấy điểm dừng hoặc chụp ảnh, thời gian lấy hoặc chụp và số điểm dừng và ảnh cũng phải được ghi chép lại. File excel dùng cho việc nhập số liệu có một bảng tính có thể in ra để ghi chép các thay đổi về các giá trị chỉ số theo thời gian.

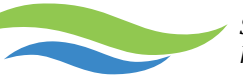

*Sổ tay hướng dẫn Phương pháp đánh giá hiện trạng bờ biển bằng ghi hình video (SVAM)*

*Nhập số liệu SVAM2013.xlsm*

*Dự kiến việc đánh giá video sẽ lâu hơn 2,5 đến 3 lần so với thời lượng thực tế của video.* 

## **Tên tệp video**

Sony Handycam sẽ dán lên mỗi video thông tin ngày tháng và thời gian mà video bắt đầu được ghi. Định dạng là yyyymmddhhmmss (năm 4 số tháng 2 số ngày 2 số giờ 2 số phút 2 số giây 2 số). Do vậy, thời gian chính xác của mỗi khung hình video 3 giây có thể tính toán một cách đơn giản bằng cách cộng thêm 3 giây vào thời gian lúc bắt đầu video. Bằng cách này, số liệu GPS có thể được khớp nối với số liệu video. Xem chi tiết phần Chuyển đổi số liệu kiểu chữ hoặc UTM GPS sang giờ địa phương và định dạng excel ở trang 14.

## **Nhập số liệu**

Có hai tệp làm việc excel được xây dựng để hỗ trợ việc đánh giá và nhập số liệu SVAM. Tệp làm việc thứ nhất là mẫu chính để nhập số liệu SVAM. Tệp làm việc thứ hai được sử dụng để nhập các tọa độ địa lý và thông tin thời gian vào bảng nhập số liệu.

## **Sử dụng mẫu nhập số liệu SVAM 2013 trong Microsoft Excel.**

Việc nhập số liệu được bán tự động hóa trong tệp làm việc macro excel:

Nhập số liệu SVAM2013.xlsm

#### *Khi bảng tính này được mở ra, phải chọn tính năng ENABLE MACROS.*

## *Tệp workbook phải luôn luôn ở phía trước màn hình, bạn không thể sử dụng cùng một máy tính vừa để xem video vừa để nhập số liệu cùng một lúc.*

Workbook này gồm có 5 bảng tính:

- 1 Bảng tính "Nhập số liệu" có phần hướng dẫn và giải thích ngắn gọn.
- 2 Bảng tính 'Số liệu' là nơi để nhập số liệu.
- 3 Bảng tính 'Hiện trạng bờ biển' mô tả các lựa chọn dành cho mỗi chỉ số điều kiện vật lý bờ biển.
- 4 Bảng tính 'Rừng ngập mặn' mô tả các lựa chọn dành cho mỗi chỉ số loại rừng ngập mặn ven biển, phạm vi và hiện trạng của chúng và các chỉ số về việc sử dụng tài nguyên rừng ngập mặn.
- 5 'Bảng số liệu' là một bảng tính có thể in ra và được sử dụng để ghi chép bằng tay các thay đổi quan sát được trong video.

Bảng tính 'Nhập số liệu' được sử dụng để truy cập các mẫu nhập số liệu. Bằng cách chọn ảnh trong bảng tính, mẫu nhập bảng Số liệu và điều kiện vật lý của bờ biển sẽ mở ra.

Các hướng dẫn về sử dụng mẫu nhập số liệu hiện ra ở bên cạnh.

Để nhập số liệu, chọn giá trị thích hợp cho mỗi chỉ số.

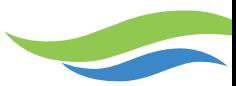

Khi chọn **NEXT**<br>Khi chọn **Khi chong tin được chuyển sang bảng số liệu.** 

Nếu chọn  $\Box$  **Mangroves** sau khi chọn next, mẫu nhập số liệu hiện trạng rừng ngập mặn sẽ mở ra và có thể lựa chọn giá trị thích hợp cho mỗi chỉ số.

Khi lựa chọn  $\begin{array}{|c|c|c|c|c|}\n\hline\n\text{OK} & \text{trein } \|\text{tr}\hat{\mathbf{e}}\text{n} & \text{tr}\hat{\mathbf{e}}\text{n} & \text{tr}\hat{\mathbf{e}}\text{n} & \text{tr}\hat{\mathbf{e}}\text{n} & \text{tr}\hat{\mathbf{e}}\text{n} & \text{tr}\hat{\mathbf{e}}\text{n} & \text{tr}\hat{\mathbf{e}}\text{n} & \text{tr}\hat{\mathbf{e}}\text{n} & \text{tr}\hat{\mathbf{e}}\text{n} & \text{tr}\hat{\mathbf{e}}\text{n} & \text$ liệu và bạn quay trở lại với mẫu nhập số liệu hiện trạng bờ biển.

Các giá trị hiện có của mỗi chỉ số được ghi nhớ để mà nếu giá trị của các chỉ số không thay đổi thì bảng số liệu có thể được điền một cách nhanh chóng.

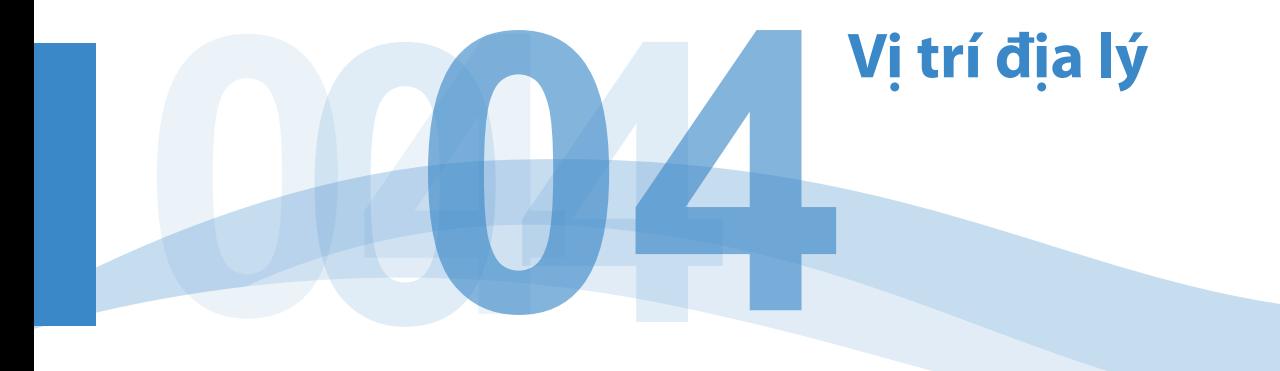

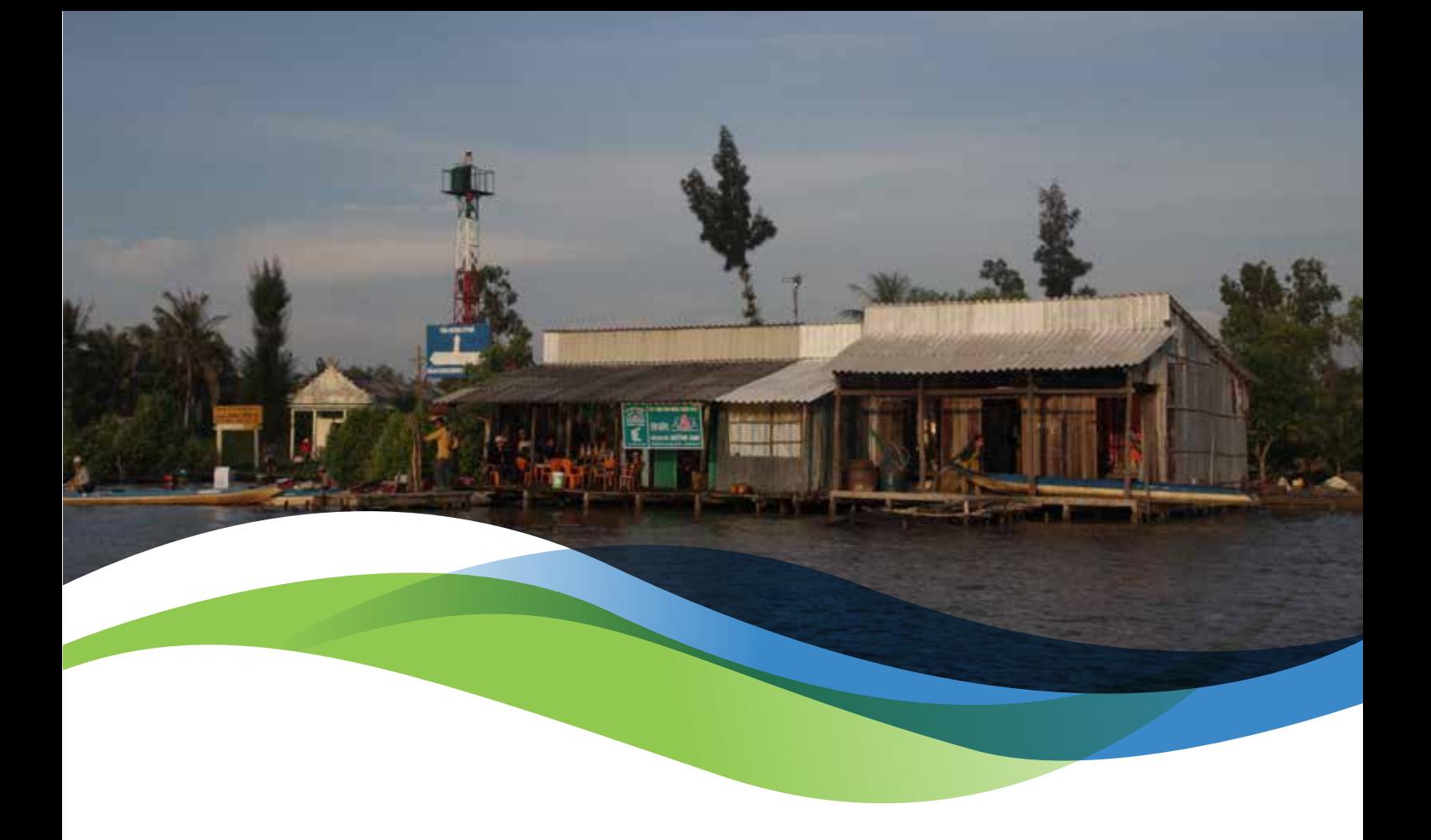

Nhật ký đường đi GPS sẽ bao gồm một loạt các thông tin thời gian và tọa độ GPS. Thời gian của video được sử dụng để khớp nối từng khung thời gian 3 giây trong quá trình đánh giá với một vị trí GPS cụ thể.

#### **Quan trọng là số liệu nhật ký đường đi và số liệu điểm dừng đều được tải về từ thiết bị GPS.**

Bảng số liệu SVAM cần thông tin từ cả thiết bị GPS và từ việc phân tích video. Phương pháp thu thập các điểm dừng được trình bày trong phần Ghi hình hiện trạng bờ biển trong trang 8 đơn giản hóa quá trình tách các số liệu GPS cần thiết từ tính năng nhật ký đường đi của thiết bị GPS. Vì vị trí của mỗi điểm xuất phát và điểm kết thúc đều có thông tin cụ thể, có thể tách các điểm đường đi giữa các điểm xuất phát và điểm kết thúc của mỗi video ra để xử lý thêm. Ảnh chụp một bảng số liệu hoàn chỉnh được thể hiện ở hình dưới đây.

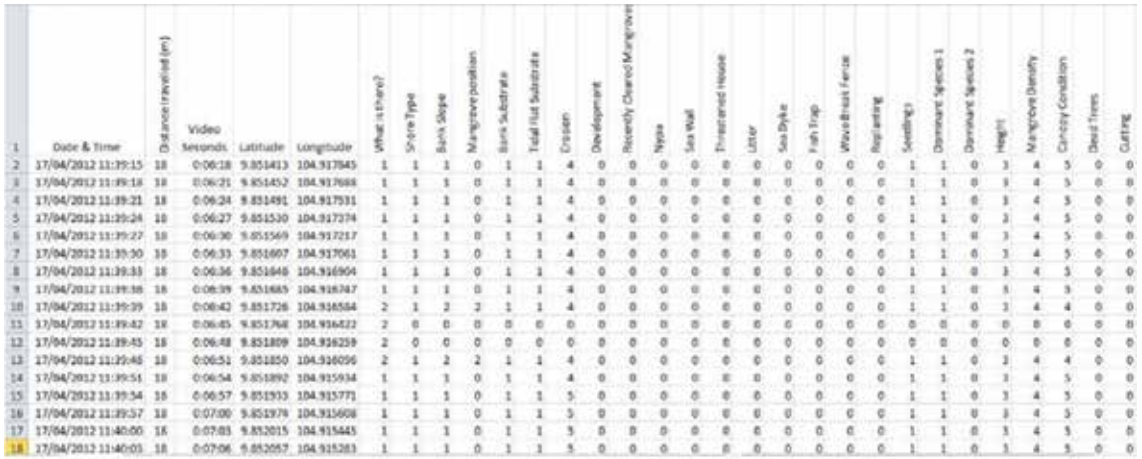

**Ảnh chụp một tệp số liệu trình bày mã thời gian được sử dụng để kết nối vị trí GPS với khung hình video, kinh độ, vĩ độ được tách ra và số liệu hoàn chỉnh cho từng khung thời gian 3 giây.** 

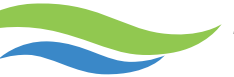

## **Nhập thông tin thời gian và số liệu GPS vào bảng số liệu SVAM**

Bước đầu tiên trong quá trình phối hợp đánh giá video và số liệu địa lý là nhập số liệu GPS vào file excel. Các bước cần thực hiện sẽ thay đổi tùy theo phương pháp được sử dụng để tải các tệp xuống. Các phương pháp phổ biến nhất được trình bày ở phần dưới đây.

#### *Số liệu GPS dưới dạng file .gpx mở trong Excel*

Số liệu có đuôi .gpx có thể mở được bằng excel và số liệu có thể được sao chép và dán vào một bảng tính khác. Phương pháp này được trình bày trong phần dưới đây.

Khi bạn nhìn thấy cửa sổ sau đây:

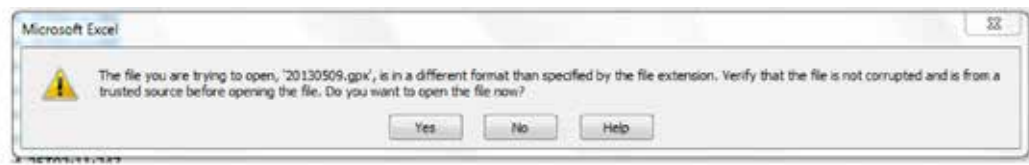

chon Yes.

Sau đó tại hộp thoại Open XML:

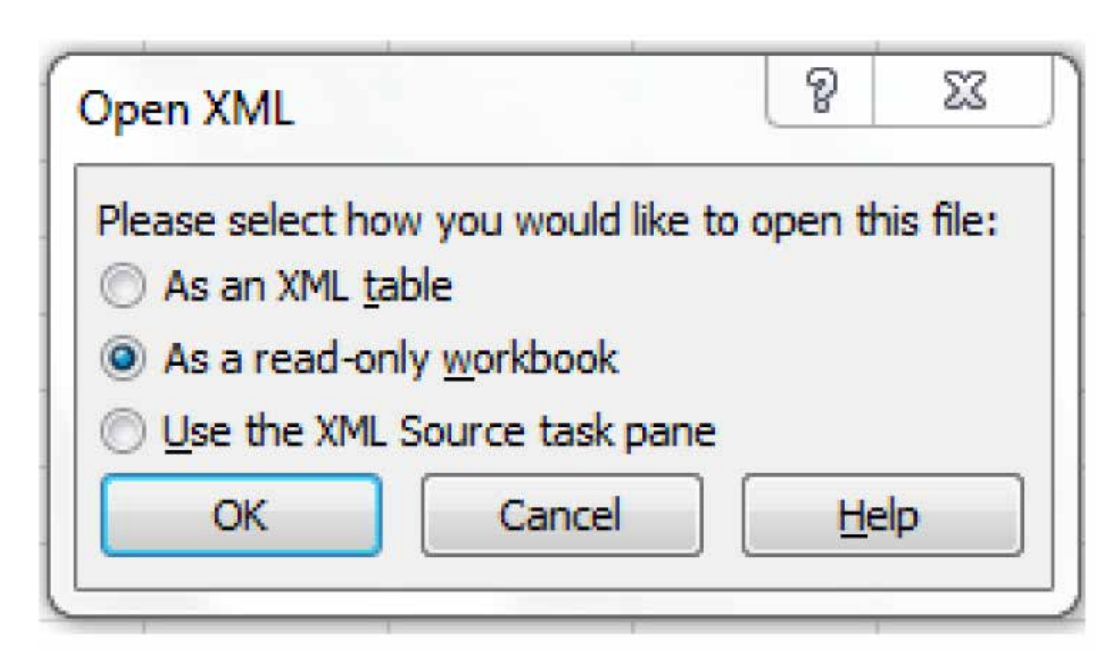

chọn 'As a read-only workbook'.

Việc này sẽ giúp mở số liệu dưới dạng một bảng tính và các số liệu không cần thiết có thể được bỏ đi và các tiêu đề cột thích hợp có thể được chèn vào. Thời gian sẽ nằm ở một cột có nhãn /trk/trkseg/trkpt/time.

Thời gian sẽ có định dạng chính xác nhưng sẽ ở dạng UTM (Giờ phối hợp quốc tế). Xem phần Chuyển đổi số liệu kiểu chữ hoặc UTM GPS sang giờ địa phương và định dạng giờ excel trong trang 14 để thảo luận về việc chuyển đổi các định dạng thời gian sang giờ Việt Nam và giờ trong excel.

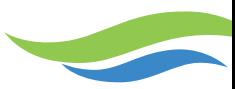

#### **Số liệu vị trí địa lý sẽ nằm trong các cột có nhãn**

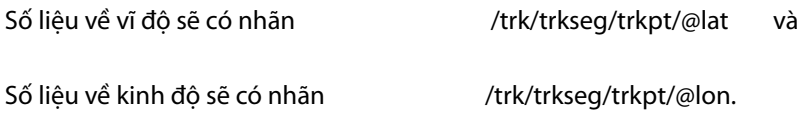

#### *Số liệu GPS dưới dạng file .csv*

Nếu số liệu GPS được tải về dưới dạng một file .csv, vậy nó có thể được mở bằng excel và file sẽ có các cột được dán nhãn thích hợp. Tuy nhiên định dạng thời gian sẽ khác nhau tùy theo thiết bị GPS và/hoặc phần mềm chuyển đổi của bạn. Xem phần Chuyển đổi số liệu kiểu chữ hoặc định dạng UTM GPS sang giờ địa phương và định dạng giờ excel trong trang 14 để thảo luận về chuyển đổi các định dạng thời gian sang giờ địa phương và định dạng thời gian Excel.

#### *Nhập số liệu đuôi .gpx trực tiếp vào phần mềm GIS*

Nhiều nền tảng phần mềm GIS sẽ mở được các file .gpx. Các chi tiết được nhập và định dạng thời gian sẽ phụ thuộc vào thiết bị GPS và/hoặc phần mềm chuyển đổi. File .gpx có thể được chuyển đổi sang định dạng dữ liệu shape file và có thể xuất bảng thuộc tính hoặc có thể mở file .dbf bằng Excel và lưu thành một bảng tính. Phương pháp này giảm số lượng các bước phải thực hiện trong quá trình xác định khoảng cách giữa các điểm (xem phần Tính khoảng cách giữa các điểm trong trang 15). Số liệu thời gian sẽ thường ở định dạng UTM hoặc kiểu chữ. Xem phần Chuyển đổi số liệu kiểu chữ hoặc UTM GPS sang giờ địa phương và định dạng giờ excel trong trang 14 để thảo luận về việc chuyển đổi các định dạng thời gian sang giờ Việt Nam và định dạng thời gian Excel.

## **Chuyển đổi số liệu kiểu chữ hoặc UTM GPS sang giờ địa phương và định dạng giờ excel**

Bước thứ hai trong quá trình nhập số liệu GPS là chuyển đổi số liệu thời gian sang giờ địa phương (gần như lúc nào cũng cần thiết) và sang định dạng thời gian excel (chỉ yêu cầu đối với một số phương pháp). File Excel dưới đây mô tả cách thực hiện các thay đổi cần thiết và cách nhập số liệu vào bảng số liệu SVAM.

#### *Chuyển đổi các điểm UTM GPS kiểu chữ sang định dạng giờ Việt Nam.xlsx*

Workbook này được thiết kế để chuyển đổi thông tin thời gian được tải xuống từ một thiết bị GPS sang một định dạng có thể sử dụng trong Excel và phần mềm GIS.

Số liệu GPS nếu thường được tải xuống dưới dang một file '.gpx'. Đinh dang file 'gpx' (định dạng GPs eXchange) là một định dạng chuẩn nhưng nó thường cho ra thông tin thời gian dưới dạng UTC (thời gian phối hợp quốc tế) (còn được gọi là GMT giờ trung bình tại Greenwich).

Nếu số liệu GPS của ban có dang:

2013/04/25 3:12:51+00 hoặc 2013/04/25T3:12:51Z

VÀ nó lệch 7 giờ đồng hồ so với giờ Việt Nam, vậy nó ở định dạng thời gian UTC.

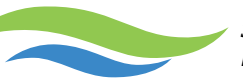

Workbook có các hướng dẫn về cách chuyển đổi định dạng thời gian này sang giờ Việt Nam và chuyển đổi sang định dạng thời gian trong excel.

**Quan trọng là phải kiểm tra số liệu điểm đường đi với các ghi chép của người ghi chép. Đây là phương pháp tốt nhất để xác định xem liệu số liệu của bạn có ở định dạng UTM hay không.** 

## **Tính khoảng cách giữa các điểm**

Bước thứ ba trong quá trình xử lý số liệu là tính toán khoảng cách giữa các điểm đường đi. File Excel dưới đây cung cấp các hướng dẫn và công thức để tính khoảng cách giữa các điểm GPS.

*Tính toán khoảng cách từ các điểm GPS.xlsx*

## **Nhập số liệu vào bảng tính SVAM 2013**

Số liệu được xử lý bao gồm thời gian, khoảng cách, Vĩ độ, Kinh độ và khoảng cách giữa các điểm sẽ được nhập vào bảng số liệu SVAM. Quan trọng là phải bảo đảm rằng số liệu được dán vào bảng số liệu SVAM bằng cách sử dụng tính năng 'paste number and format' và số liệu được đặt vào đúng vị trí.

**Để đảm bảo rằng việc nhập số liệu hoạt động chính xác, KHÔNG thêm, bớt hoặc sắp xếp lại các cột trong 'bảng số liệu' trong file Nhập số liệu SVAM2013.xlsm.** 

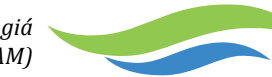

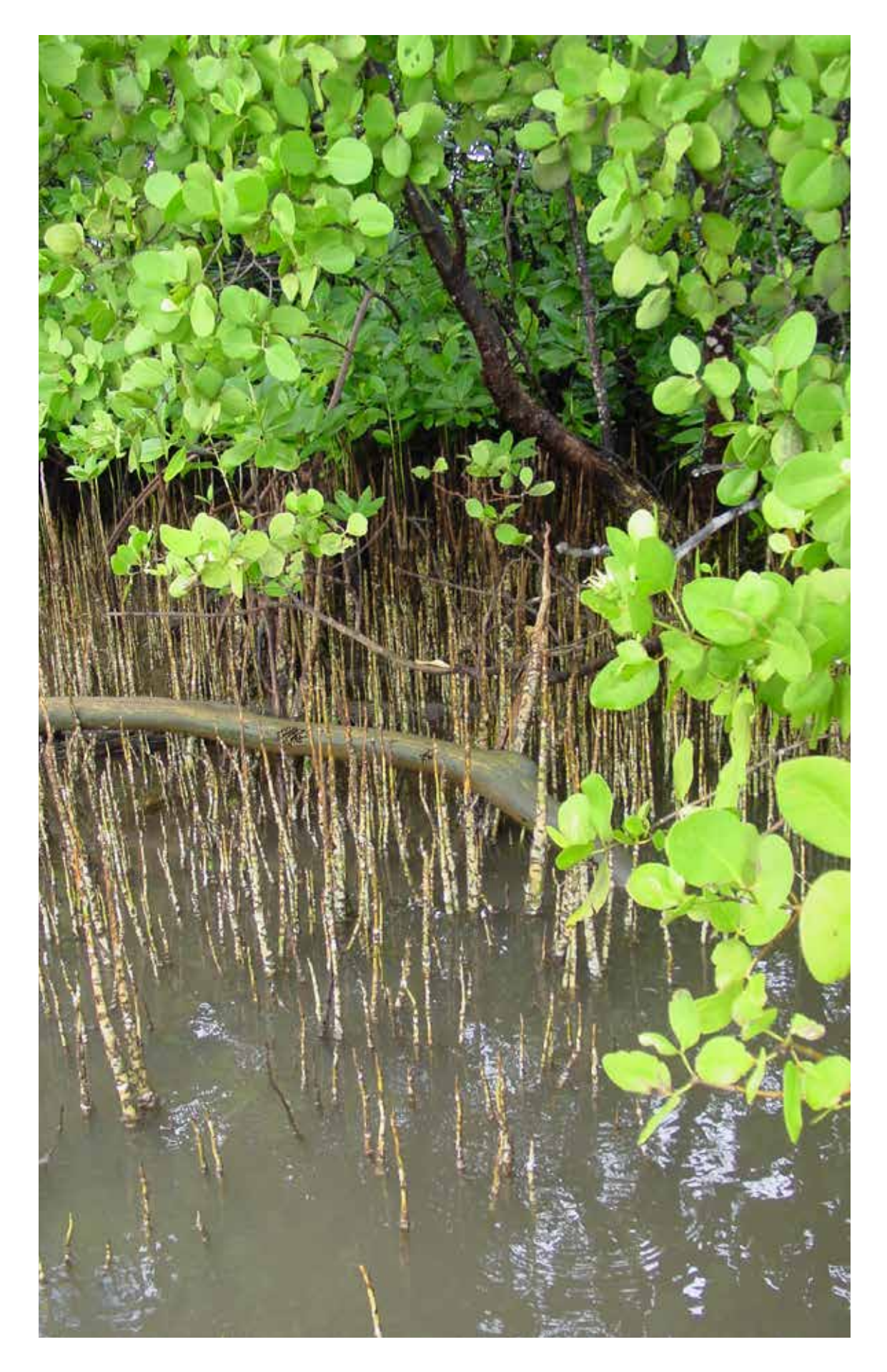

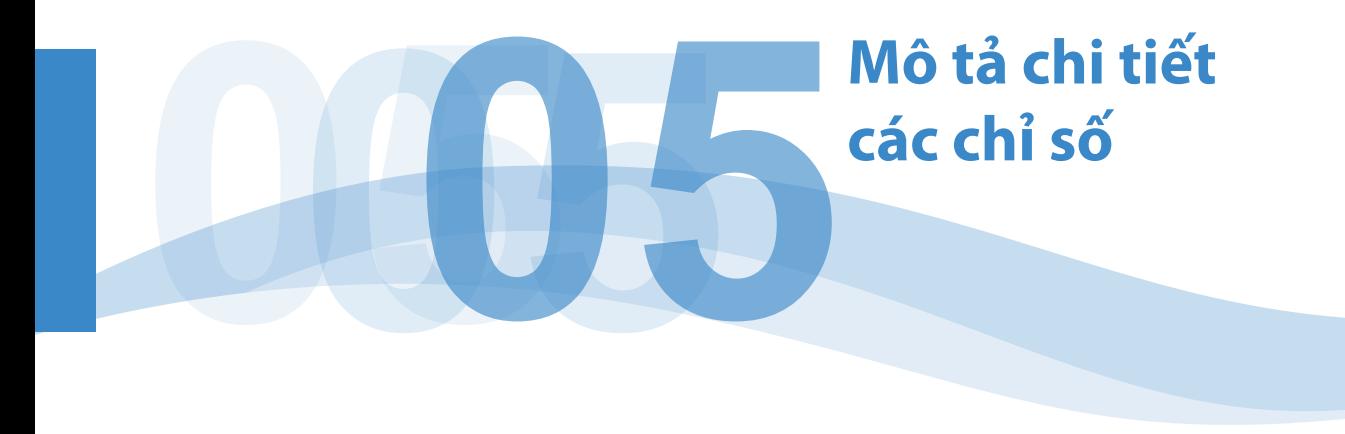

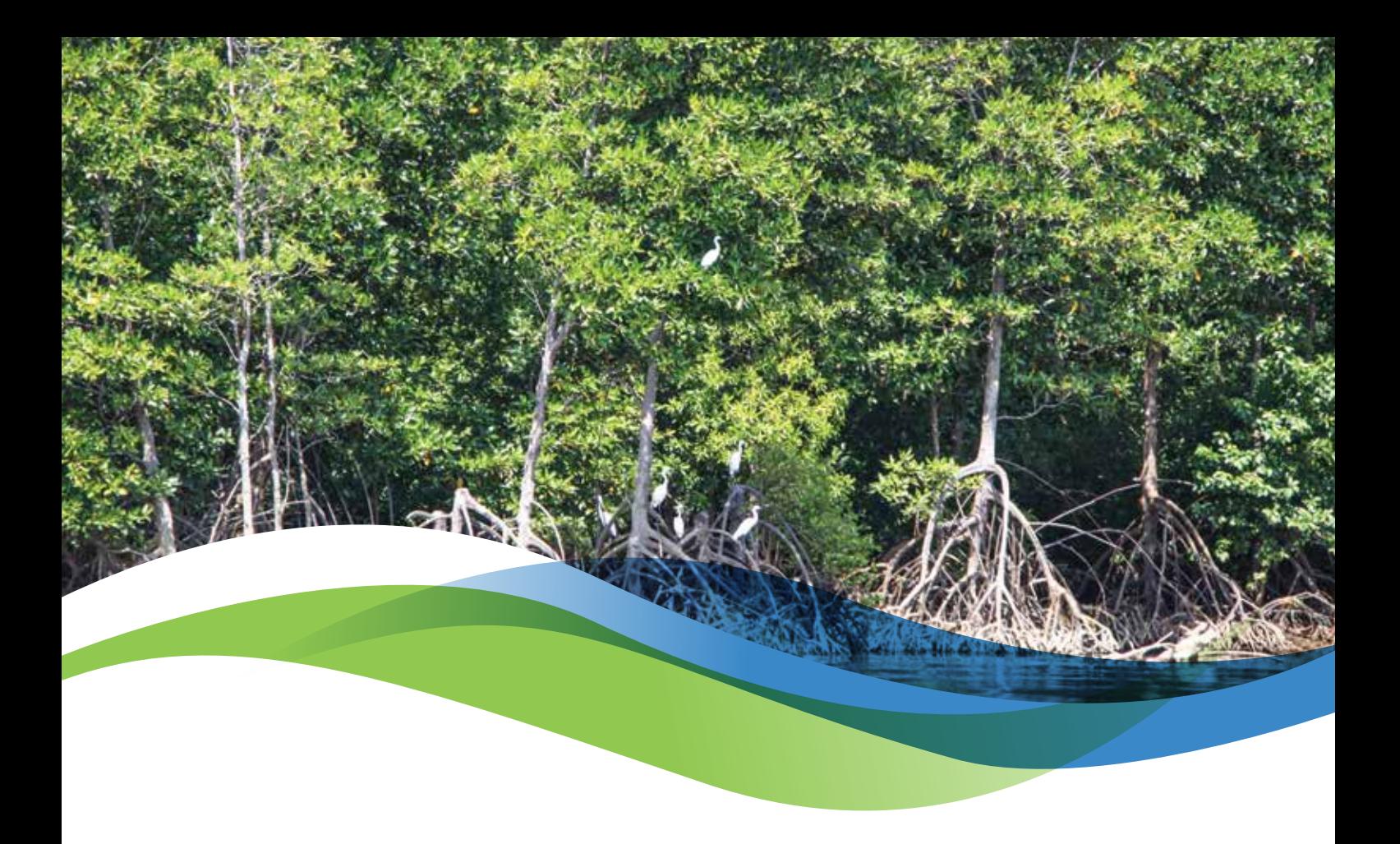

## **Điều kiện vật lý của bờ biển**

Điều kiện vật lý của bờ biển được đánh giá thông qua một số chỉ số.

## **Đường thủy**

*Chỉ số đầu tiên xác định sự xuất hiện của các tuyến đường thủy:*

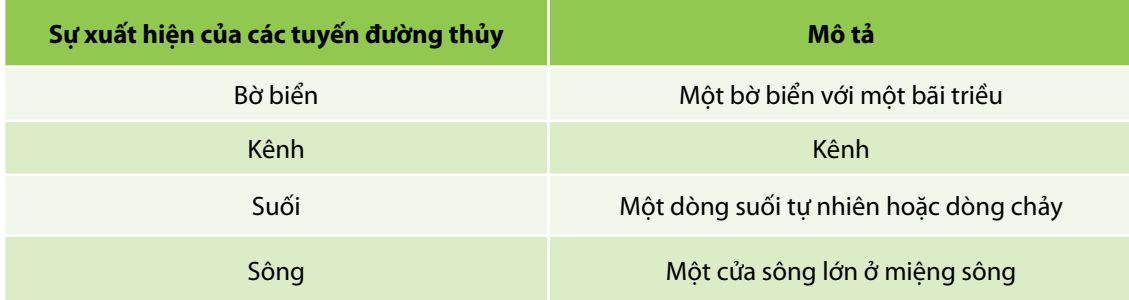

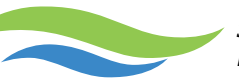

#### *Loại sinh cảnh bờ biển chiếm ưu thế*

Chỉ số thứ hai, *loại sinh cảnh bờ biển chiếm ưu thế* mô tả đoạn bờ biển đang được nghiên cứu.

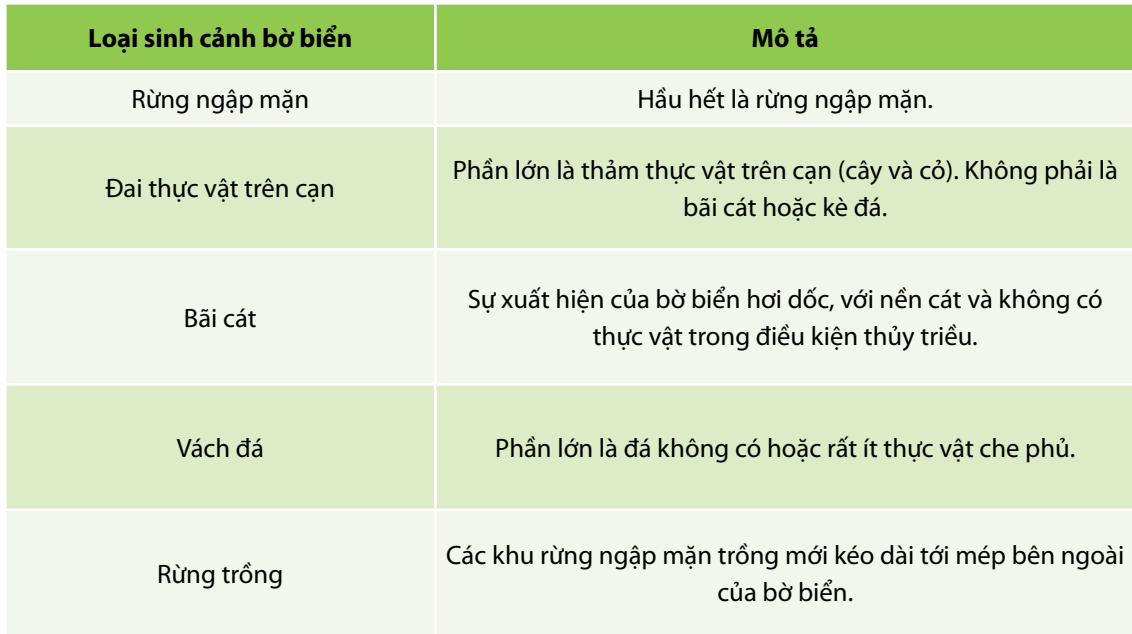

Loại bờ biển có rừng trồng được tạo thành bởi nhiều khu rừng trồng bị phơi lộ do xói lở. Các khu rừng trồng có thể được nhận ra bằng các cây độc canh có độ tuổi tương đối đồng đều, cao đồng đều, được trồng thành các hàng thẳng tắp. Tuy nhiên, các tốc độ tăng trưởng khác nhau, bồi đắp bằng các biện pháp tự nhiên, dịch bệnh hoặc các hoạt động của con người có thể dẫn đến độ tuổi và chiều cao cây khác nhau. Sự tái sinh tự nhiên sau khi bị bỏ hoang hoặc sau thiên tai cũng có thể giống với sự xuất hiện của một khu rừng trồng. Các rừng trồng hầu hết là rừng thuần đước. Trong một số trường hợp, lác đác các cá thể mắm trắng sinh sống trong hoặc giữa các khu rừng trồng cũng có thể xuất hiện dọc bờ biển.

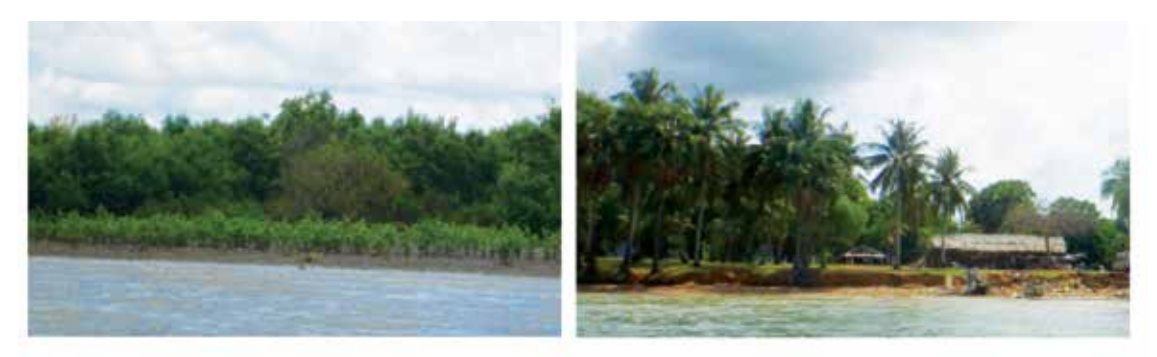

**Sinh cảnh bờ biển có rừng ngập mặn Bờ đất - Dừa và Cỏ, KHÔNG CÓ cát**

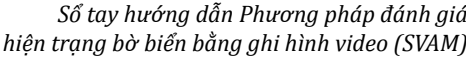

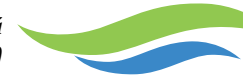

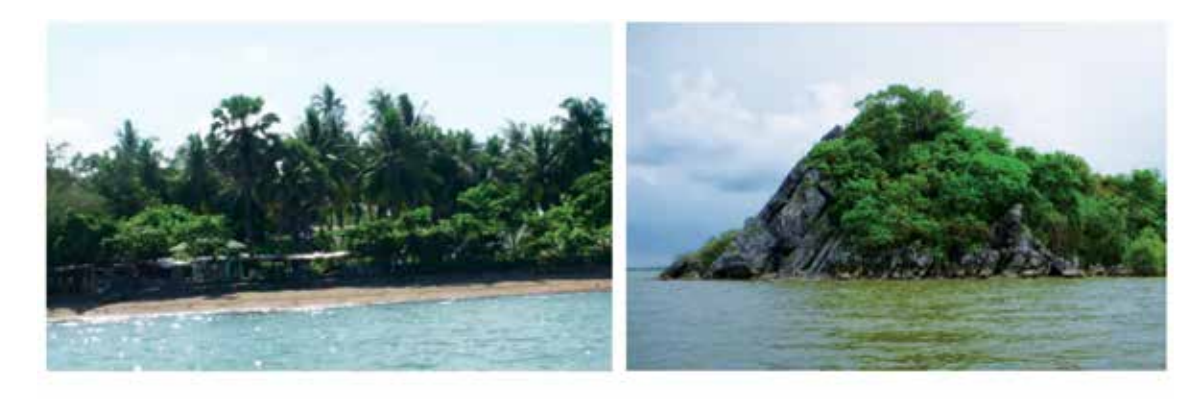

**Bờ cát Bờ đá**

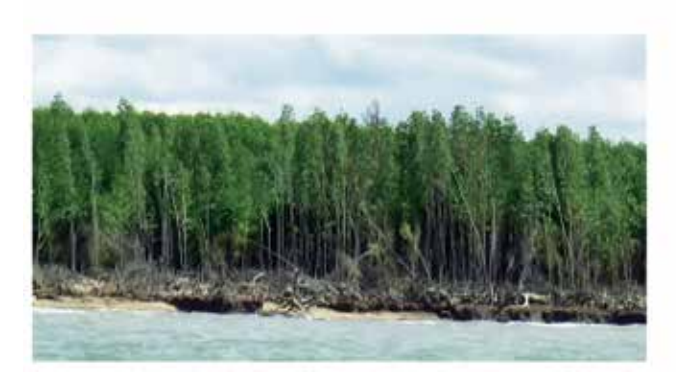

**Rừng trồng đang bị xói lở: Các cây rừng trồng đang bị xói lở.**

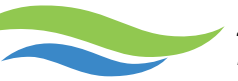

## **Phía sau bờ biển**

Có thể chỉ ra cái nhìn thấy được phía sau bờ biển nếu có.

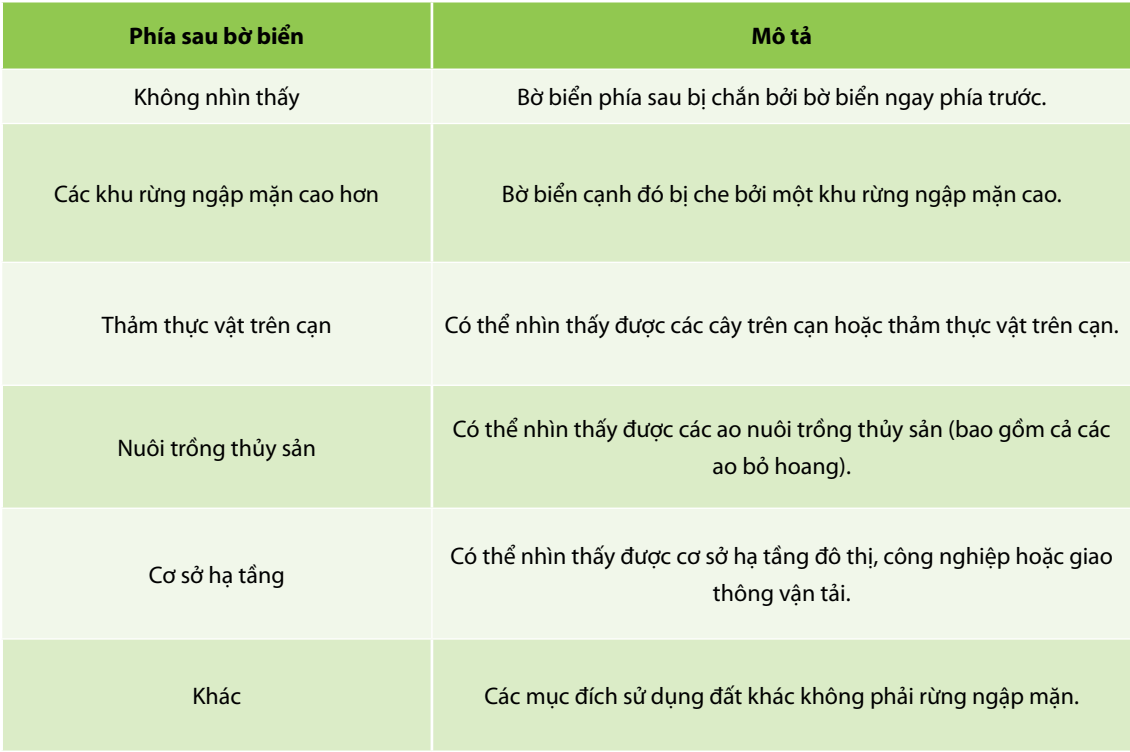

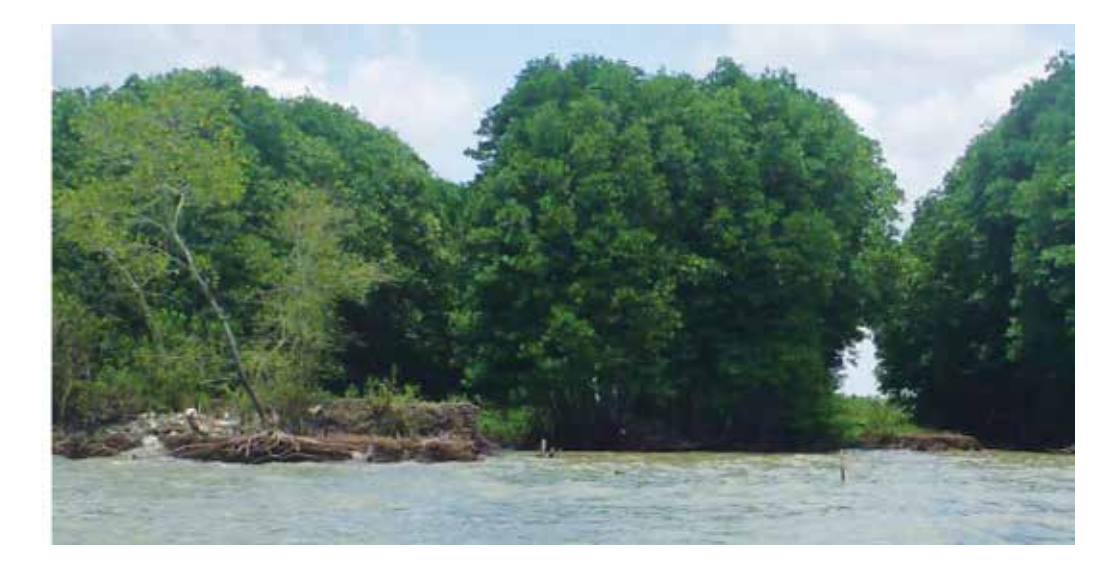

**Các bờ ao nuôi trồng thủy sản đang bị xói lở và các khu rừng ngập mặn trồng mới xuất hiện ở phía sau bờ biển**

*Sổ tay hướng dẫn Phương pháp đánh giá hiện trạng bờ biển bằng ghi hình video (SVAM)*

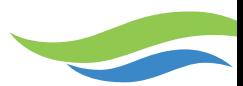

#### **Độ dốc bờ biển**

Độ dốc bờ biển được xác định từ độ dốc của vùng bãi triều.

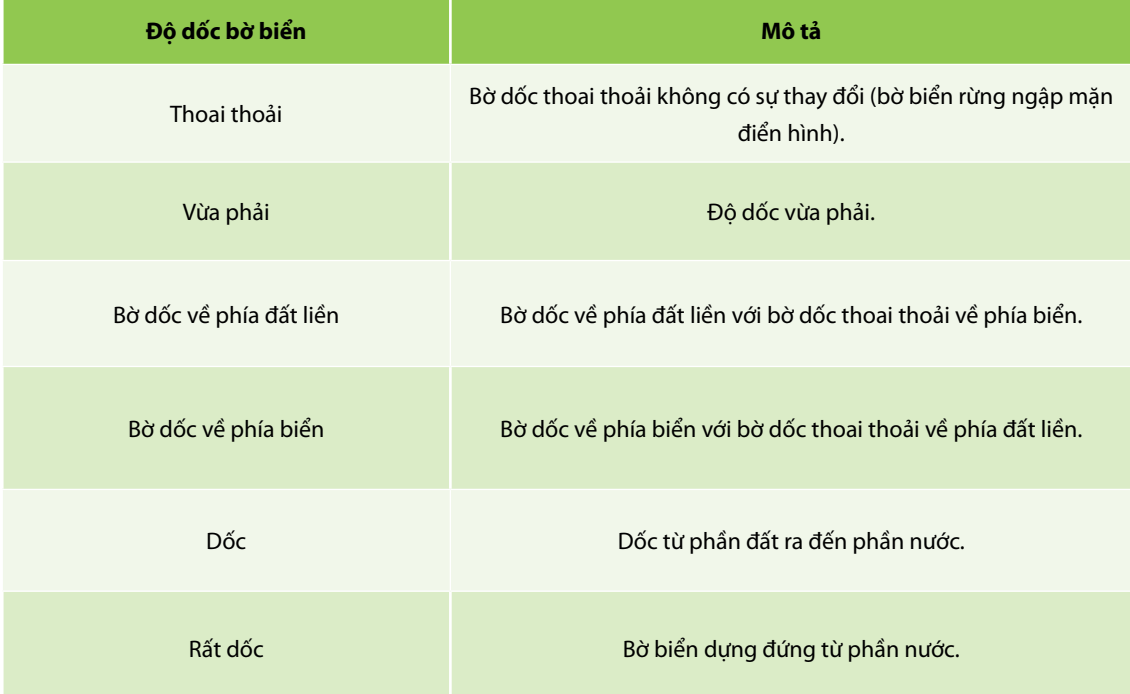

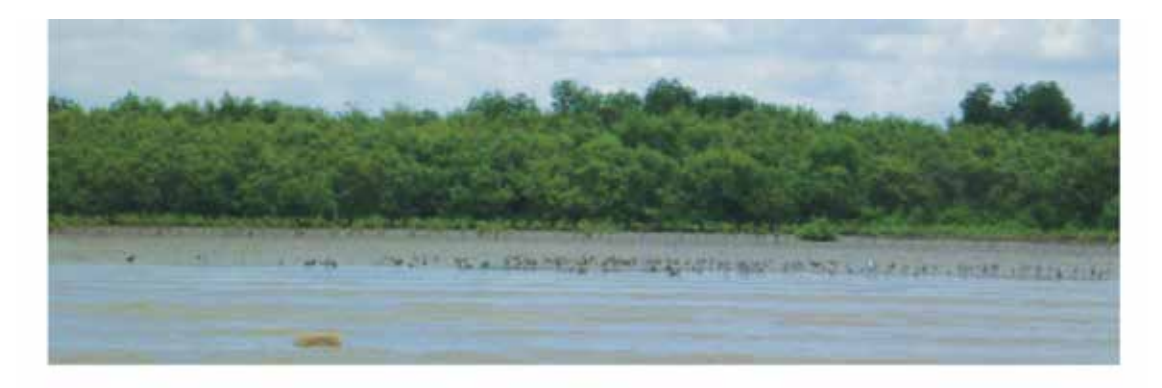

**Thoai thoải: bờ biển dốc thoai thoải không có sự thay đổi về độ dốc.**

*Sổ tay hướng dẫn Phương pháp đánh giá hiện trạng bờ biển bằng ghi hình video (SVAM)*

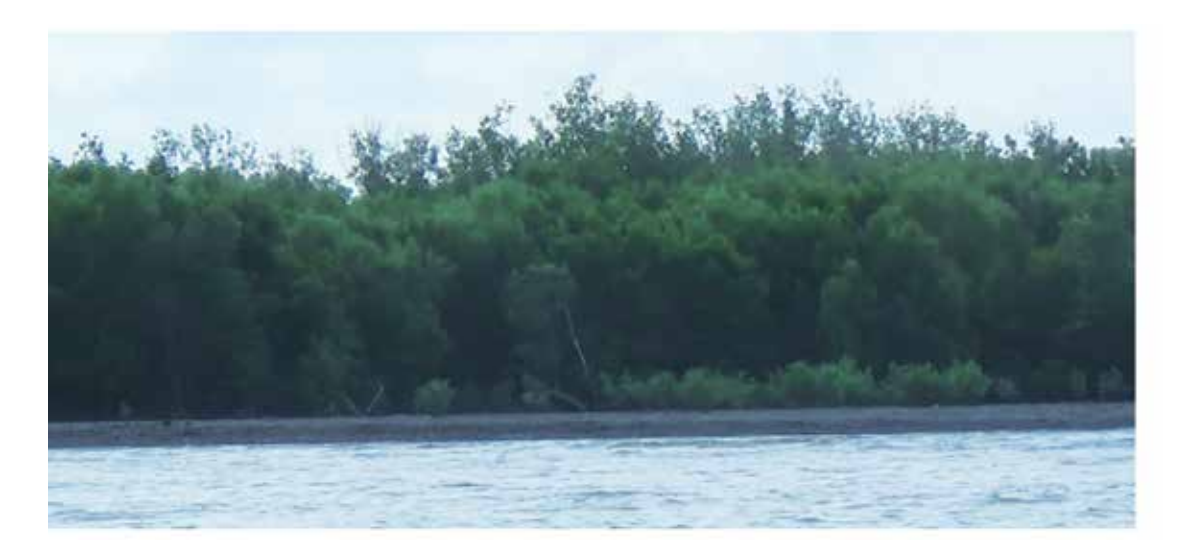

**Vừa phải: bờ biển dốc vừa phải**

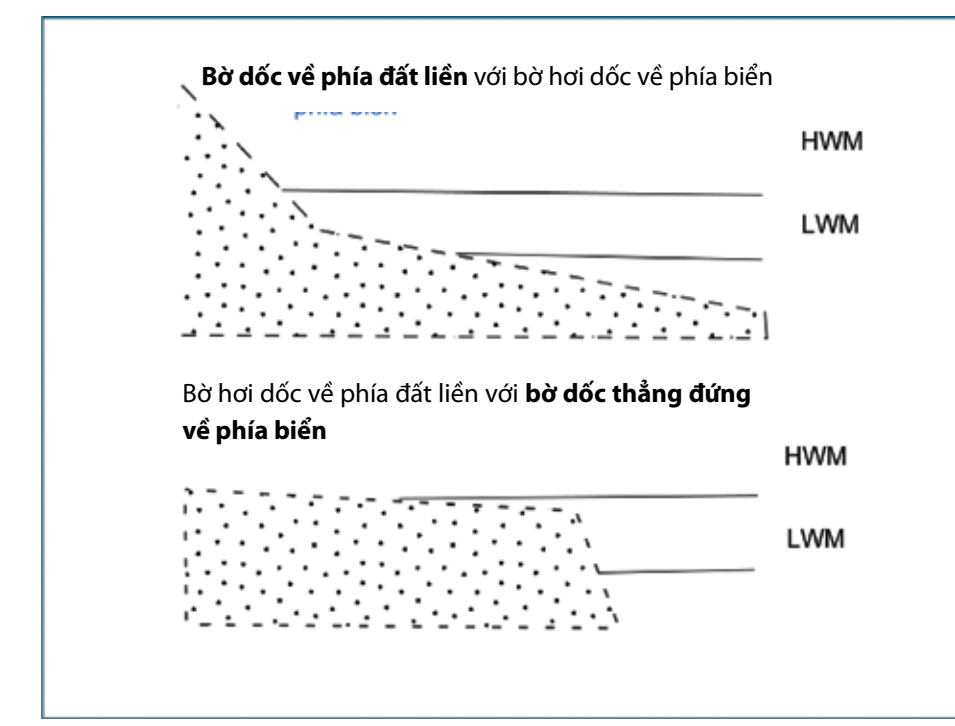

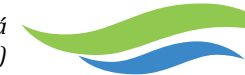

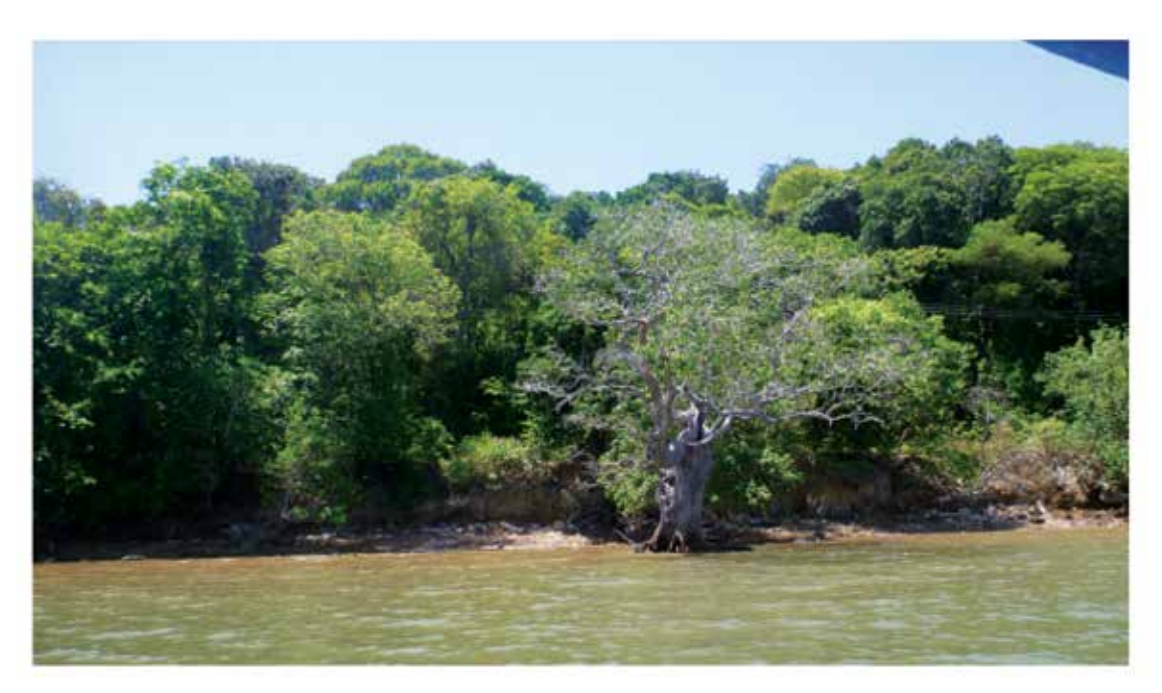

**Dốc từ phần đất ra đến phần nước.**

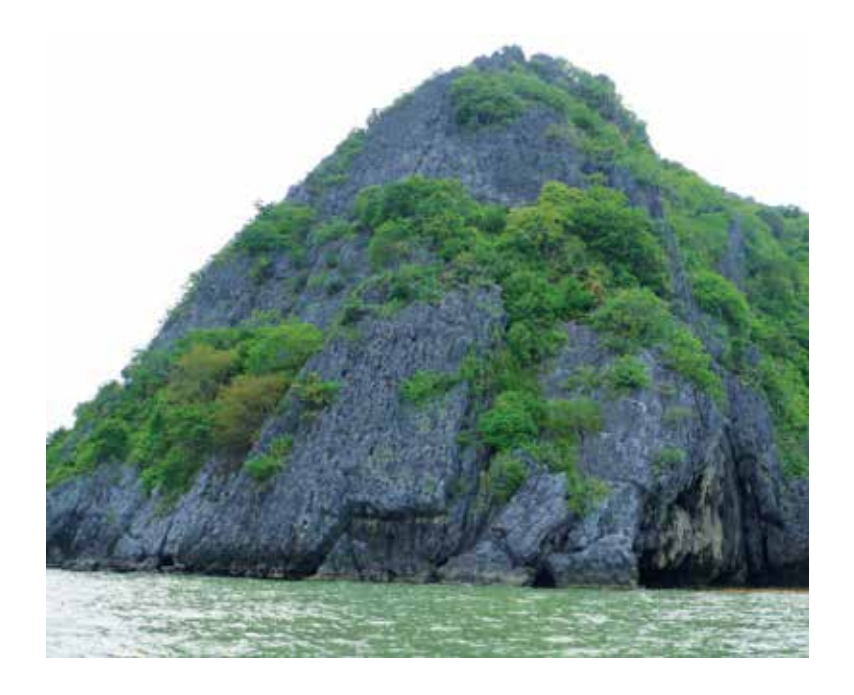

**Độ dốc thẳng đứng từ phía đất xuống phía nước.**

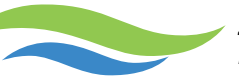

## **Cấu trúc nền bờ biển**

Chất liệu chủ yếu tạo thành bờ biển được trình bày dưới đây.

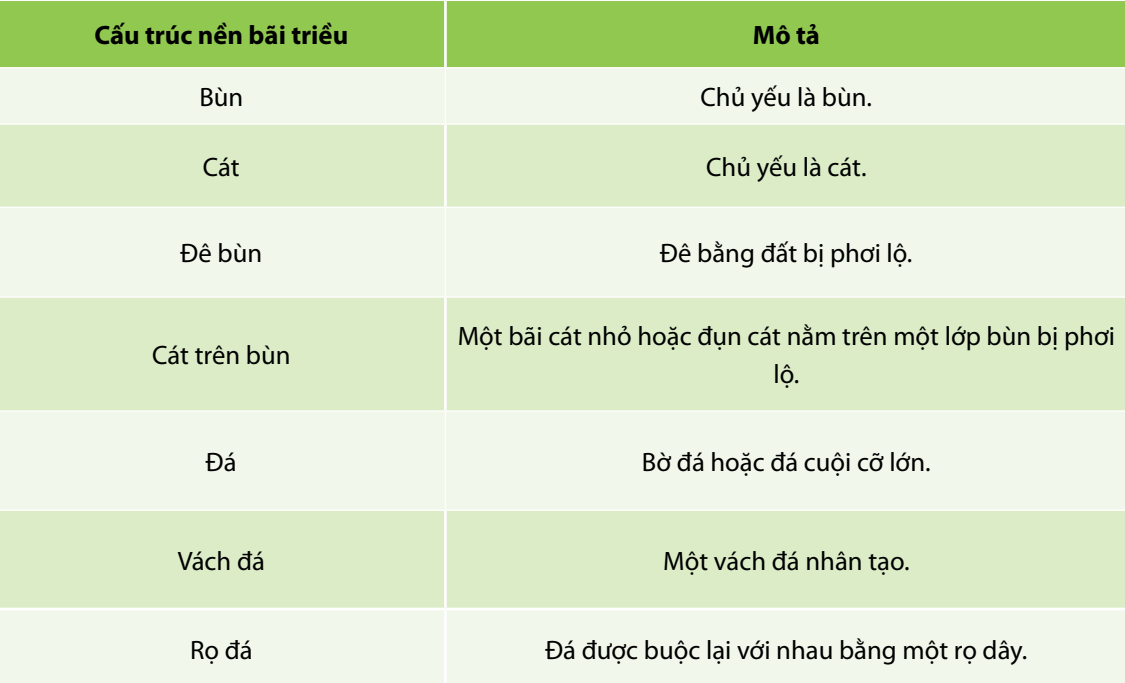

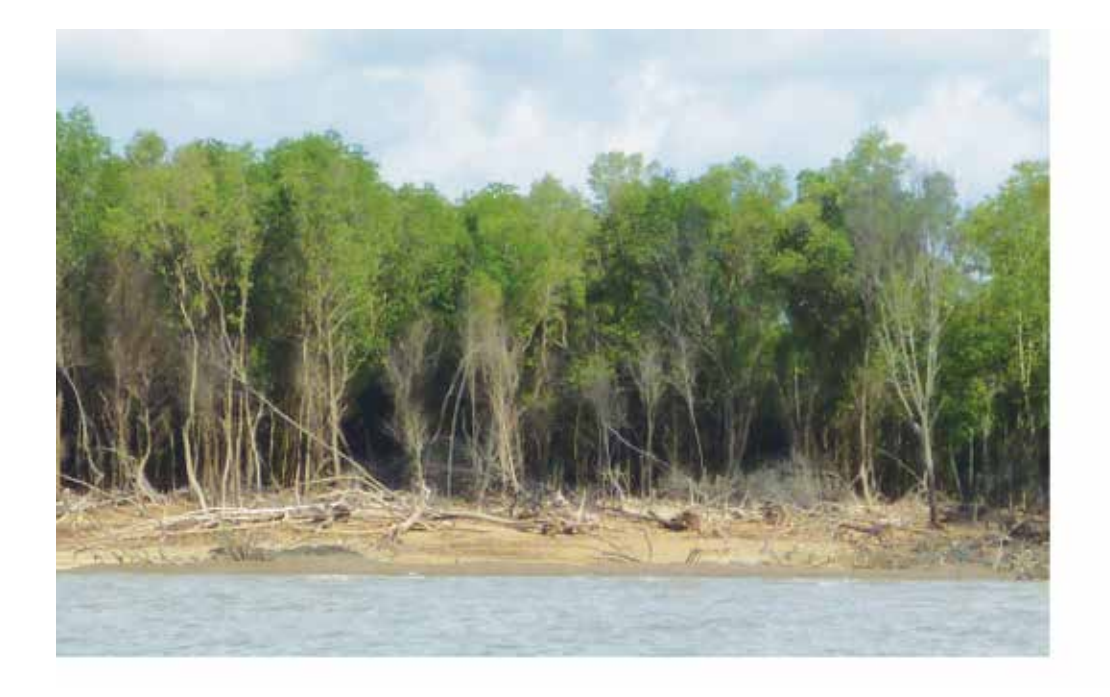

**Đụn cát trên lớp bùn**

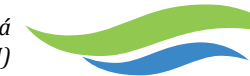

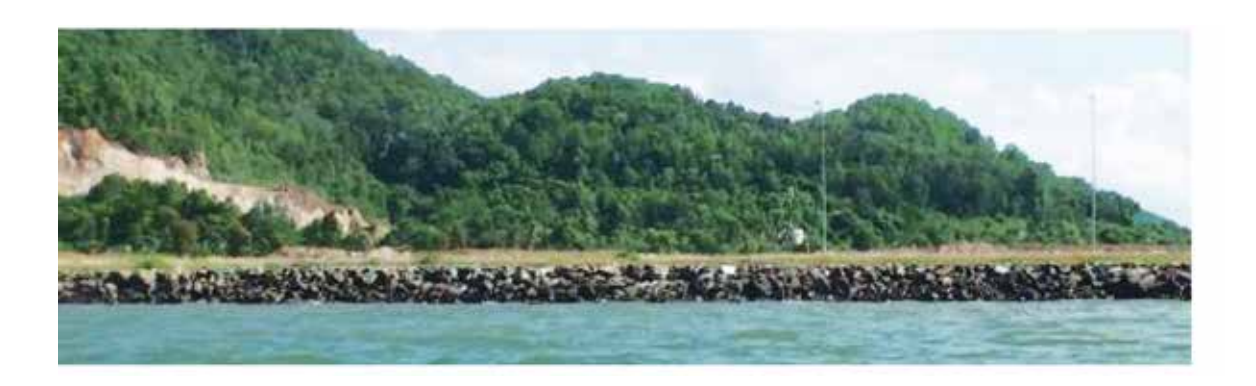

#### **Vách đá**

## **Cấu trúc nền bãi triều**

Chất liệu chủ yếu tạo nên cấu trúc nền của bãi triều như sau.

*Chú ý thường không nhìn thấy được bãi triều.*

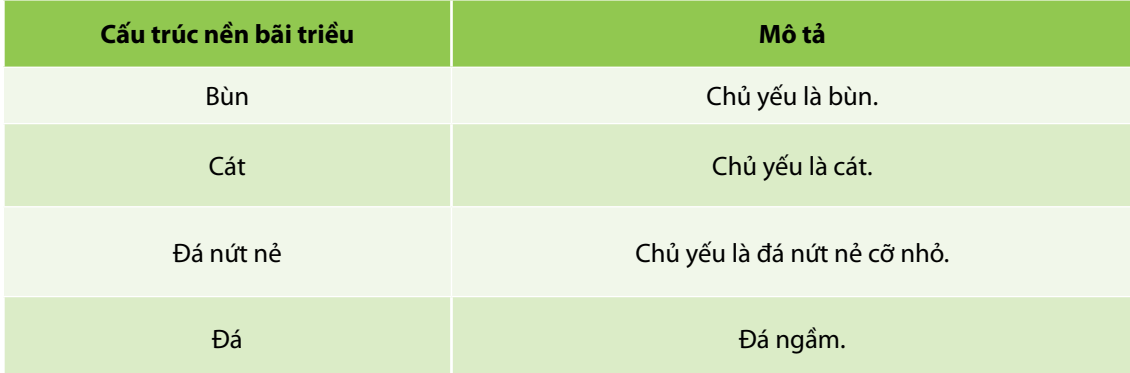

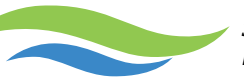

## **Mức độ xói lở**

Mức độ xói lở được xác định bằng cách sử dụng phương pháp đánh giá định tính dựa trên các lớp bồi tích bị phơi lộ, độ dốc bờ biển, rễ cây rừng ngập mặn bị phơi lộ ra bên ngoài và hiện trạng rừng ngập mặn, cây đổ, đê bị phơi lộ/xuống cấp và cơ sở hạ tầng nuôi trồng thủy sản bỏ hoang.

*Chú ý một vài hoặc tất cả các dấu hiệu trên có thể xuất hiện trong mỗi mức độ xói lở.* 

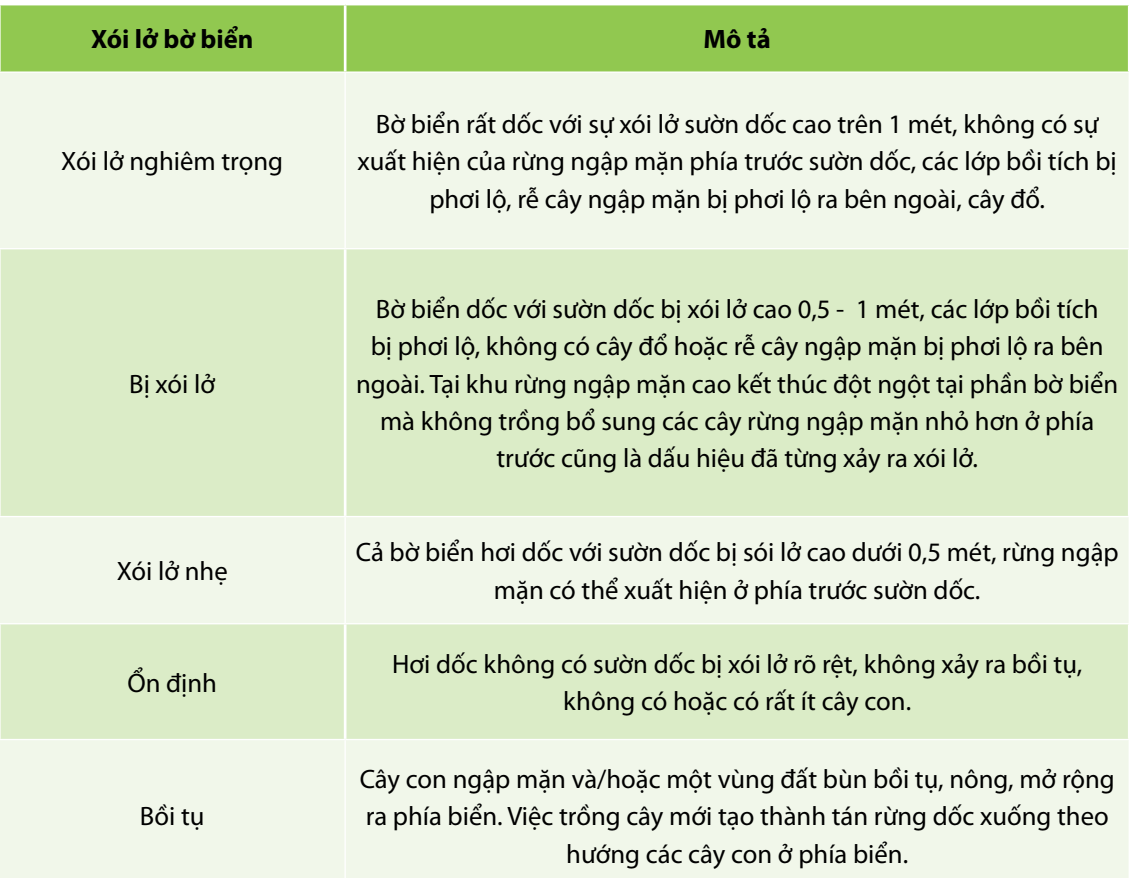

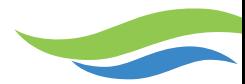

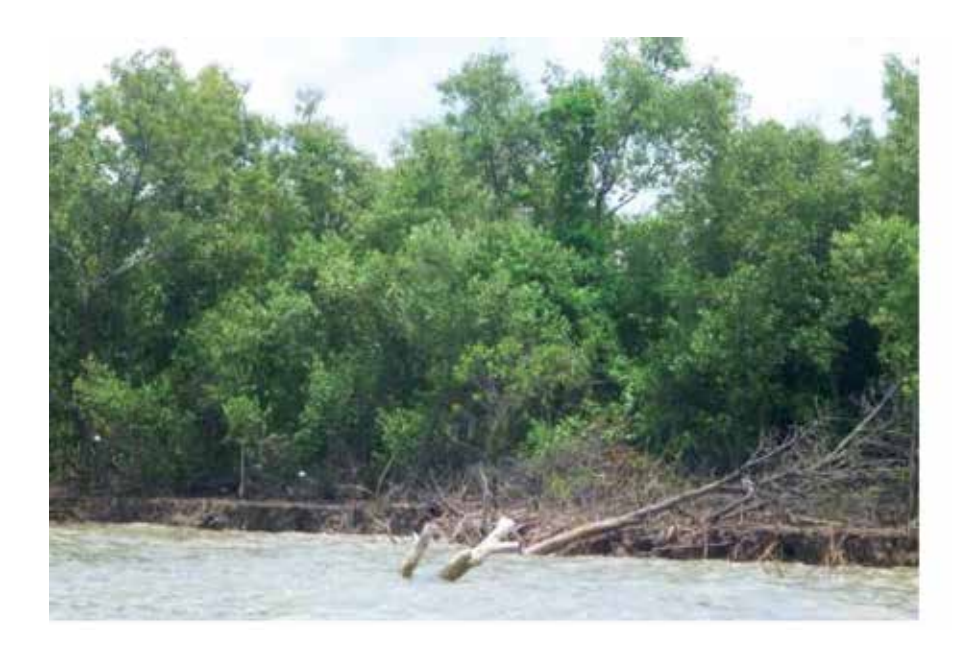

**Xói lở nghiêm trọng: cho thấy một rìa bờ hơi dốc về phía đất liền với rìa phía biển rất dốc, sườn dốc bị xói lở cao trên 1 mét, không có sự xuất hiện của rừng ngập mặn ở phía trước sườn dốc, các lớp bồi tích bị phơi lộ, rễ cây ngập mặn bị phơi lộ ra bên ngoài, cây đổ.**

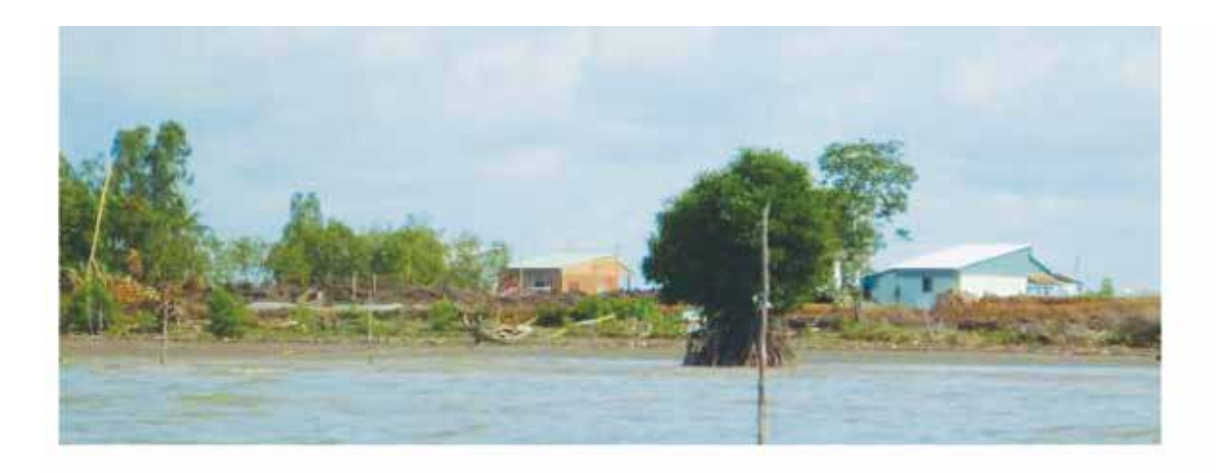

**Bờ biển bị xói lở với tàn tích rừng ngập mặn ở phía trước sườn dốc nhỏ bị xói lở nhưng sự có mặt của các cây con cho thấy xói lở xảy ra đã lâu rồi. Nền của bờ là đê bằng đất.**

*Sổ tay hướng dẫn Phương pháp đánh giá hiện trạng bờ biển bằng ghi hình video (SVAM)*

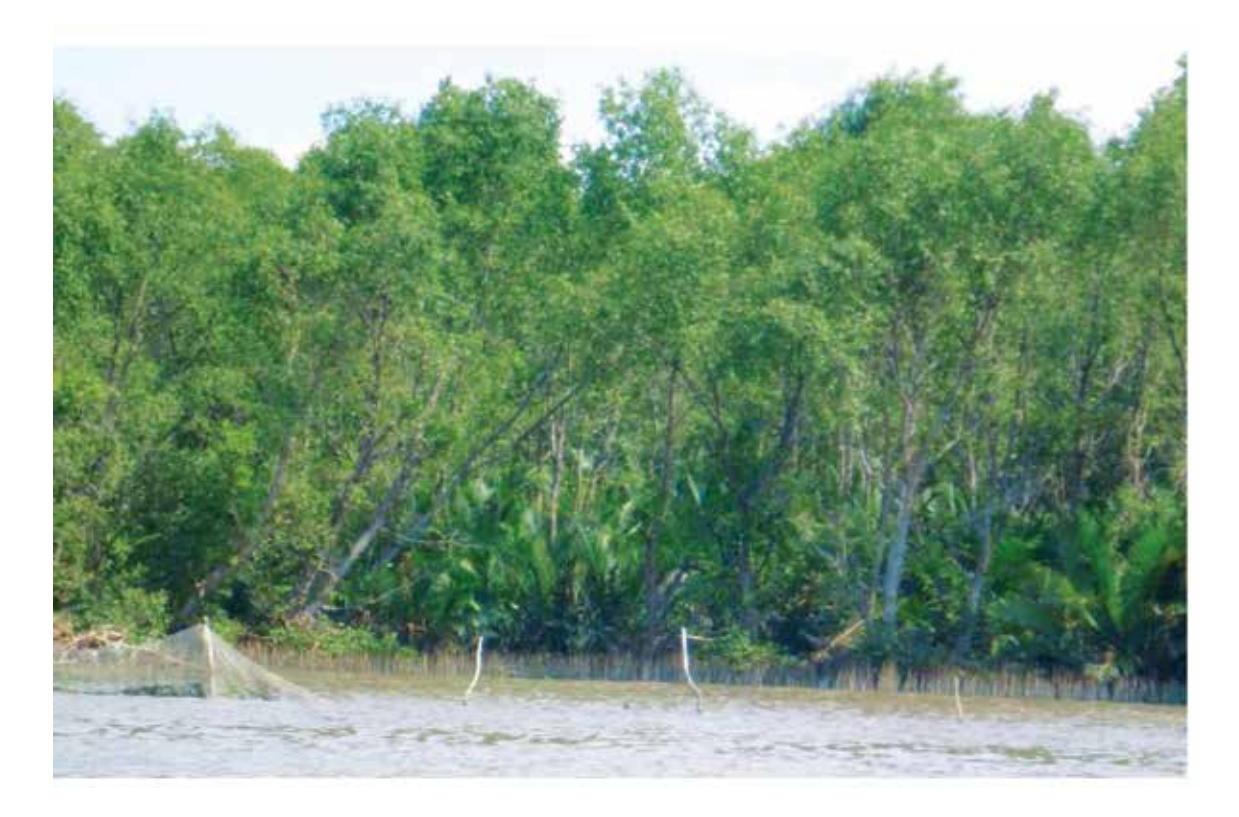

**Một ví dụ khác về bờ biển bị xói lở với một sườn dốc nhỏ bị xói lở (hầu như bị che lấp do nước triều lên) nhưng không nhìn thấy xói lở xảy ra. Rừng cây cao kết thúc đột ngột với phần biển.** 

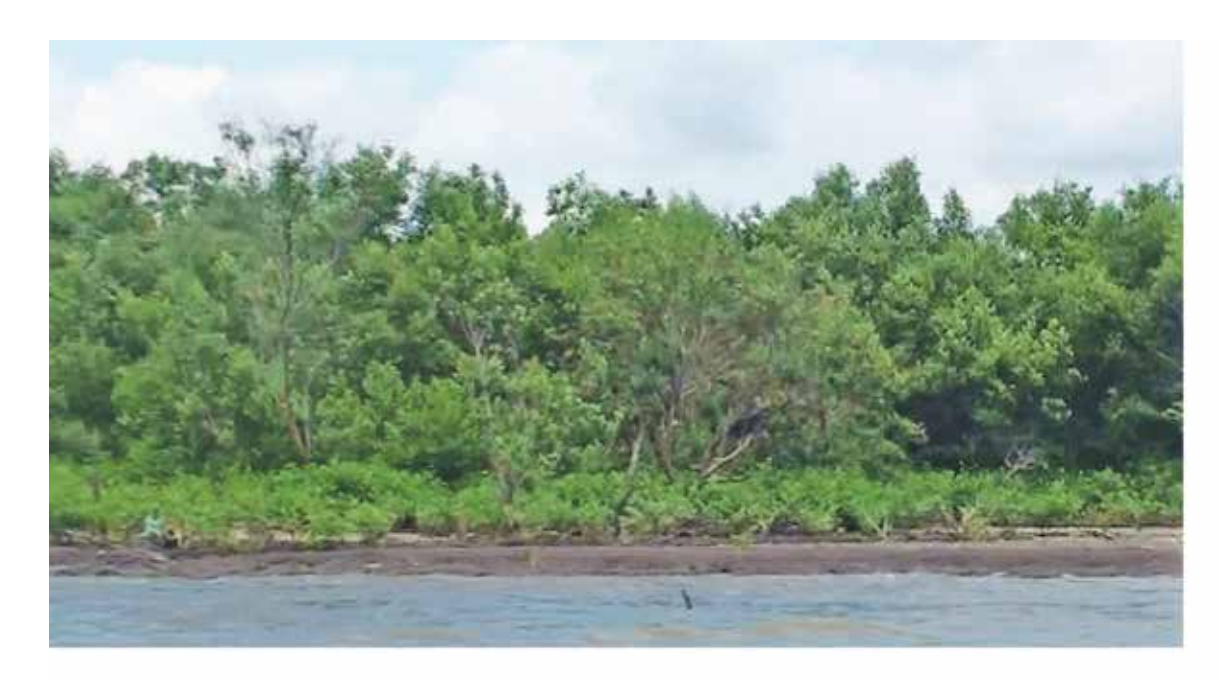

**Xói lở nhẹ: cả bờ biển hơi dốc với sườn dốc bị xói lở cao dưới 0.5 mét, nhìn thấy một vài cây con ngập mặn ở phía trước sườn dốc.**

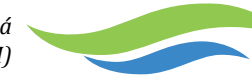

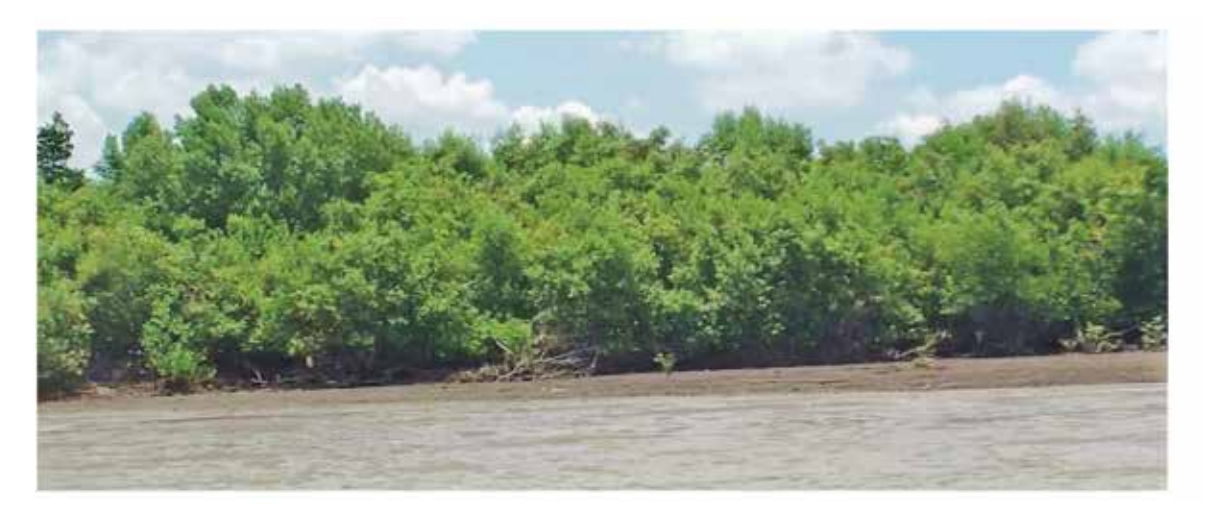

**Một bờ biển ổn định không bị xói lở mà cũng không được bồi tụ.** 

## **Sự hình thành cây con**

Sự xuất hiện và mật độ cây con ngập mặn ước tính được trình bày dưới đây.

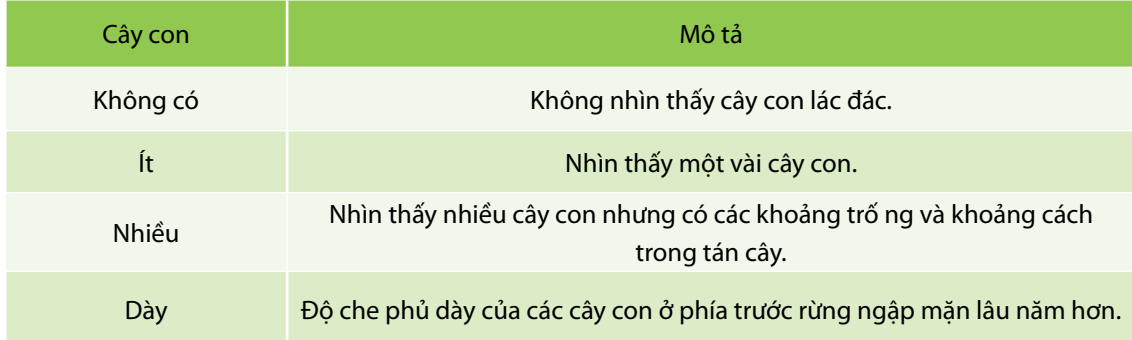

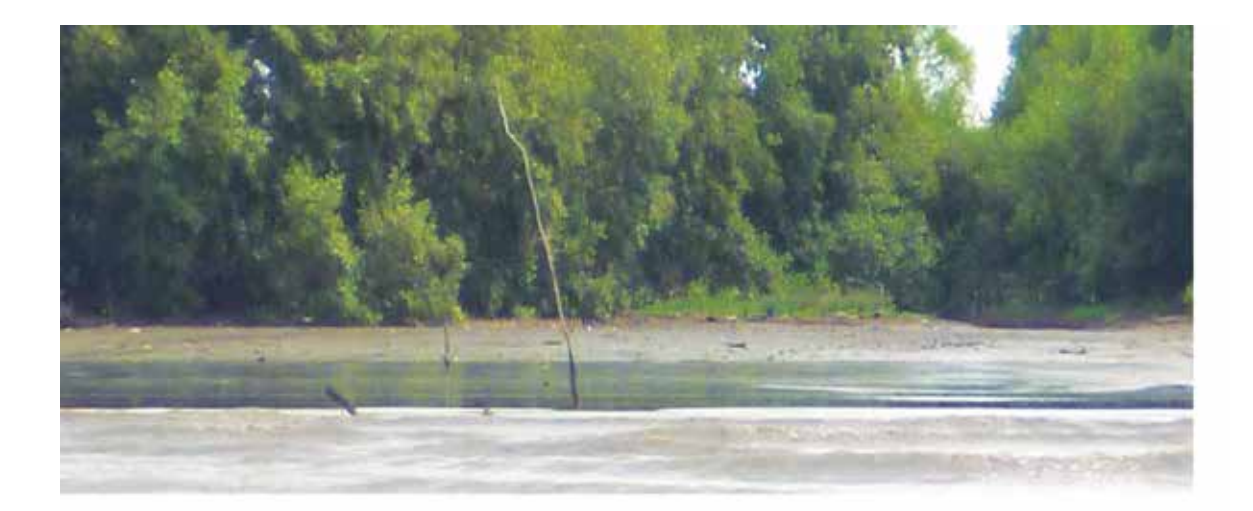

**Không có cây con**

*Sổ tay hướng dẫn Phương pháp đánh giá hiện trạng bờ biển bằng ghi hình video (SVAM)*

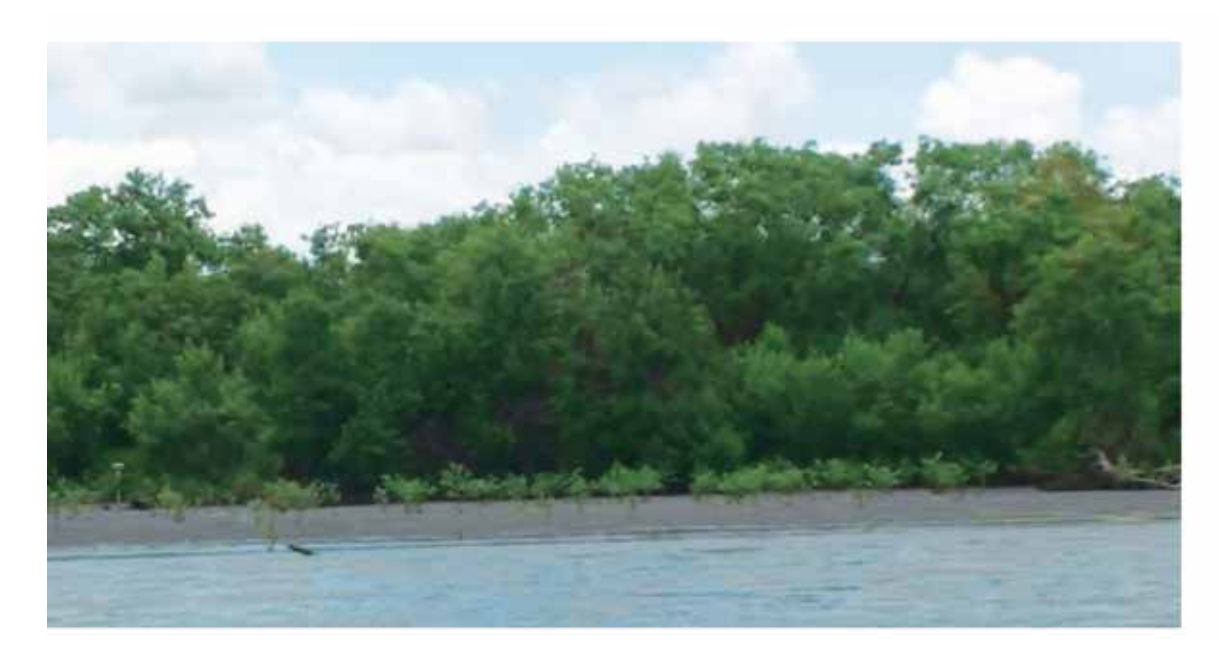

**Có một vài cây con**

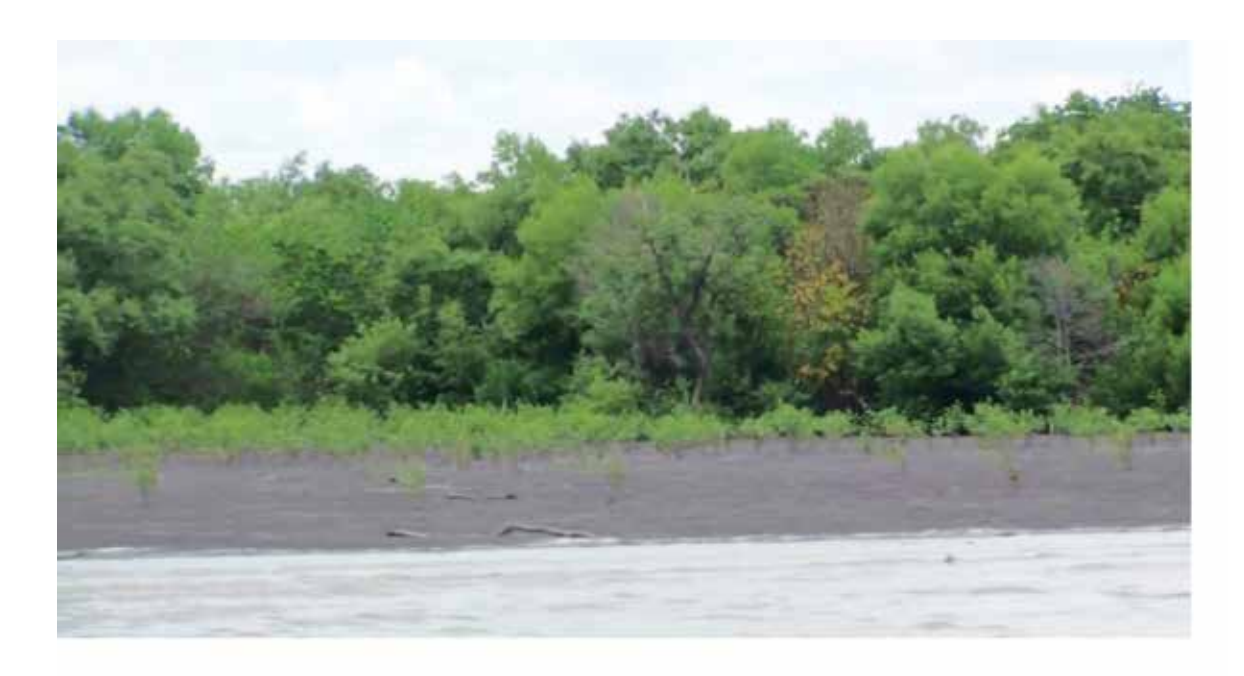

**Có nhiều cây con**

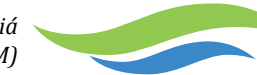

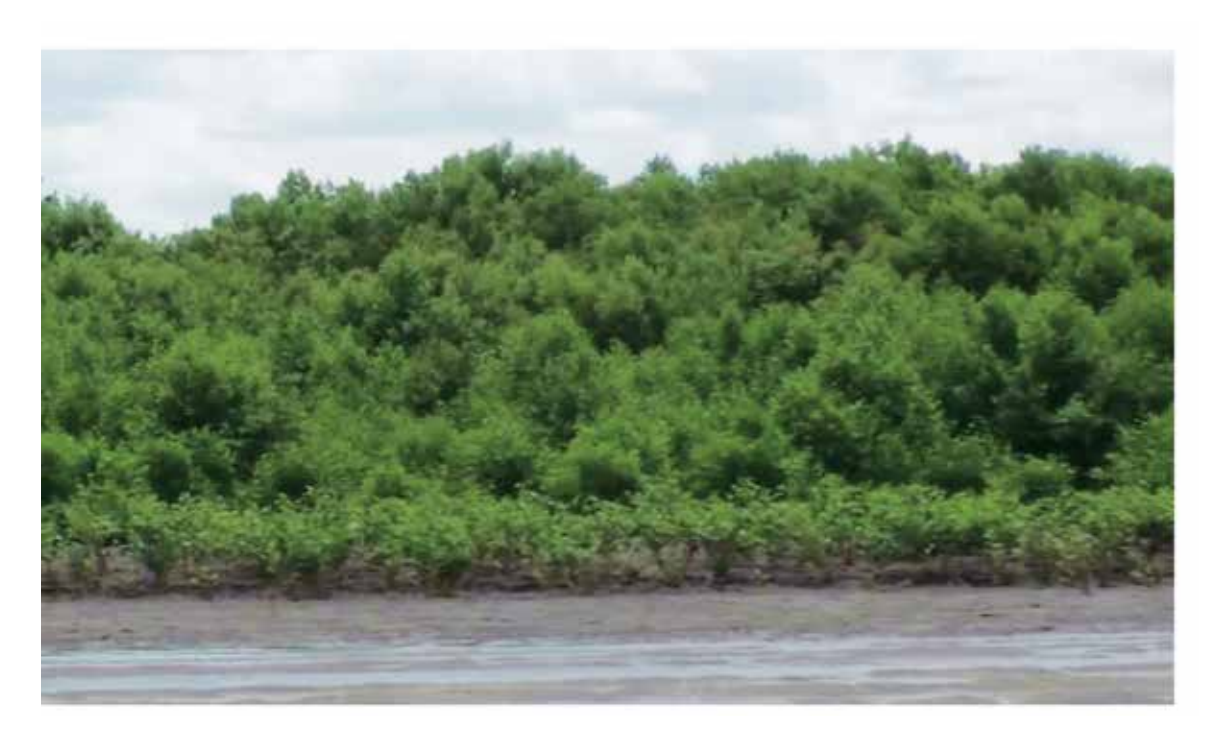

#### **Độ che phủ dày của cây con**

#### **Phát triển**

Sự xuất hiện của các công trình hạ tầng đô thị, công nghiệp hoặc giao thông vận tải trên bờ biển được ghi chép lại.

#### **Xói lở**

Sự xuất hiện của các cây mới bị đổ hoặc trầm tích bị cuốn trôi đi được dùng để xác định xem liệu xói lở có đang xảy ra hay không.

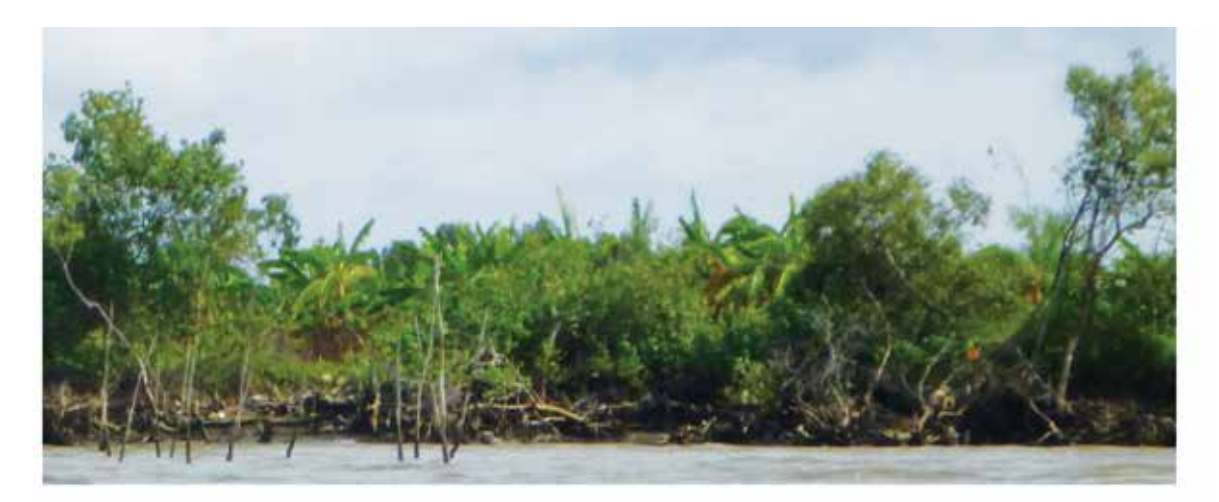

**Đang bị xói lở: có một sườn dốc bị xói lở mạnh và hầu hết các rìa rừng ngập mặn đã bị xói lở, phơi lộ thảm thực vật trên cạn và cây trồng (chuối) ở trên bờ biển phía sau.**

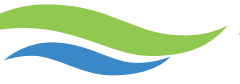

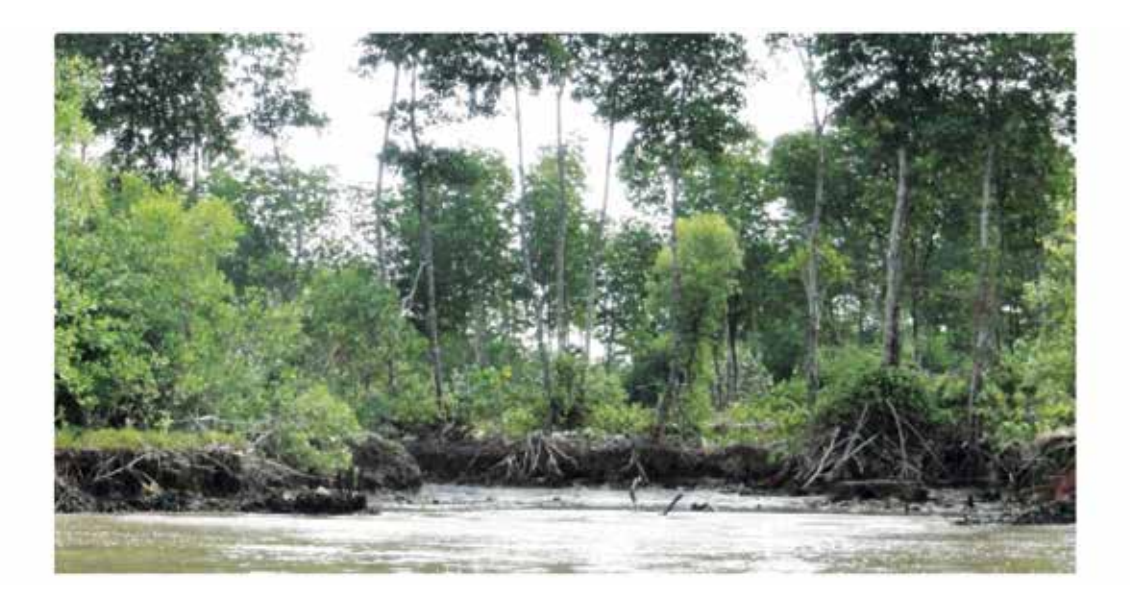

## **Đang bị xói lở: có một sườn dốc bị xói lở mạnh, rễ cây bị phơi lộ và cây đổ. Trầm tích bị cuốn trôi khỏi khu vực ở phần giữa của bức ảnh.**

#### **Chặt phá rừng ngập mặn**

Sự xuất hiện của việc rừng ngập mặn mới bị *chặt phá* cũng được ghi chép lại.

#### **Công trình chắn sóng bằng bê tông**

Một vách hoặc công trình bê tông do con người xây dựng để bảo vệ bờ biển khỏi bị xói lở do sự hoạt động của sóng.

## **Loại rừng ngập mặn ven biển, phạm vi và hiện trạng của chúng**

Sinh khối rừng ngập mặn được xác định trên cơ sở các đánh giá định tính về mật độ rừng ngập mặn và các chiều cao tương đối.

Cấu trúc rừng ngập mặn được phân loại theo các hình thức sinh trưởng có thể quan sát được của cây tạo nên diện mạo rừng có thể chỉ ra cấu trúc của nó.

#### **Vị trí rừng ngập mặn**

Vị trí rừng ngập mặn là sự mô tả vị trí của rừng ngập mặn trong mối quan hệ với một sườn dốc. *Nó chỉ được sử dụng khi độ dốc bờ biển được xác định là dốc.*

*Chú ý chỉ số này không bị hạn chế đối với bờ biển có rừng ngập mặn.*

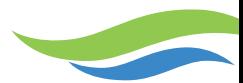

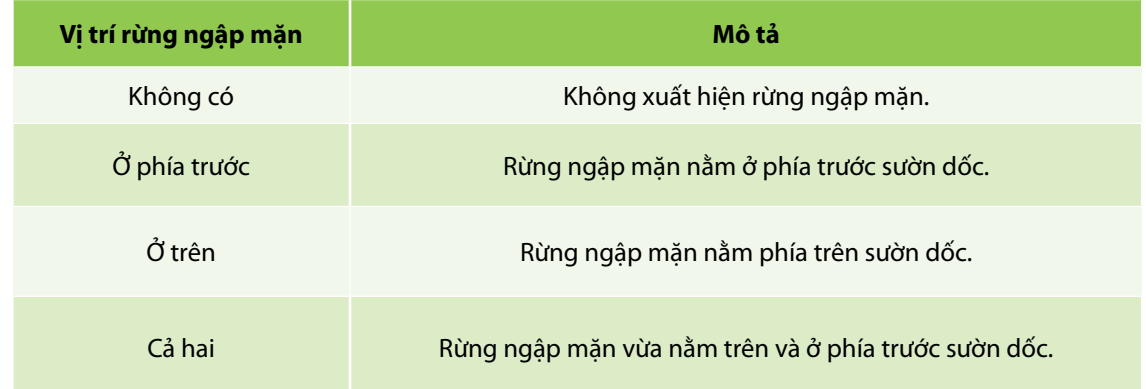

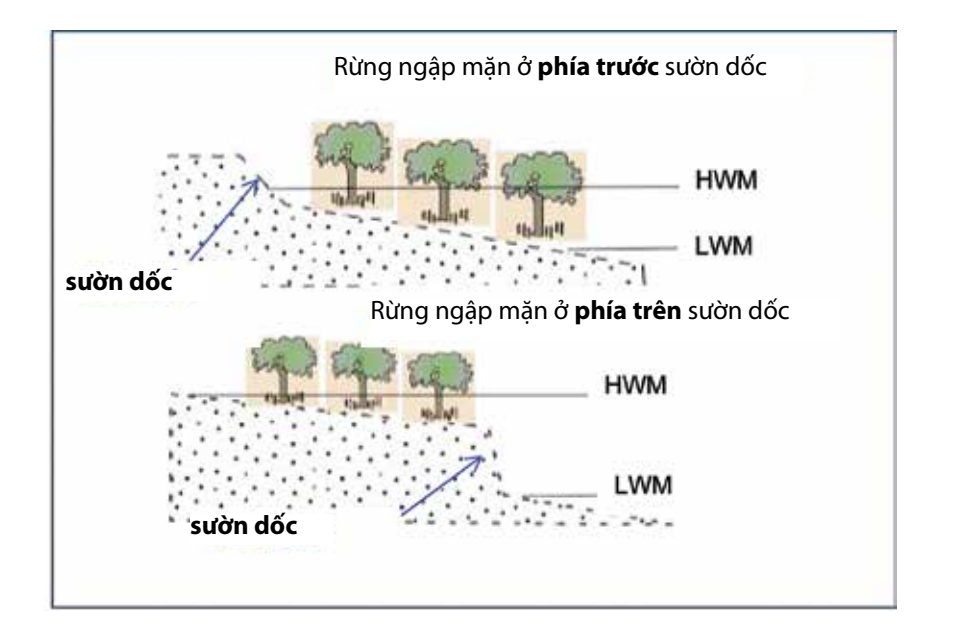

## **Loài cây ngập mặn chiếm ưu thế**

Loài được xác định theo hình dáng sinh trưởng, màu lá và các cấu trúc hiện hữu trong các ô. Loài cây ngập mặn chiếm ưu thế được đánh giá là loài thuộc nhóm có số lượng cây chiếm đa số rõ rệt dọc theo khu vực rừng bờ biển (không phải là khu vực rừng phía sau). Nếu hai loài đều chiếm ưu thế hoặc một loài thứ hai chiếm phần lớn các cây ngập mặn còn lại, vậy loài chiếm ưu thế thứ hai được xác định. Khi rừng là sự hỗn giao nhiều loài, hoặc không thể xác định được loài nào chiếm ưu thế, thì rừng được phân loại là rừng hỗn giao.

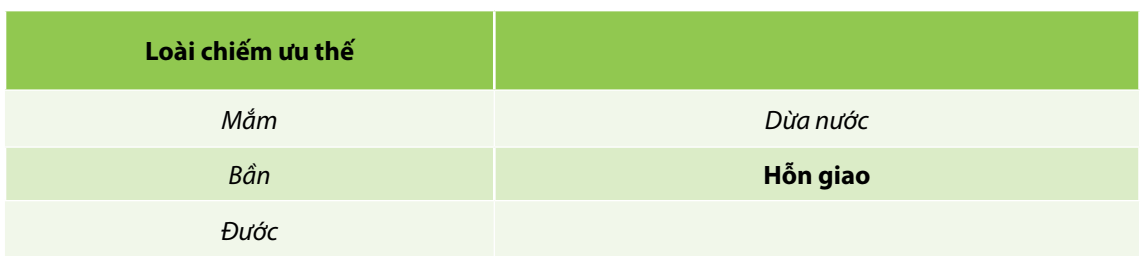

*Sổ tay hướng dẫn Phương pháp đánh giá hiện trạng bờ biển bằng ghi hình video (SVAM)*

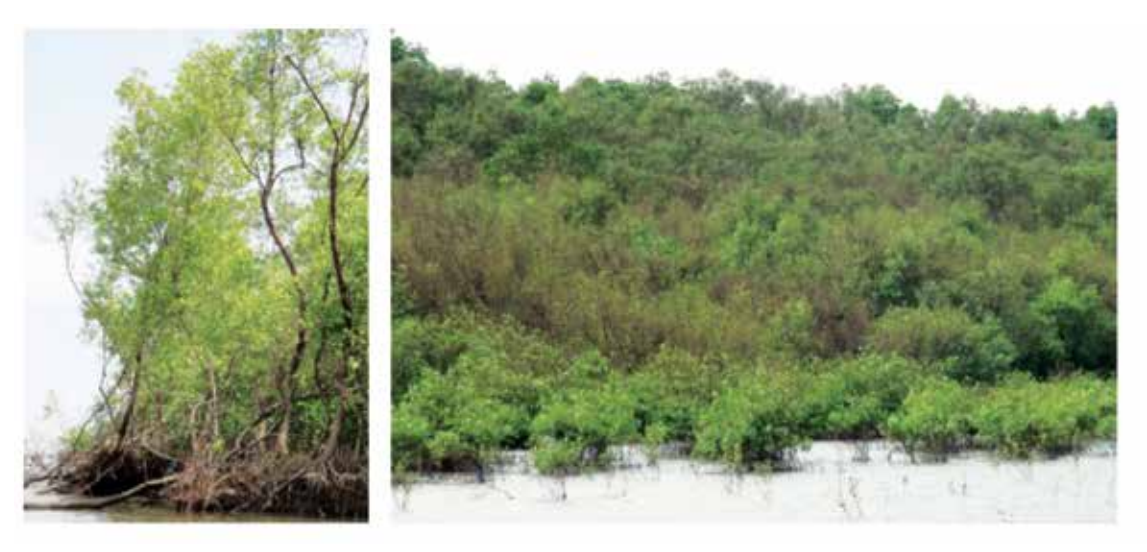

**Mắm: các cá thể cây Rừng chiếm ưu thế bởi cây mắm**

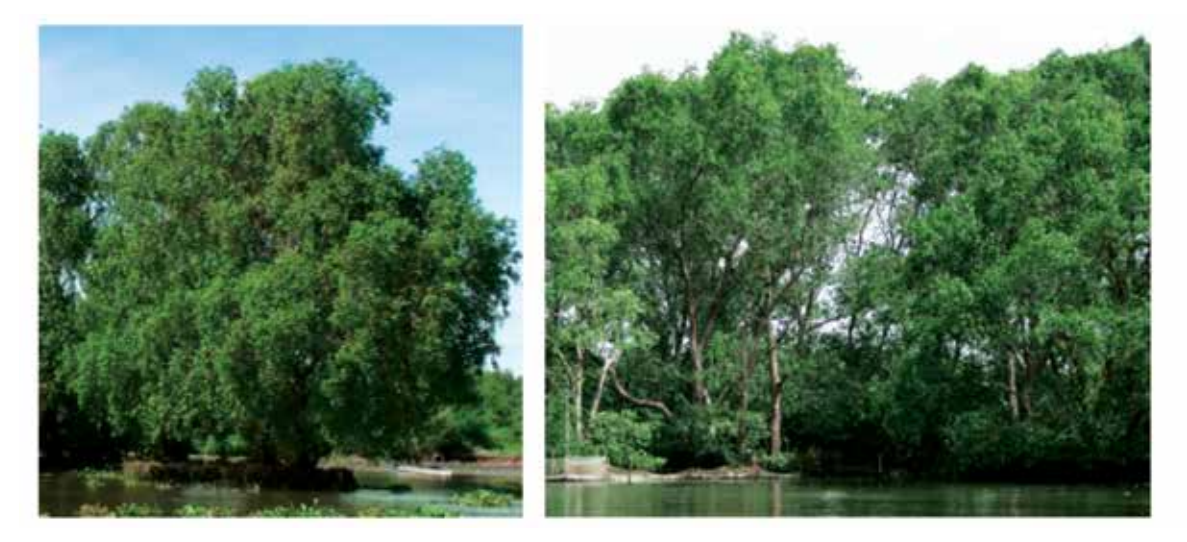

Bần: cá thể cây **Bần: cá thể cây Rừng chiếm ưu thế bởi cây bần** 

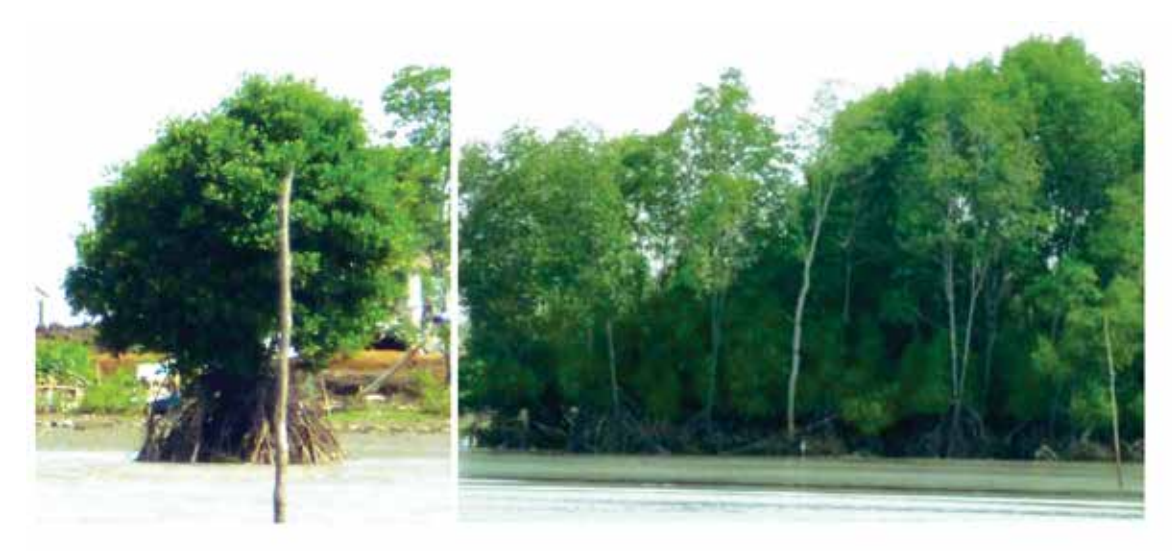

**Đước: Cá thể cây Rừng chiếm ưu thế bởi Đước** 

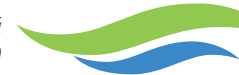

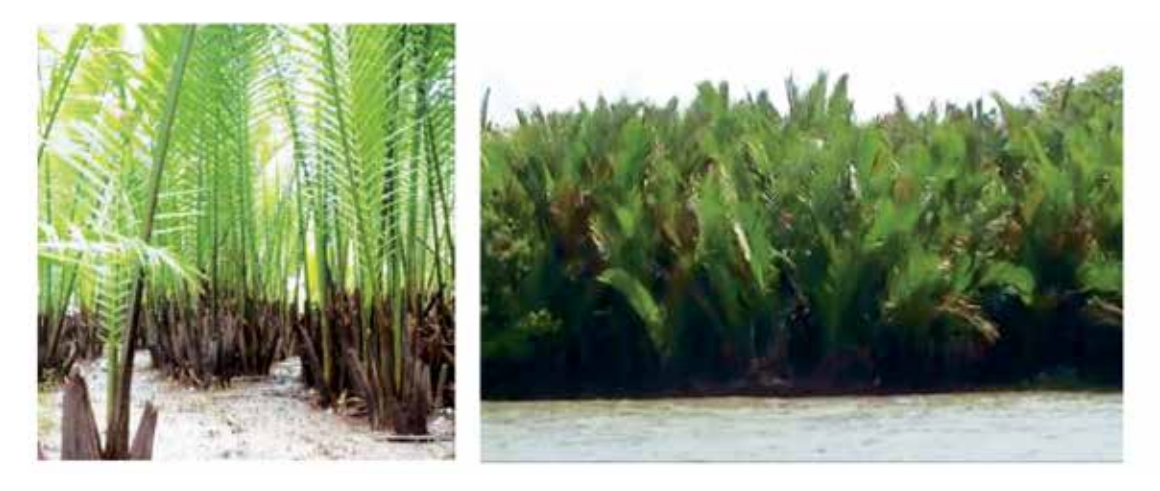

**Dừa nước Rừng chiếm ưu thế bởi dừa nước**

#### **Chiều cao rừng ngập mặn**

Việc phân loại các mức chiều cao được dựa trên các ước tính bằng mắt sử dụng các chiều cao rừng đã biết để tham khảo.

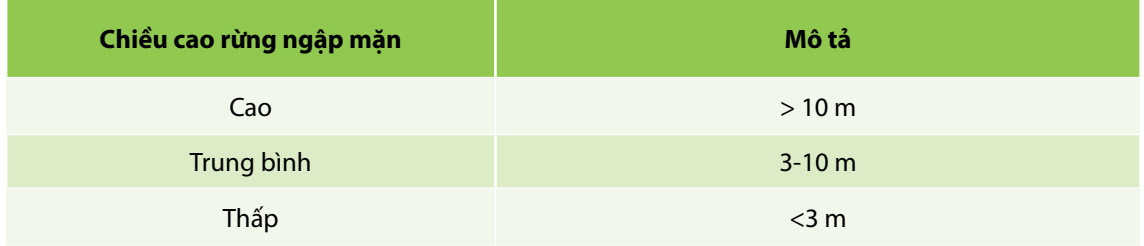

## **Mật độ rừng ngập mặn**

Mật độ rừng ngập mặn là một thước đo về mật độ của các cây ngập mặn có thể nhìn thấy. Rừng ven biển được phân loại tùy theo khoảng cách giữa các cây, sự liên tục của tán rừng và chiều rộng của rừng.

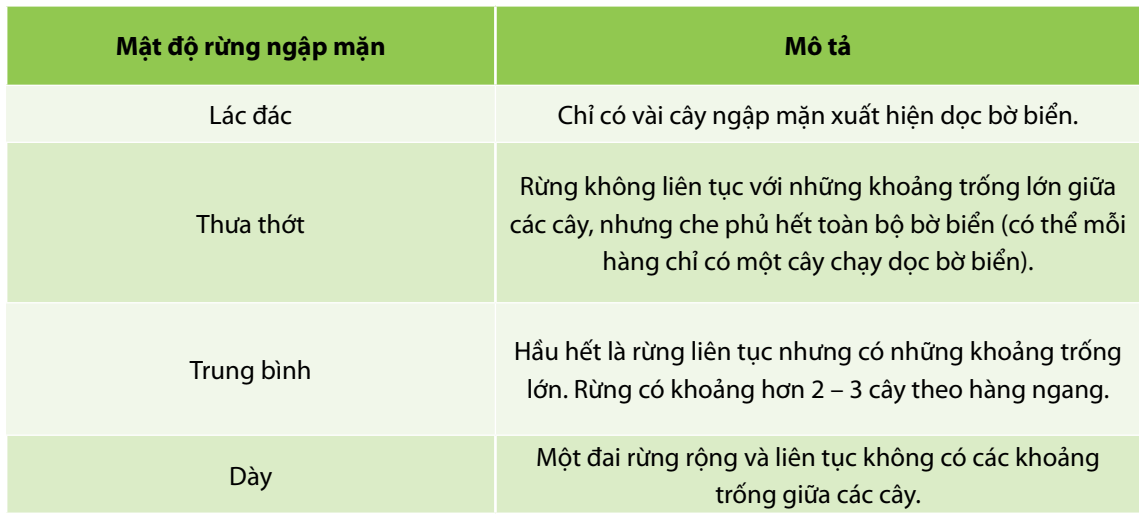

*Sổ tay hướng dẫn Phương pháp đánh giá hiện trạng bờ biển bằng ghi hình video (SVAM)*

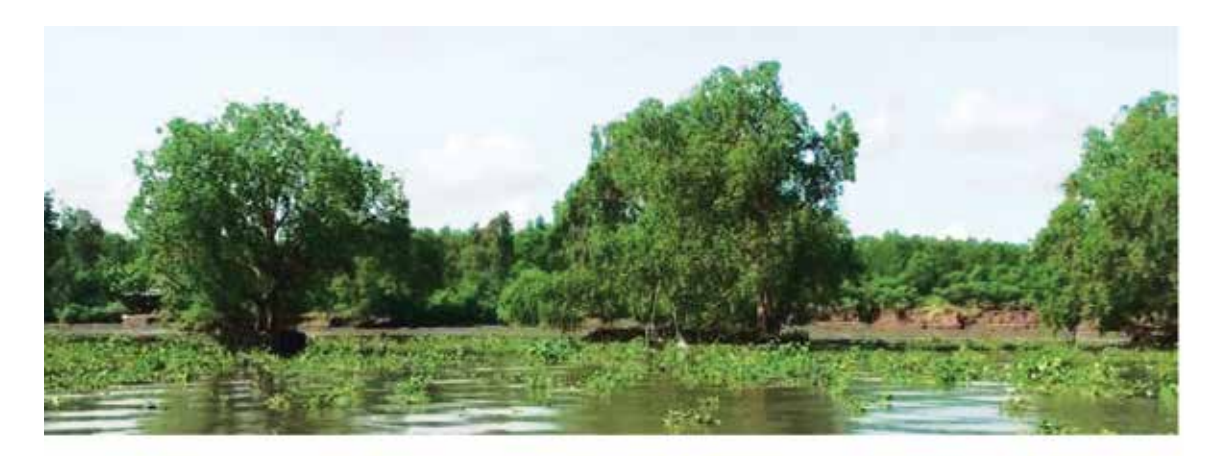

**Cây rừng ngập mặn trồng lác đác ở phía trước một sườn dốc bị xói lở.**

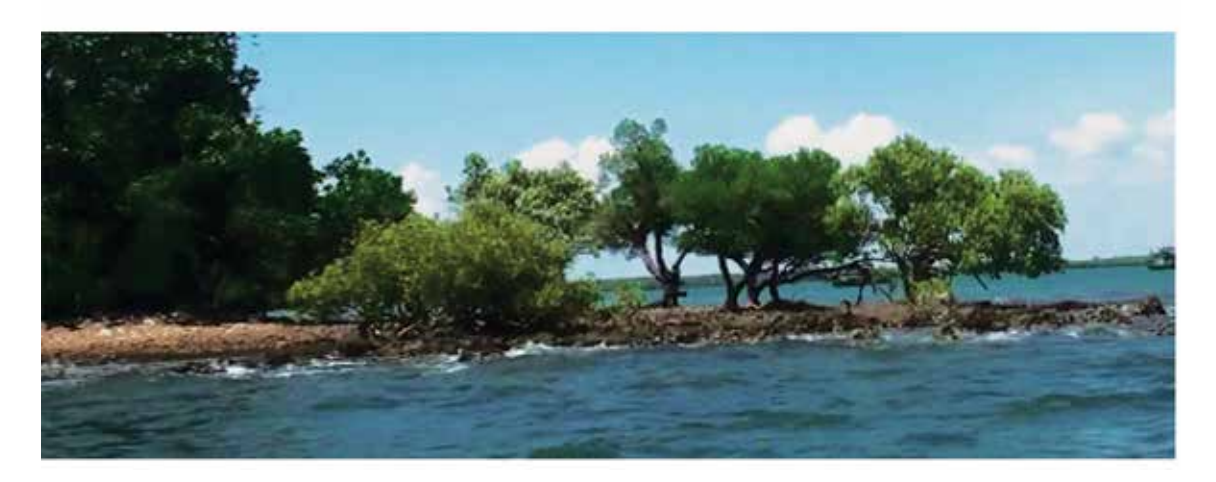

**Cây ngập mặn trồng lác đác trên một bờ biển bằng đá.**

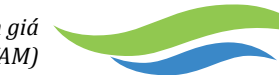

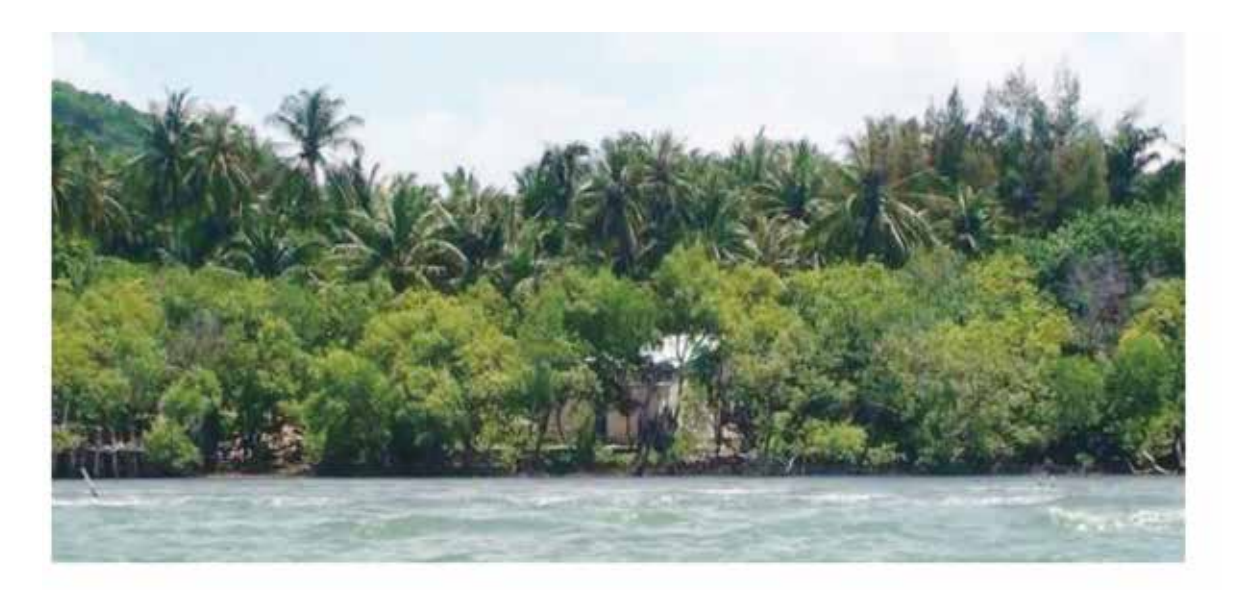

**Mật độ rừng ngập mặn thưa thớt gồm có rừng không liên tục chỉ có một cây theo hàng ngang với các khoảng trống lớn giữa các cây, nhưng che phủ toàn bộ bờ biển.**

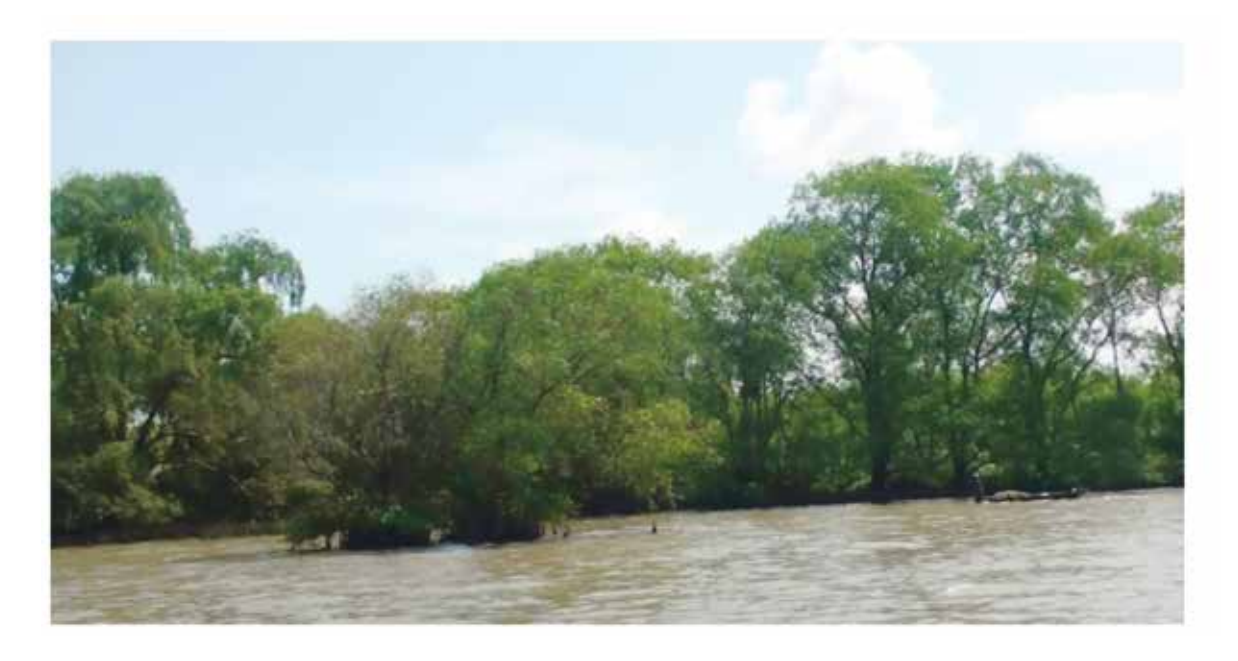

**Mật độ rừng ngập mặn trung bình: gồm chủ yếu là rừng liên tục nhưng có các khoảng trống lớn. Rừng có khoảng hơn 2 – 3 cây theo hàng ngang.** 

*Sổ tay hướng dẫn Phương pháp đánh giá hiện trạng bờ biển bằng ghi hình video (SVAM)*

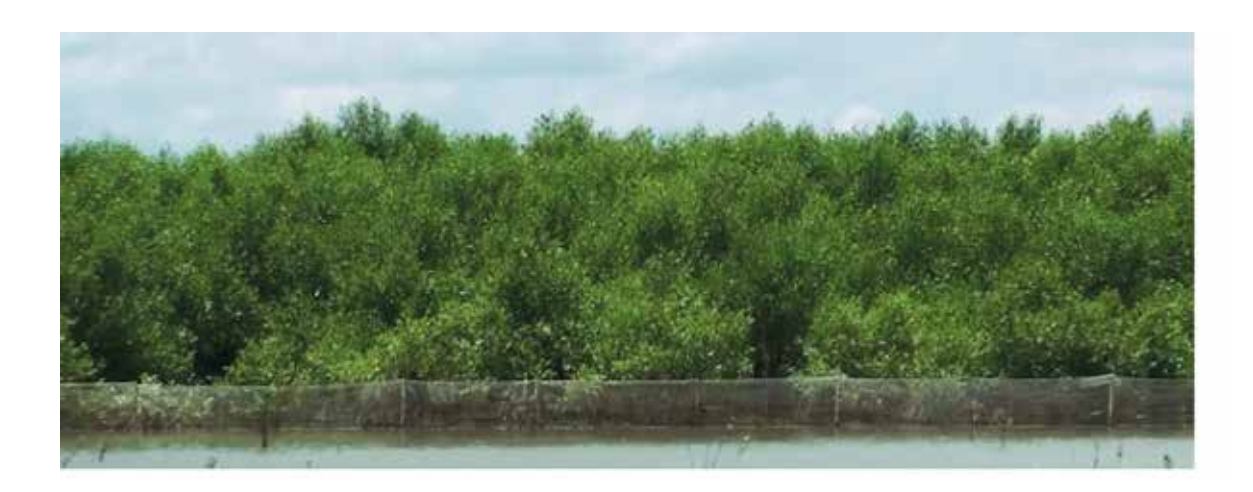

#### **Rừng ngập mặn mật độ dày với một đai rừng liên tục và rộng không có khoảng trống giữa các cây.**

#### **Hiện trạng tán rừng**

Hiện trạng tán rừng là một thước đo về mật độ của tán rừng ngập mặn. Rừng ven biển được phân loại theo mật độ tùy theo khoảng cách giữa các cây, sự liên tục của tán rừng và chiều rộng của rừng.

*Hiện trạng tán rừng chỉ được đánh giá nếu rừng thuộc loại liên tục hoặc mật độ dày.*

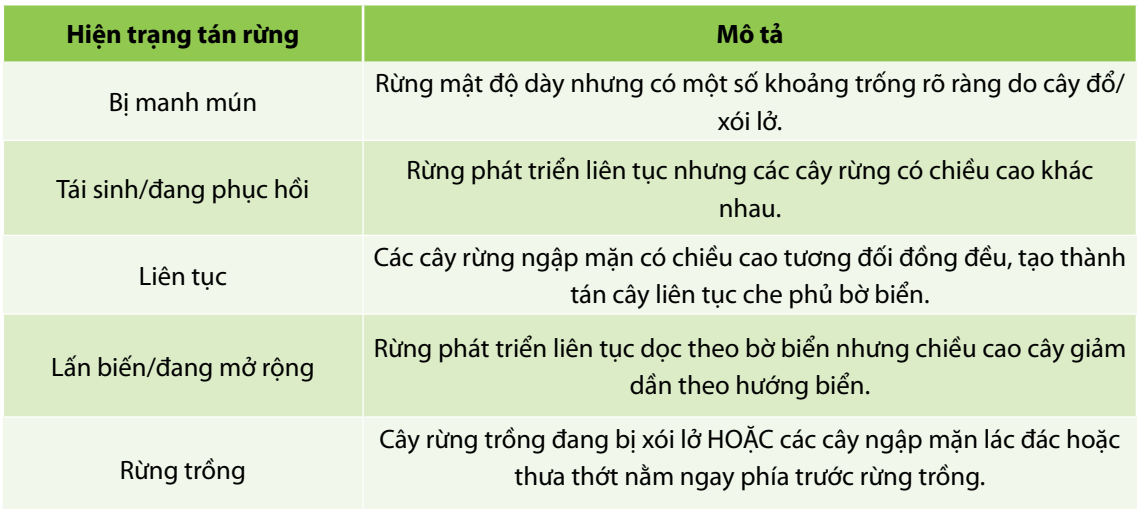

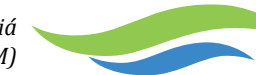

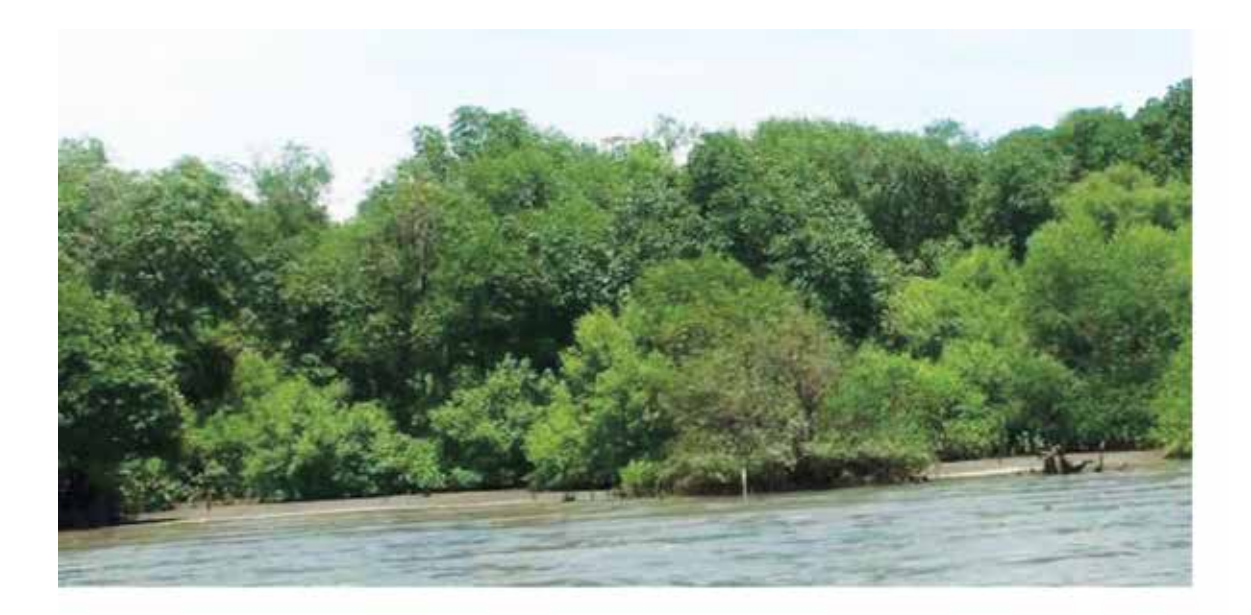

**Rừng ngập mặn bị manh mún: rừng có mật độ dày nhưng có một số khoảng trống rõ ràng do xói lở.**

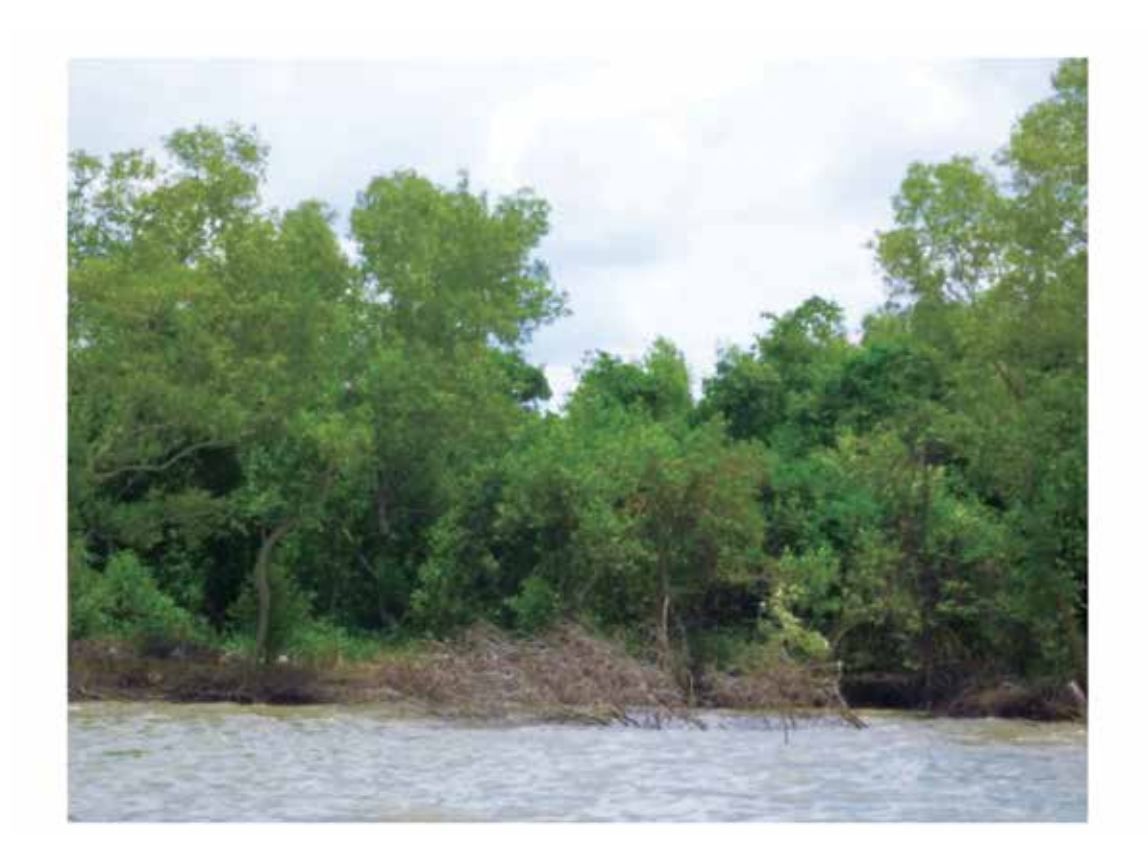

**Tái sinh/đang phục hồi: rừng phát triển liên tục nhưng các cây có chiều cao khác nhau.**

*Sổ tay hướng dẫn Phương pháp đánh giá hiện trạng bờ biển bằng ghi hình video (SVAM)*

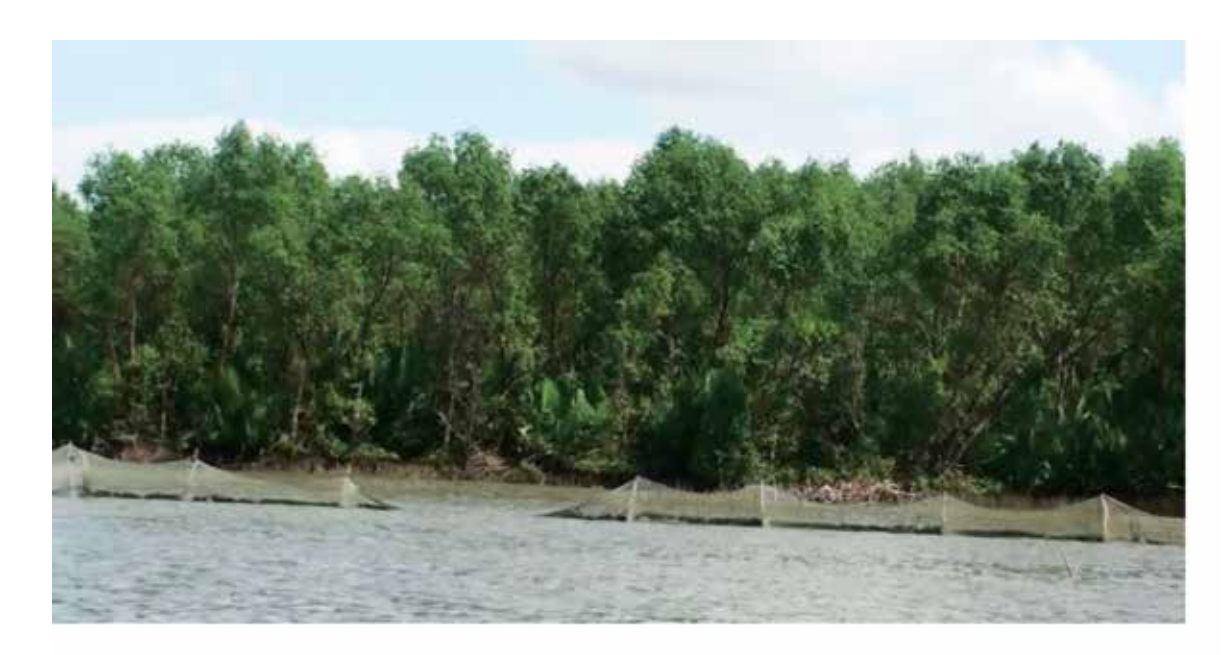

**Rừng ngập mặn có độ che phủ liên tục:** các cây rừng ngập mặn có chiều cao tương đối đồng đều, tạo thành tán dày liên tục che phủ bờ biển.

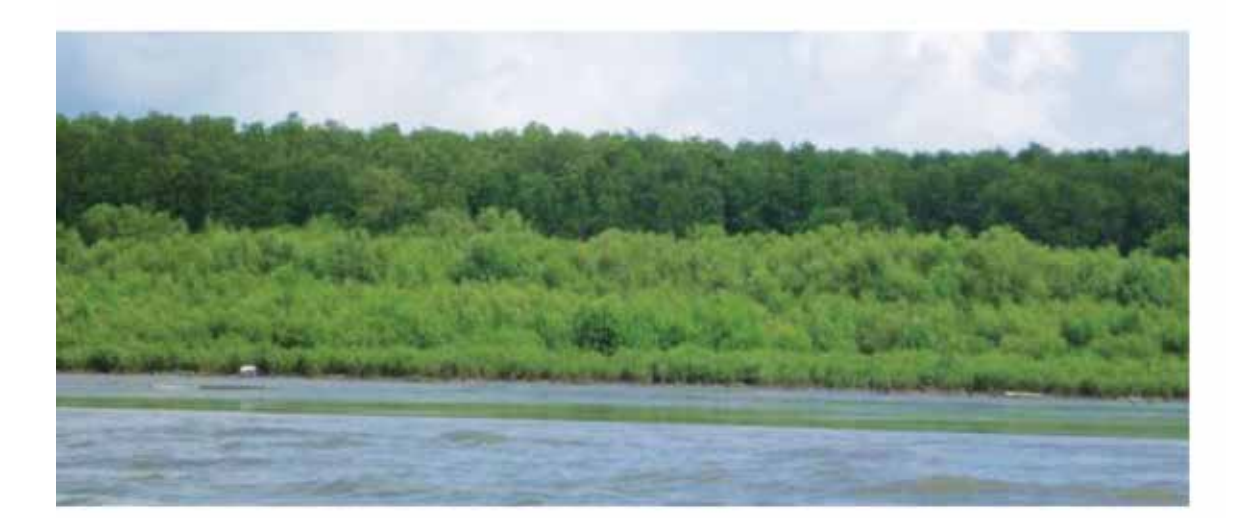

**Lấn biển:** rừng phát triển liên tục dọc theo bờ biển nhưng chiều cao cây giảm dần theo hướng biển.

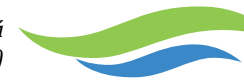

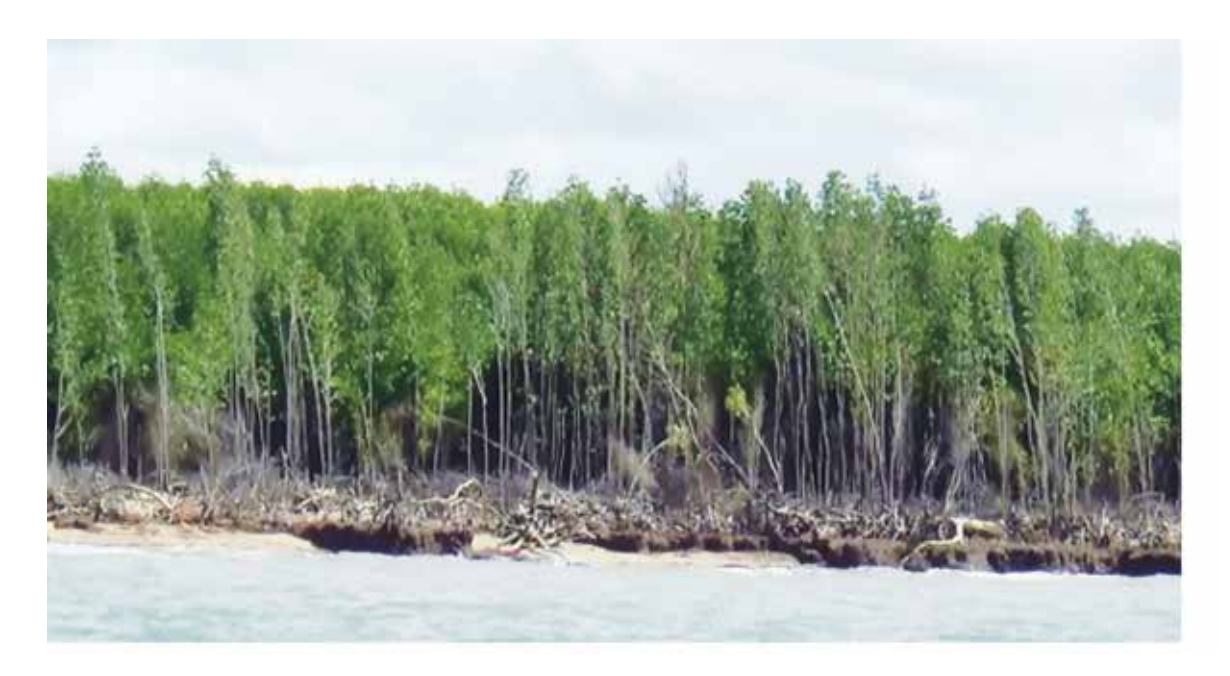

**Rừng trồng:** Cây rừng trồng đang bị xói lở.

## **Sử dụng tài nguyên rừng ngập mặn**

Ngoài việc khai thác gỗ, từ việc khảo sát bờ biển có thể xác định được một số áp lực khác do con người và thiên nhiên gây ra có nguy cơ làm suy giảm khả năng phục hồi của rừng ngập mặn trước tình trạng xói lở bờ biển. Sự xuất hiện của cây chết có thể thấy được. Hoạt động thu hoạch gỗ rừng ngập mặn được định lượng ở mức chặt phá nghiêm trọng. Các rừng trồng được xác định nếu có.

#### **Chặt phá rừng ngập mặn**

Sự xuất hiện và mật độ chặt cành cây, gốc cây, cây đổ được dùng để phân loại mức độ chặt rừng.

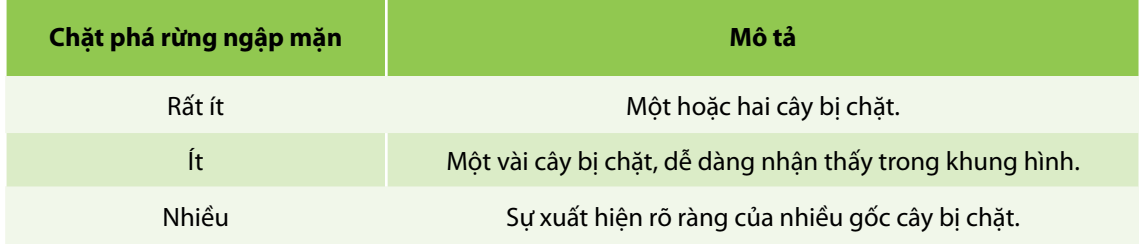

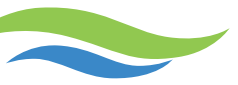

*Sổ tay hướng dẫn Phương pháp đánh giá hiện trạng bờ biển bằng ghi hình video (SVAM)*

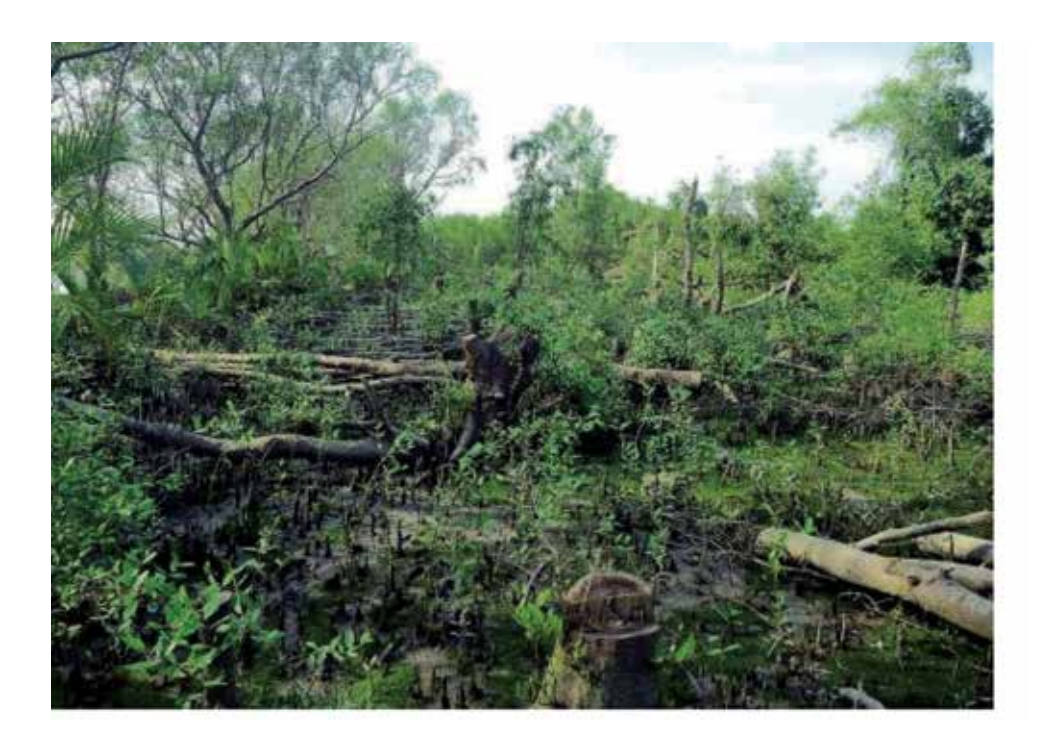

## **Nhiều gốc cây bị chặt có thể nhìn thấy.**

## **Cây chết**

Chỉ số này mô tả số lượng các thân cây bị chết có thể nhìn thấy được.

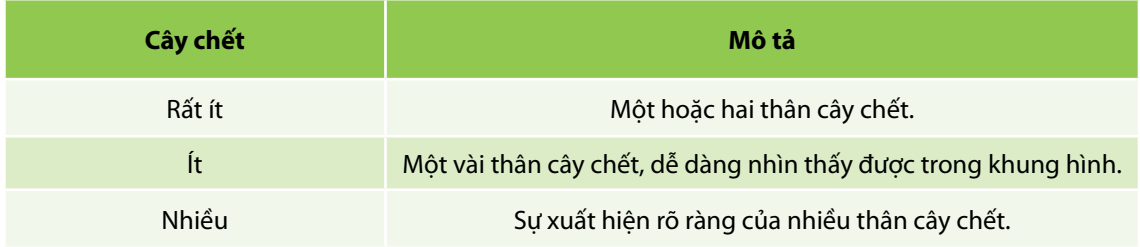

## **Rừng trồng**

Rừng trồng xuất hiện ở bất cứ đâu trong video được xác định bằng các cây có độ tuổi tương đối đồng đều trồng thành các hàng ngăn nắp.

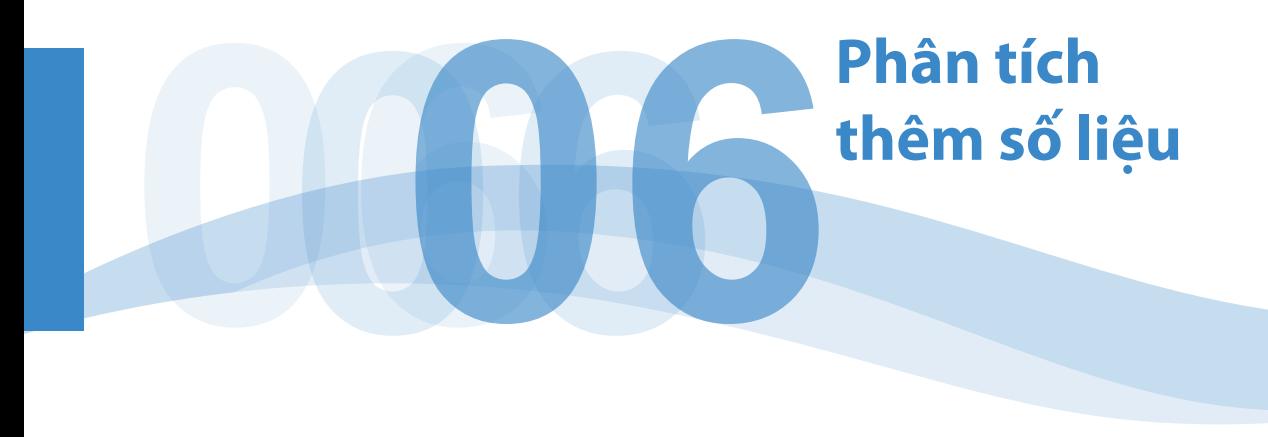

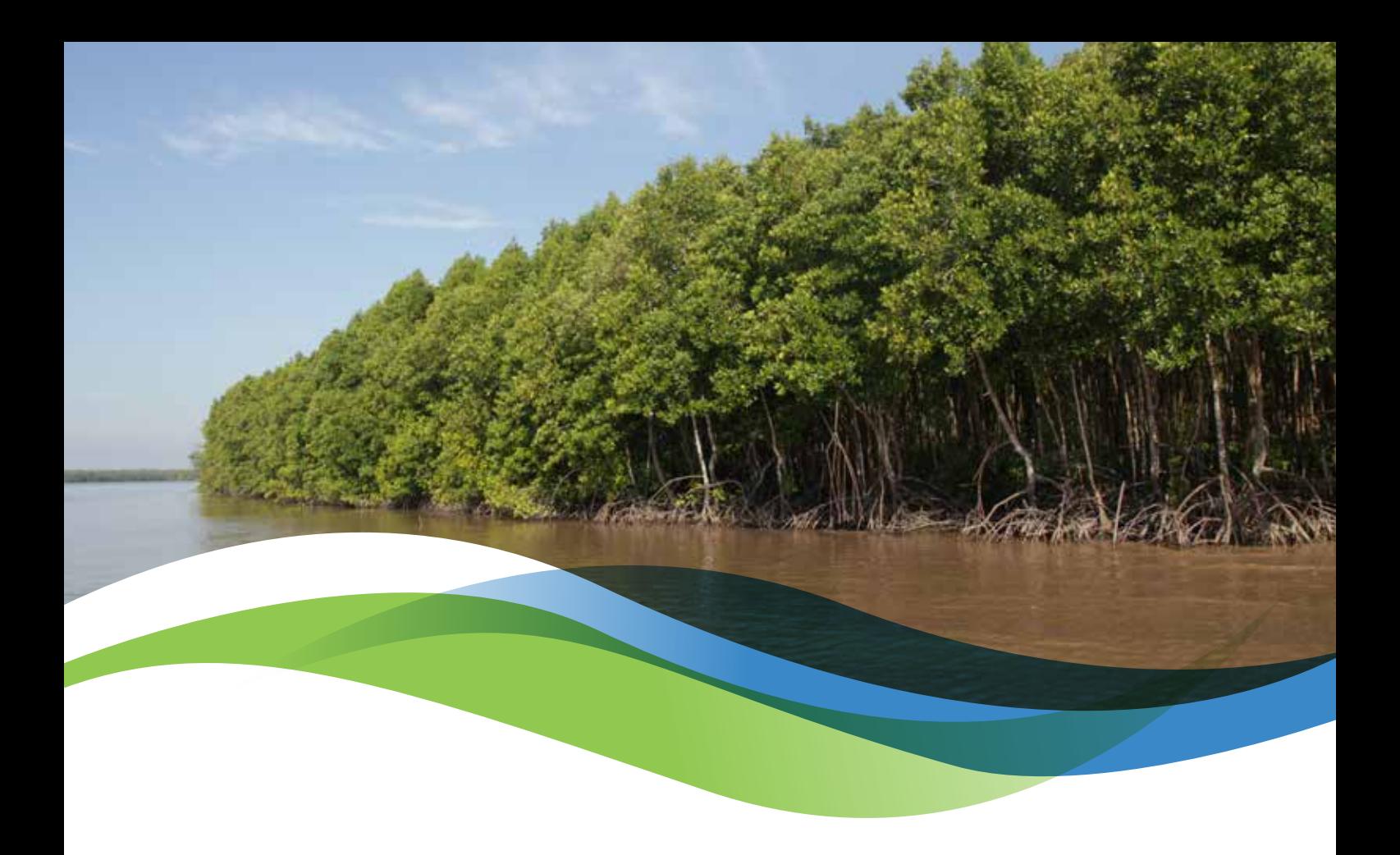

Các tệp số liệu tạo ra từ quá trình nhập số liệu SVAM sẽ tạo ra một file Excel gồm các giá trị chỉ số cho từng khung thời gian 3 giây của video.

## **Xây dựng các mức độ sinh khối**

Các mức độ sinh khối được dựa trên sự kết hợp 3 chỉ số là Chiều cao, Mật độ rừng ngập mặn và Hiện trạng tán rừng. Các giá trị được xác định dựa theo bảng phía dưới đây.

Có thể phân tích số liệu sâu hơn để suy ra các thông tin nhằm phát hiện các Điểm nóng về xói lở và áp lực từ các hoạt động của con người.

## **Xây dựng mức độ xói lở cực kỳ nghiêm trọng**

Thêm mức độ xói lở cực kỳ nghiêm trọng được đưa vào để chỉ ra các khu vực mà xói lở nghiêm trọng đã làm xói lở hầu hết bờ biển làm phơi lộ việc sử dụng đất phía sau các khu rừng ngập mặn phân tán còn lại. Mức này bao gồm các điểm mà:

- <sup>l</sup> Mức độ xói lở là lớn VÀ
- <sup>l</sup> Mật độ rừng ngập mặn là lác đác, HOẶC
- <sup>l</sup> Hiện trạng tán rừng là rừng trồng, HOẶC
- Có công trình hạ tầng phía sau bờ biển.

## **Xây dựng các mức độ ảnh hưởng của con người**

Sự xuất hiện của một hàng rào chắn sóng hoặc của một vách bảo vệ nhân tạo bằng đá hoặc bê tông. Phần các mức độ ảnh hưởng của con người được xây dựng bằng việc bổ sung thêm 3 chỉ số là Chặt phá rừng, các rừng ngập mặn mới bị chặt phá và phát triển.

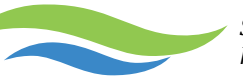

Mức độ áp lực rất cao thể hiện các khu vực có rừng ngập mặn mới bị chặt phá; có sự xuất hiện các hoạt động phát triển trên bờ biển và chặt phá rừng được đánh giá ở mức Nhiều.

## **Các thông tin khác**

File Excel có thể được xuất sang một hệ thống GIS để chuyển đổi sang một lớp thông tin GIS. Lớp thông tin này sẽ bao gồm tất cả các giá trị chỉ số cho mỗi vị trí địa lý 3 giây.

Các ghi chép của người quan sát cũng sẽ tạo ra một danh sách thời gian chụp mỗi bức ảnh và danh sách các điểm dừng. Thời gian, phần mô tả và tên tệp của mỗi bức ảnh sẽ được nhập vào một bảng tính. Thời gian chụp mỗi bức ảnh có thể được khớp nối với số liệu GPS để xác định vị trí dọc theo bờ biển mà bức ảnh mô tả. Nó có thể được chuyển đổi sang một cấu trúc shapefile được dùng để chỉ ra vị trí của mỗi bức ảnh trong một hệ thống GIS.

Việc mô tả mỗi điểm dừng có thể gắn với danh sách thuộc tính điểm dừng và có thể xuất file từ Excel sang GIS để hiển thị dưới dạng số liệu bổ sung.

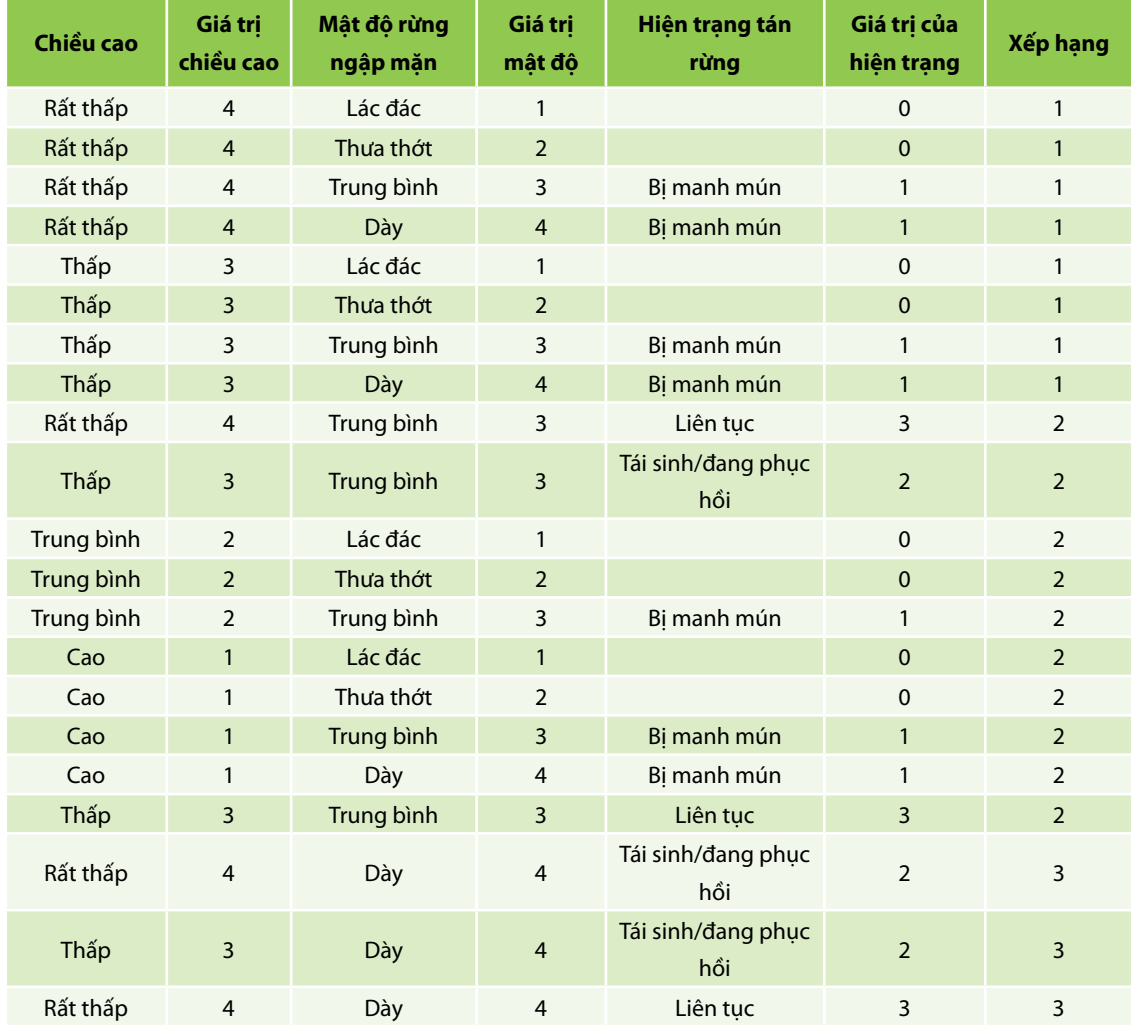

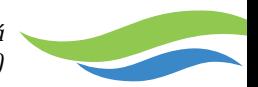

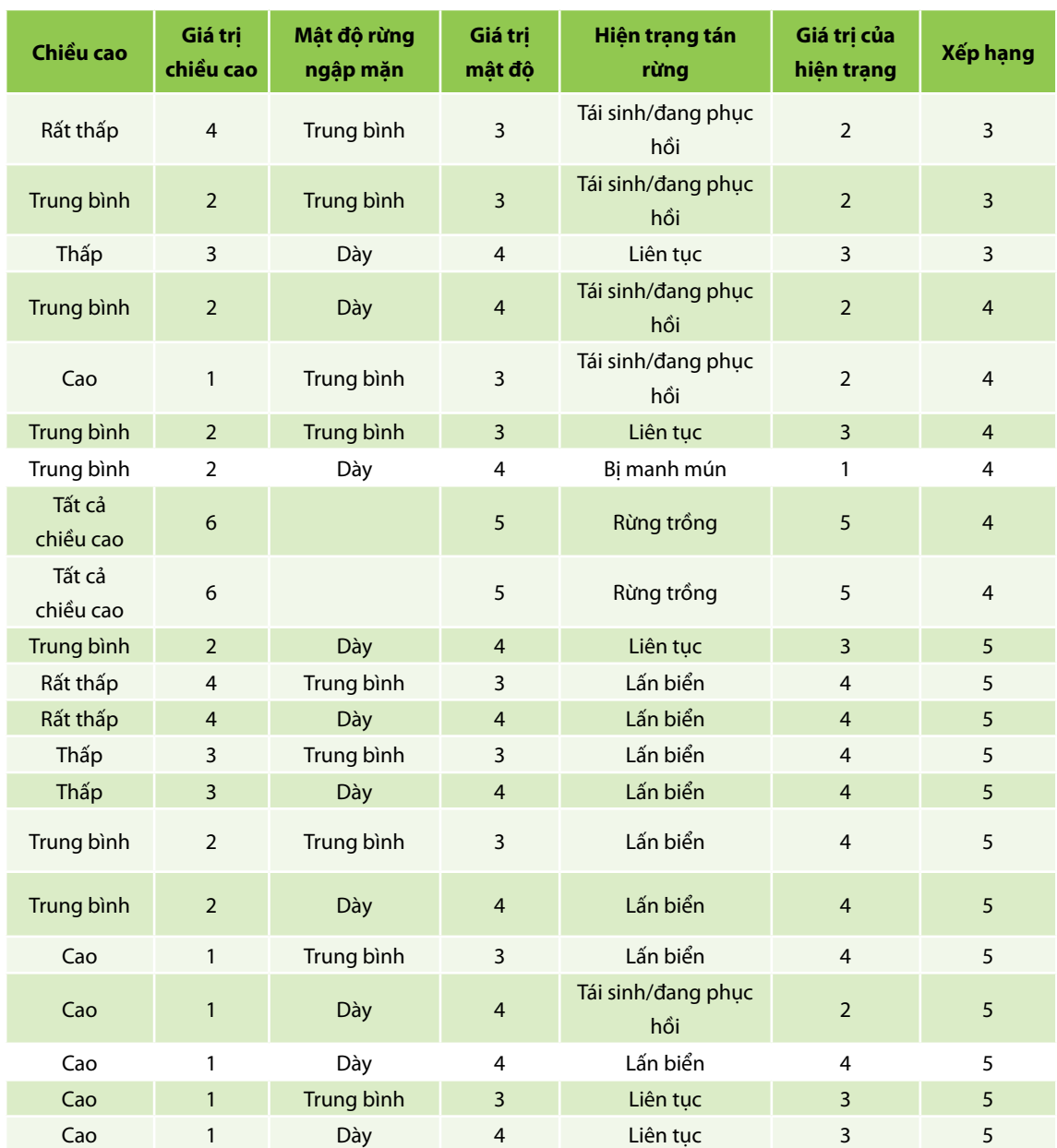

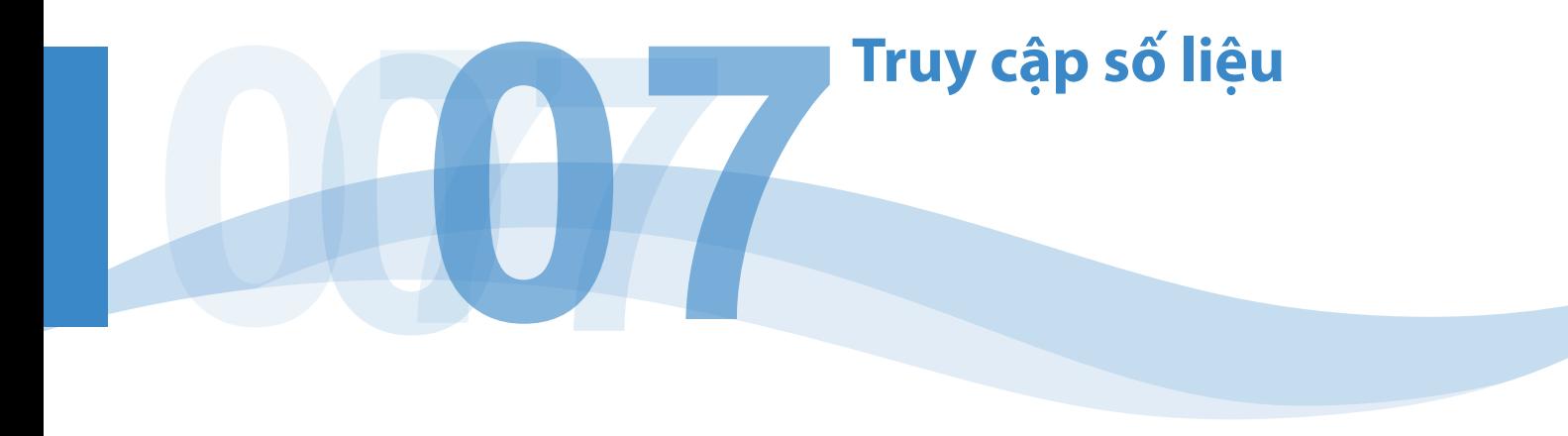

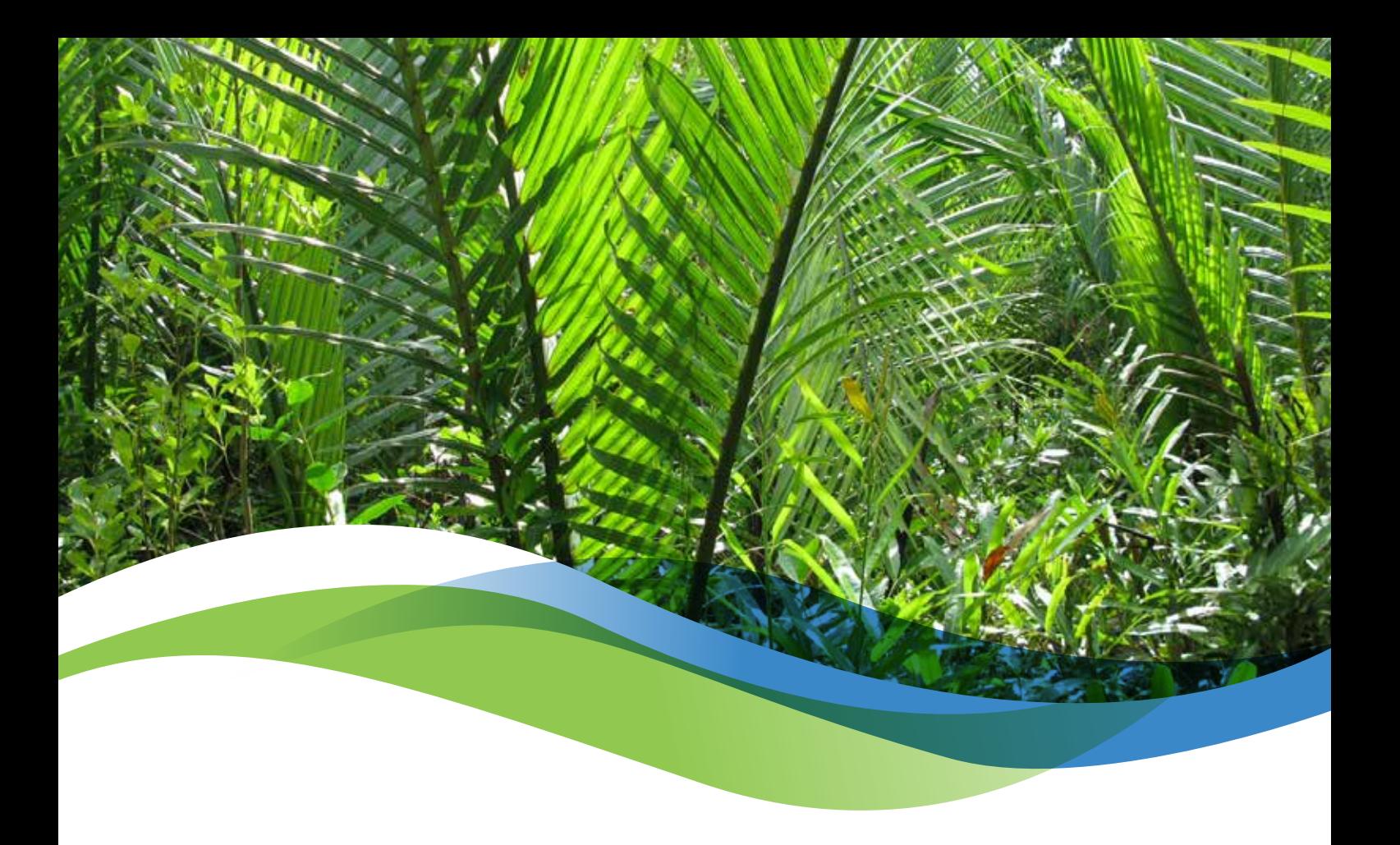

#### **Đánh giá hiện trạng bờ biển bằng ghi hình video sẽ tạo ra cho mỗi huyện các sản phẩm sau đây:**

- 1. Các file excel với các giá trị chỉ số và các thông tin được suy ra cho mỗi khung thời gian 3 giây của video.
- 2. Các lớp thông tin GIS với một bảng thuộc tính kèm theo được sử dụng để hiển thị bất cứ chỉ số riêng lẻ nào hoặc kết hợp các chỉ số trong một hệ thống GIS.
- 3. Các bức ảnh kèm theo một file excel liệt kê vĩ độ và kinh độ của vị trí mỗi bức ảnh và cũng có thể được chuyển đổi sang lớp thông tin GIS.
- 4. Các điểm dừng mô tả các điểm xuất phát, điểm tạm dừng và các đặc điểm đáng chú ý khác (dưới dạng một bảng Excel và một lớp thông tin GIS).
- 5. Các video để tìm ra video gắn với một vị trí cụ thể, tên video và khung thời gian thích hợp của video có thể được tách ra bằng cách xem lớp thông tin SVAM GIS tại vị trí đó.

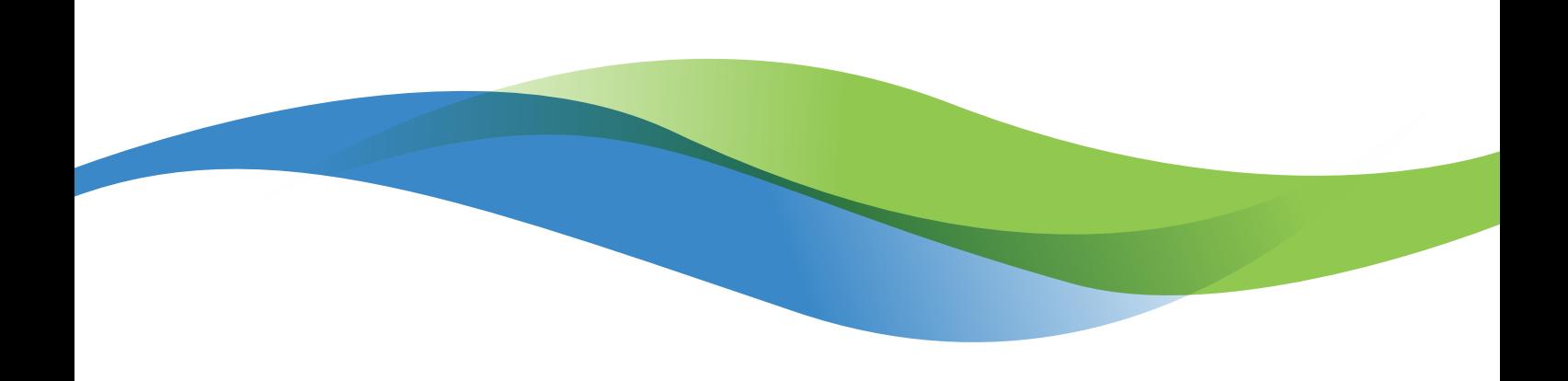

Sở NN&PTNT tỉnh Cà Mau